# **USER MANUAL** Lufft CHM 15k Ceilometer

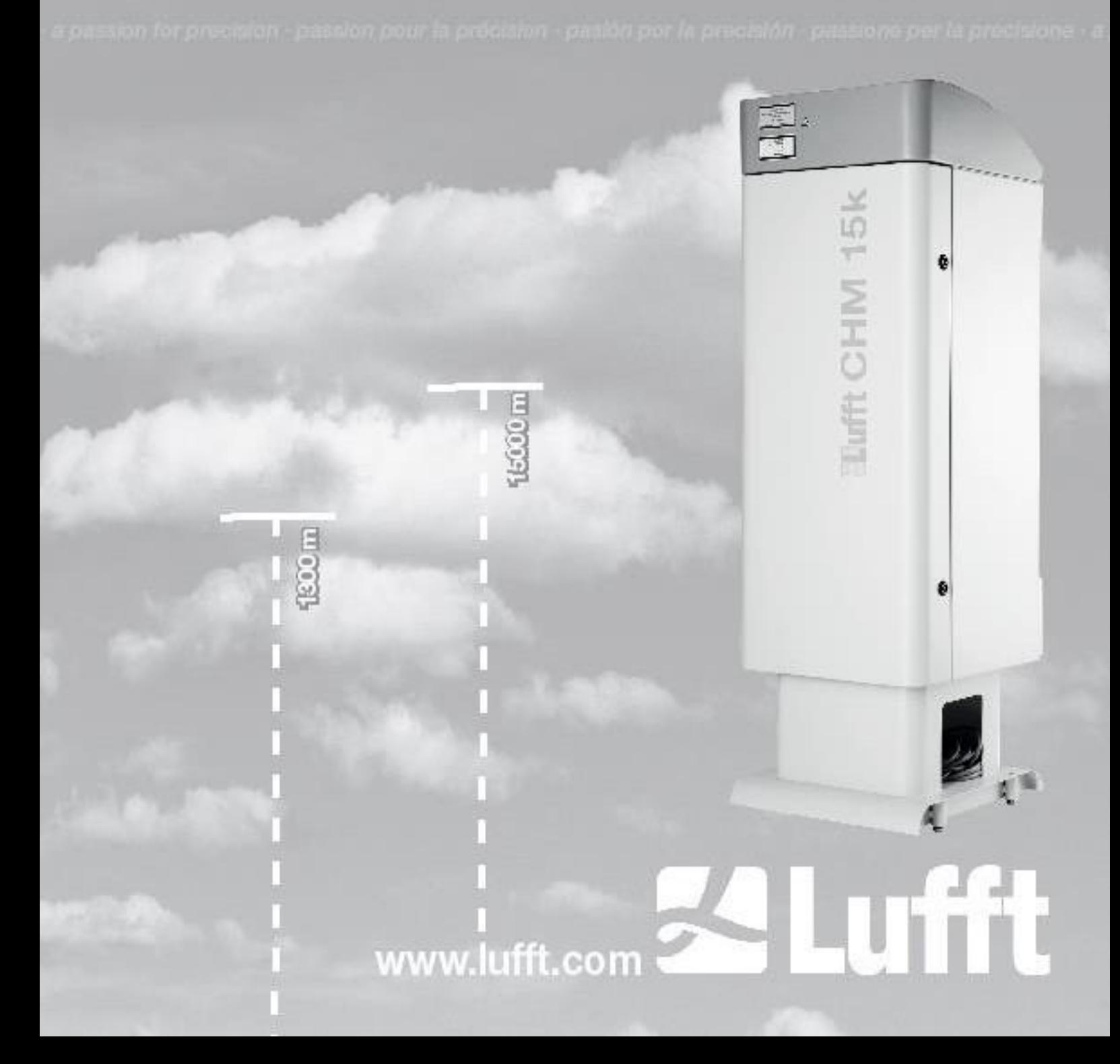

目录

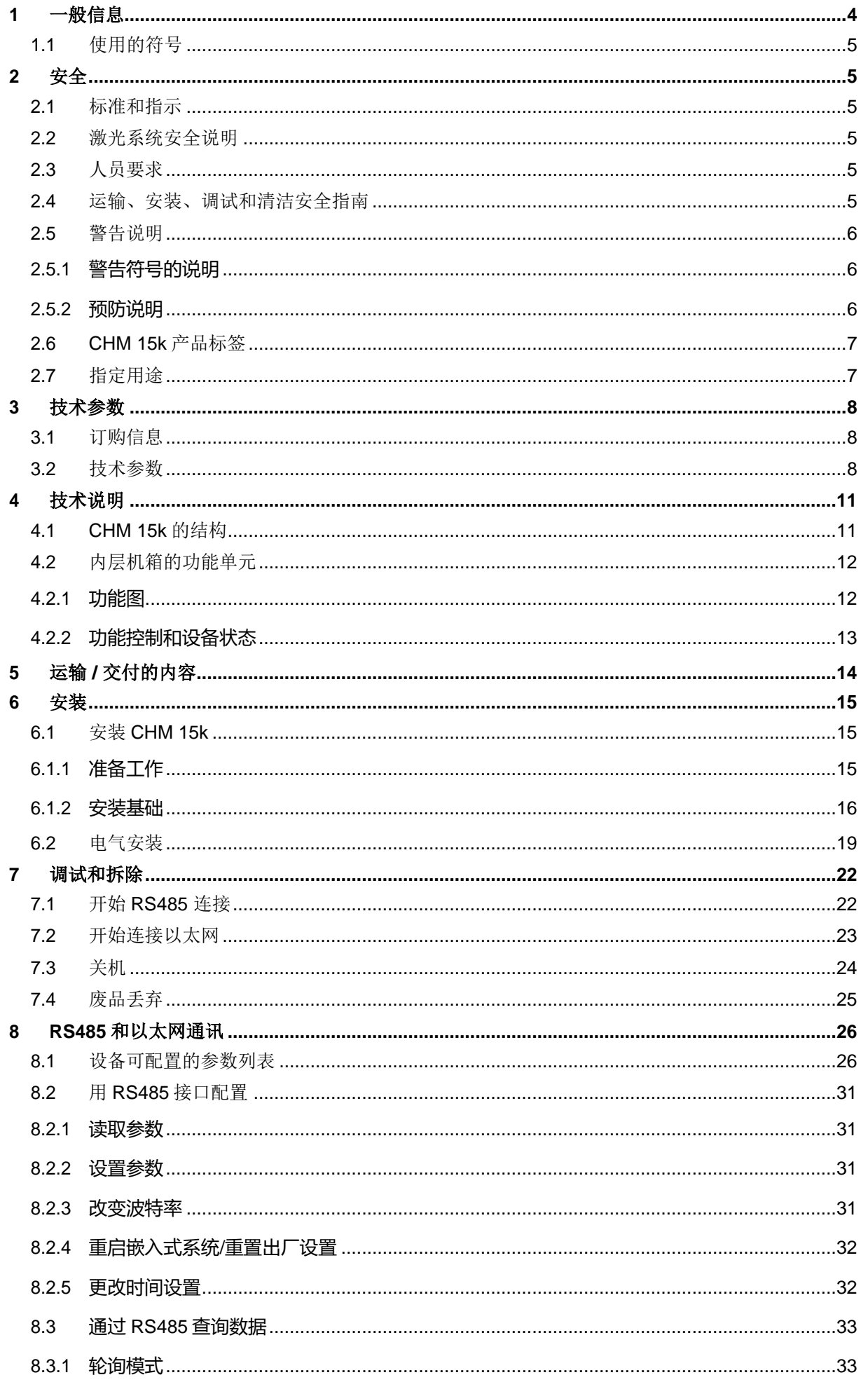

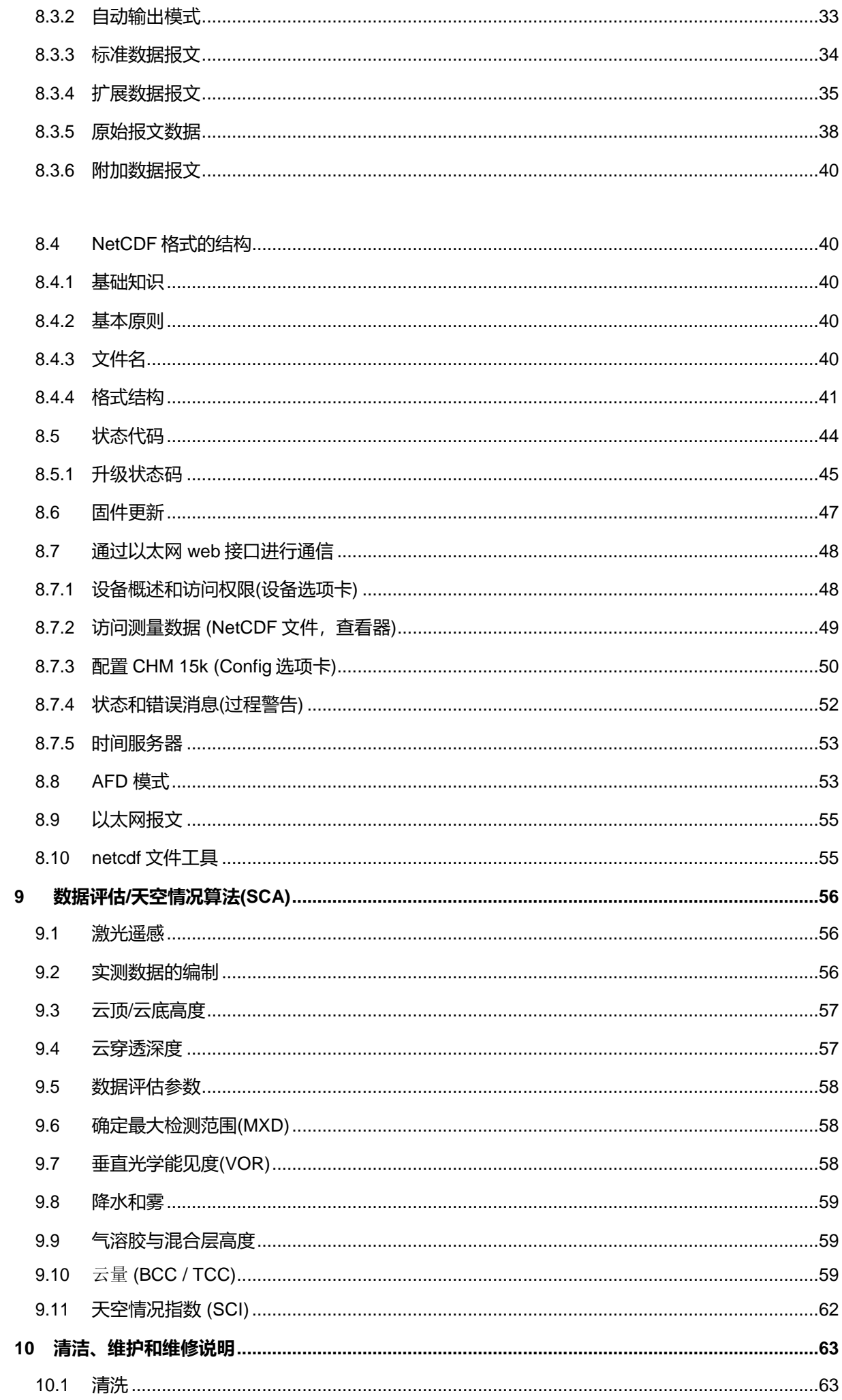

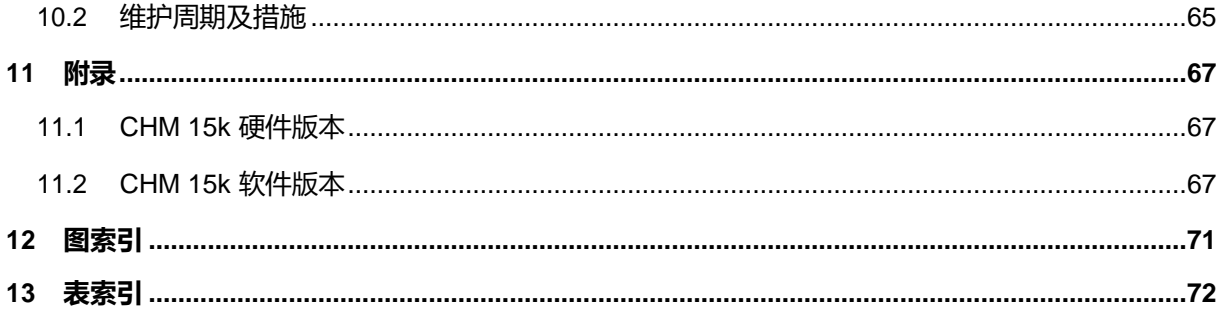

<span id="page-4-0"></span>**1** 一般信息

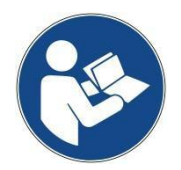

本操作手册是设备的组成部分。必须将其置于设备近处以便需要时可以快速查阅。 所有负责管理此设备或者在此设备上工作的人员都必须阅读、理解、研究本操作手册。 特别是,这关系到人身安全。

编辑截至日期: 2019 七月

文档编号: 8350.MEP

本手册对以下设备版本有效:CHM15k 订货号:

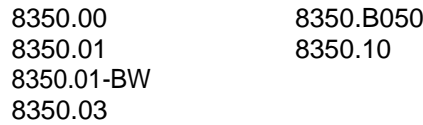

#### 制造商

G. Lufft Mess- und Regeltechnik GmbH Gutenbergstraße 20 70736 Fellbach, Germany Phone +49 711 518 22 – 831 Fax +49 711 518 22 – 41 E-mail [service@lufft.de](mailto:service@lufft.de)

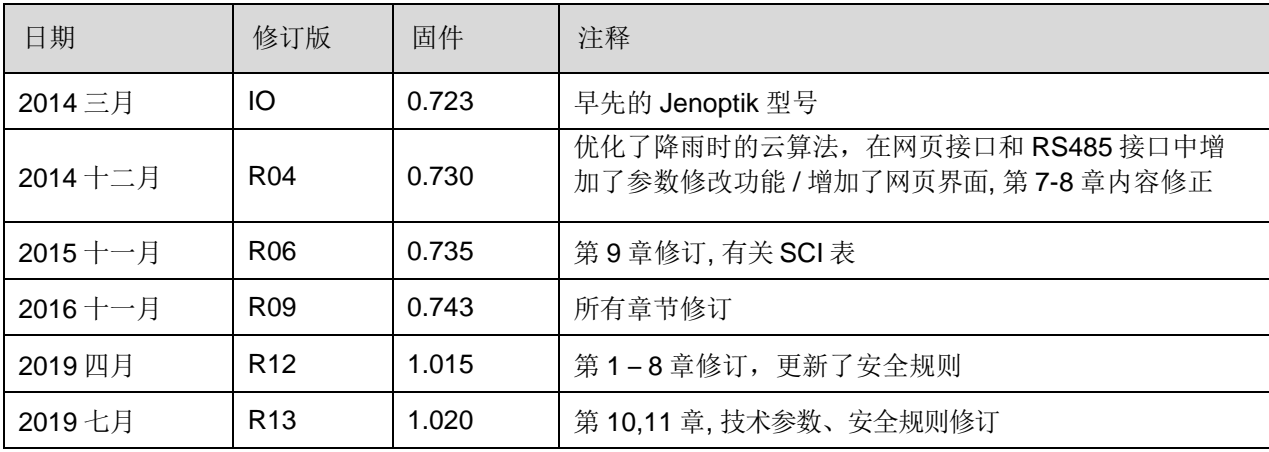

#### 版权

© 2019

本手册受版权保护。本手册的任何部分都不能以任何形式进行再版(摄像、复印、微缩胶卷或者其他方式), 或者在未经 G. Lufft GmbH 公司授权下进行其他处理, 包括通过电子系统复制、分发。违反者将被起诉。 本手册按一定的行为准则制定。不承担因未遵守手册所载信息而造成的损害赔偿责任。

**SALufft** 

# <span id="page-5-0"></span>**1.1** 使用的符号

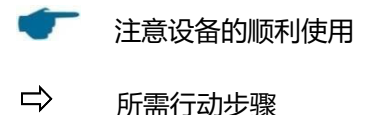

<span id="page-5-1"></span>**2** 安全

# <span id="page-5-2"></span>**2.1 标准和指示**

该装置是按照公认的技术和安全规则设计的,并按系列不变制造。应用的规则列于当前有效的合格声明 中。

合格声明可从我们的主页下载。: [https://www.lufft.com/products/cloud-height-snow-depth-sensors-](https://www.lufft.com/products/cloud-height-snow-depth-sensors-288/ceilometer-chm-15k-nimbus-2300/)

[288/ceilometer-chm-15k-nimbus-2300/](https://www.lufft.com/products/cloud-height-snow-depth-sensors-288/ceilometer-chm-15k-nimbus-2300/)

# <span id="page-5-3"></span>**2.2 激光系统安全说明**

根据 IEC 60825-1:2014-06 标准,CHM 15k 云高仪被归类为 1M 级激光产品。它符合 21 CFR 1040.10, 除了根据 2007 年 6 月 24 日第 50 号激光通知中的偏差。该传感器发射一束发散较小(<0.5mrad)、直径 为 90 mm 的不可见激光辐射(1064 Nm)。警告标签附在仪器的前部(见 2.6)。1M 类辐射被认为是安全的, 除非用望远镜光学观察。. 该仪器只能在受保护的外部区域操作。在操作传感器时必须采取以下预防措施:

- 永远不要用光学仪器,特别是双筒望远镜来观察激光束
- 避免直视激光束
- 不要打开内部传感器门操作仪器
- 不要水平操作传感器(最大倾斜角为 20°)
- 保持光束路径不受反射材料的影响

传感器发出的激光辐射是由嵌入式 3B 级激光器产生的。即使短时间暴露在 3B 级激光照射下, 也会导致 眼睛和皮肤受伤。传感器的维护和维修只能由训练有素的人员进行。在任何情况下,不得将激光从测量 单元或任何保护罩移除!

# <span id="page-5-4"></span>**2.3 人员要求**

- CHM 15K 只能由接受安全相关指示的受过培训的人员安装和委托。设备的电气连接只能由 合格的电工进行。
- CHM 15K 的维护和调整工作只能由 G.Lufft GmbH 的服务人员或客户的授权和培训人员进行。 所有的维修工作都要求有电气安全方面的技术资格。
- 每个被指派安装和委托 CHM 15K 的人必须阅读并理解完整的用户手册。
- 在设备的所有工作中,工作人员不得过度疲劳,不得受酒精、药品或酒类的影响。人员不得 有暂时或永久限制其注意力和判断力的身体限制。

# <span id="page-5-5"></span>**2.4 运输、安装、调试和清洁安全指南**

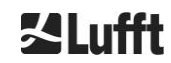

#### CHM 15k 操作手册 R13 / 07-2019

**WLufft** 

- CHM 15k 只能在包装状态和运输位置(见图 5)使用适当的起重装置和运输设备装载和运输。
- 在运输集装箱/卡车内,CHM 15k 必须得到充分保护,以防滑倒、冲击或其他机械撞击,例如 使用皮带。
- 如果没有立即安装 CHM 15K, 则必须将其储存起来, 使其免受外部影响, 并得到充分的保 护。
- 至少需要两人安装 CHM15k。
- 一旦安装了 CHM 15K, 就必须检查它。确保设备上没有发生与安全有关的更改。
- 内舱门只能由 G.Lufft GmbH 的服务人员或经客户授权和培训的人员打开。
- 如果遮挡窗被打破,千万不要操作传感器。把传感器送回 Lufft 修理。
- 爆炸危险:请勿在危险位置安装 CHM15K。

# <span id="page-6-0"></span>**2.5 警告说明**

# <span id="page-6-1"></span>**2.5.1** 警告符号的说明

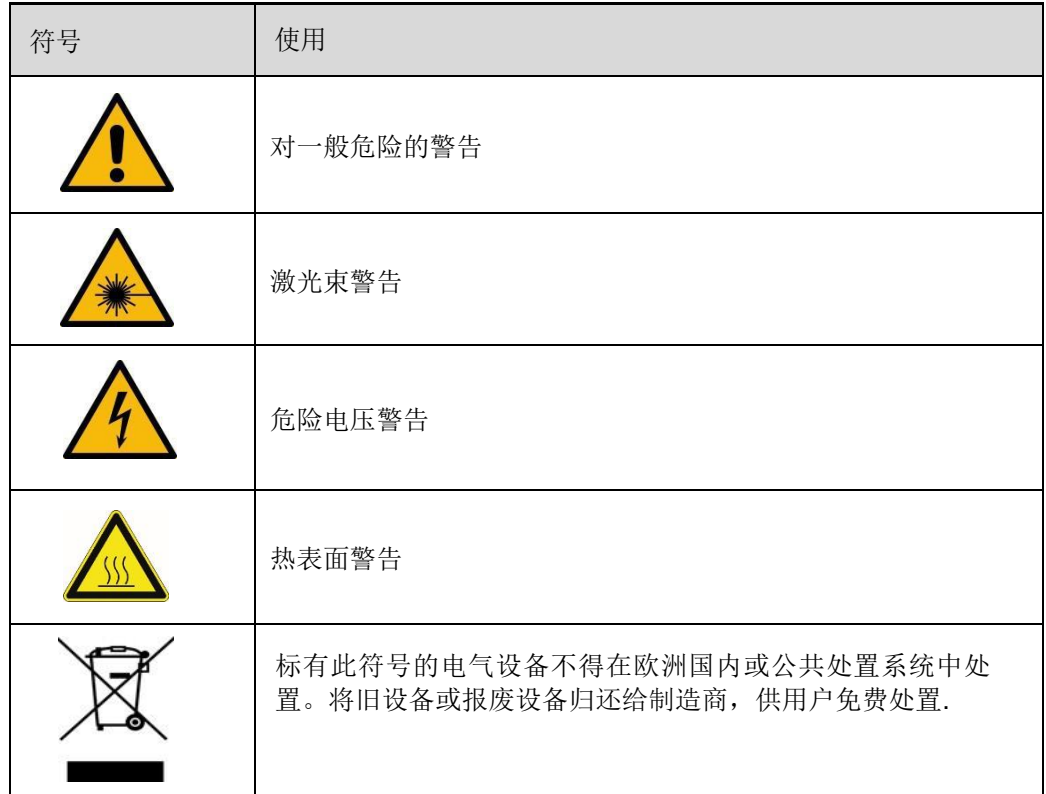

# <span id="page-6-2"></span>**2.5.2** 预防说明

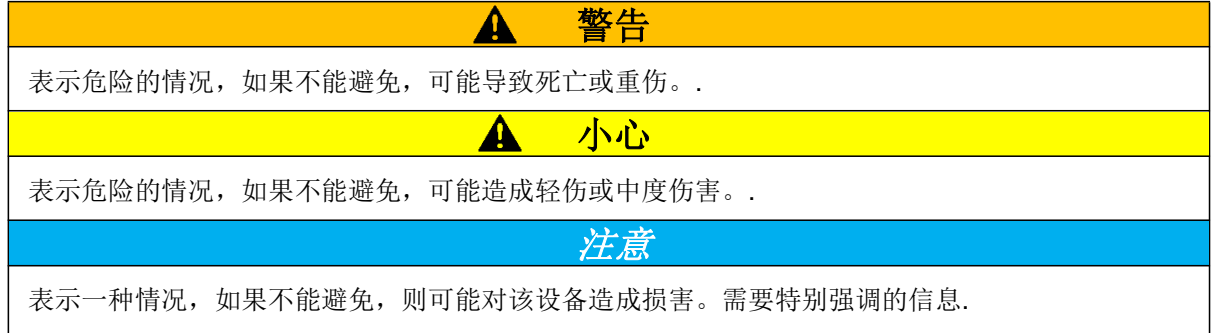

# <span id="page-7-0"></span>**2.6 CHM 15k** 产品标签

在图 1 中显示了产品标签。所述产品类型标签和所述保护接地接头位于所述外壳底部的背面。

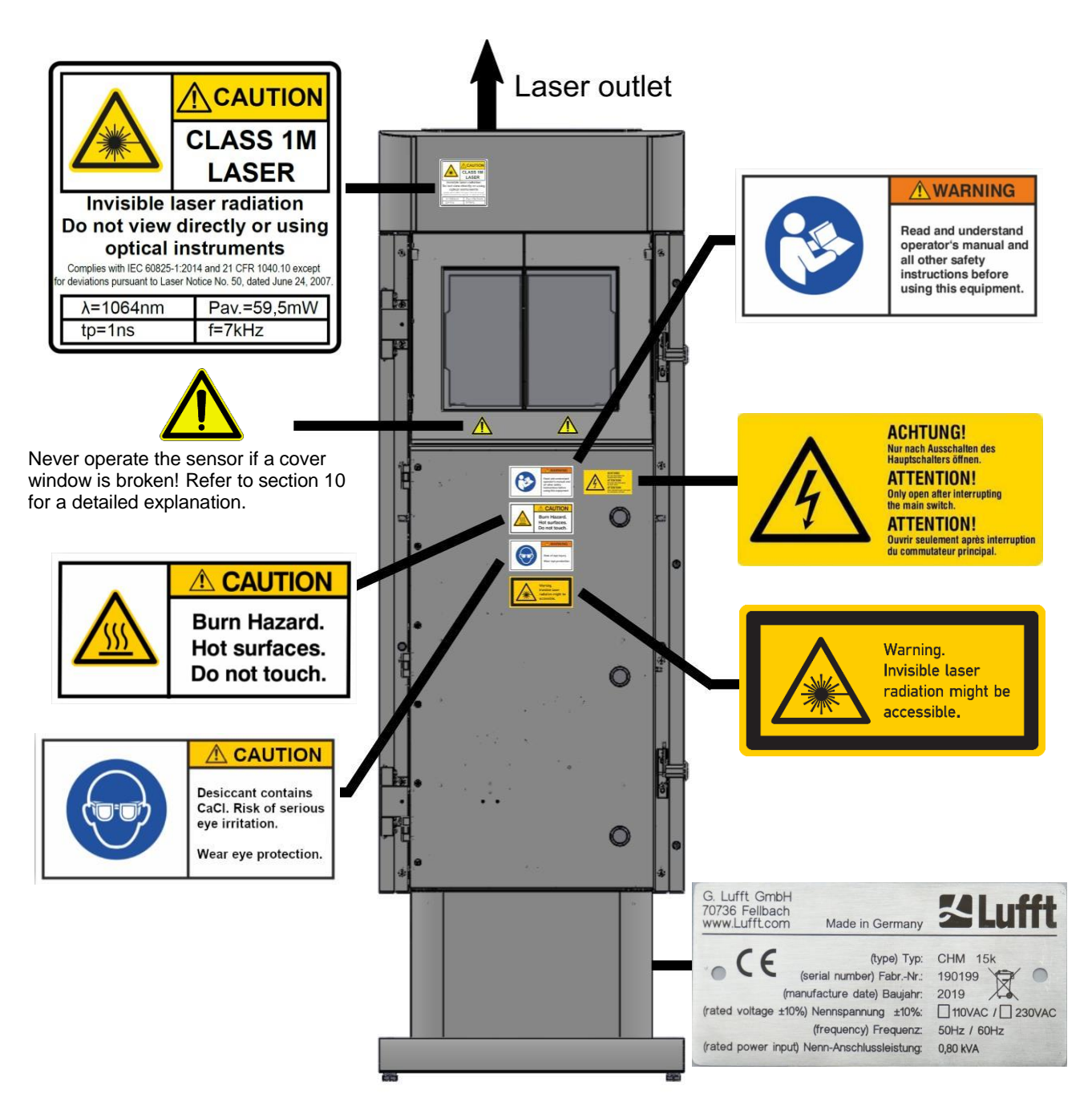

图 *1* 标签*,* 产品类型标签在底座的背面

# <span id="page-7-1"></span>**2.7 指定用途**

只有按照本操作手册中的指示指定使用,才能保证 CHM 15K 的操作安全。

该装置适用于公用低压电网单相运行,符合 IEC 38, 第 6 版, 1983。.

只有在受保护的外部区域,才能使用云高仪。在标准操作中,激光束与天顶对齐,即装置垂直测量。它 可以采用适当的底座配件倾斜到最大倾斜角度至 20°。 任何超过此限制的使用都被视为非指定用途! 经 营者对由此造成的任何损害负有全部责任。

横向使用对第三方来说是一种安全风险,并被明确排除在外。

对于无故障操作,请遵循定期的清洁和维护周期(见第10章)。

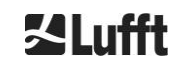

# <span id="page-8-0"></span>**3** 技术参数

# <span id="page-8-1"></span>**3.1** 订购信息

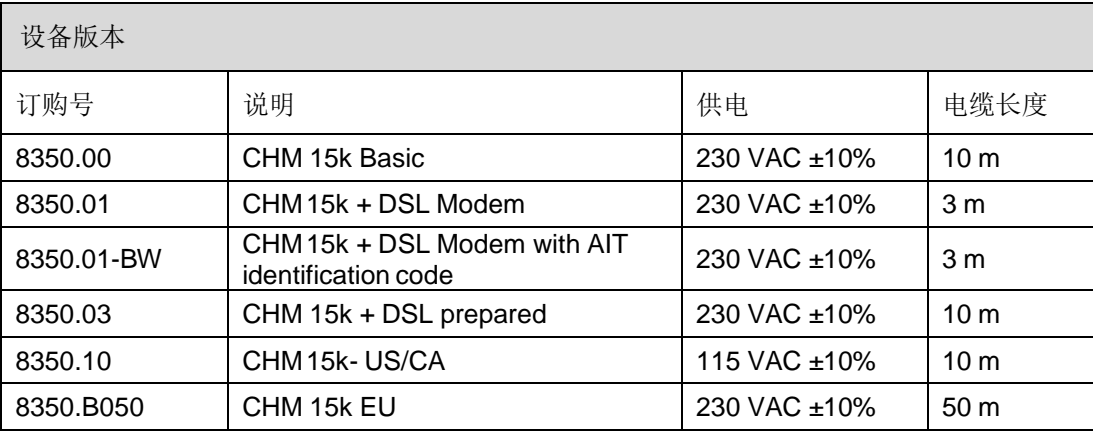

表 *1* 设备版本*.*

总结: 标准电缆长度为 10 米, 用于 RS 485、LAN(或 DSL)和电力电缆。DSL, 电池备份是选项, 也 可用于 115 VAC 设备版本。

# <span id="page-8-2"></span>**3.2** 技术参数

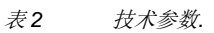

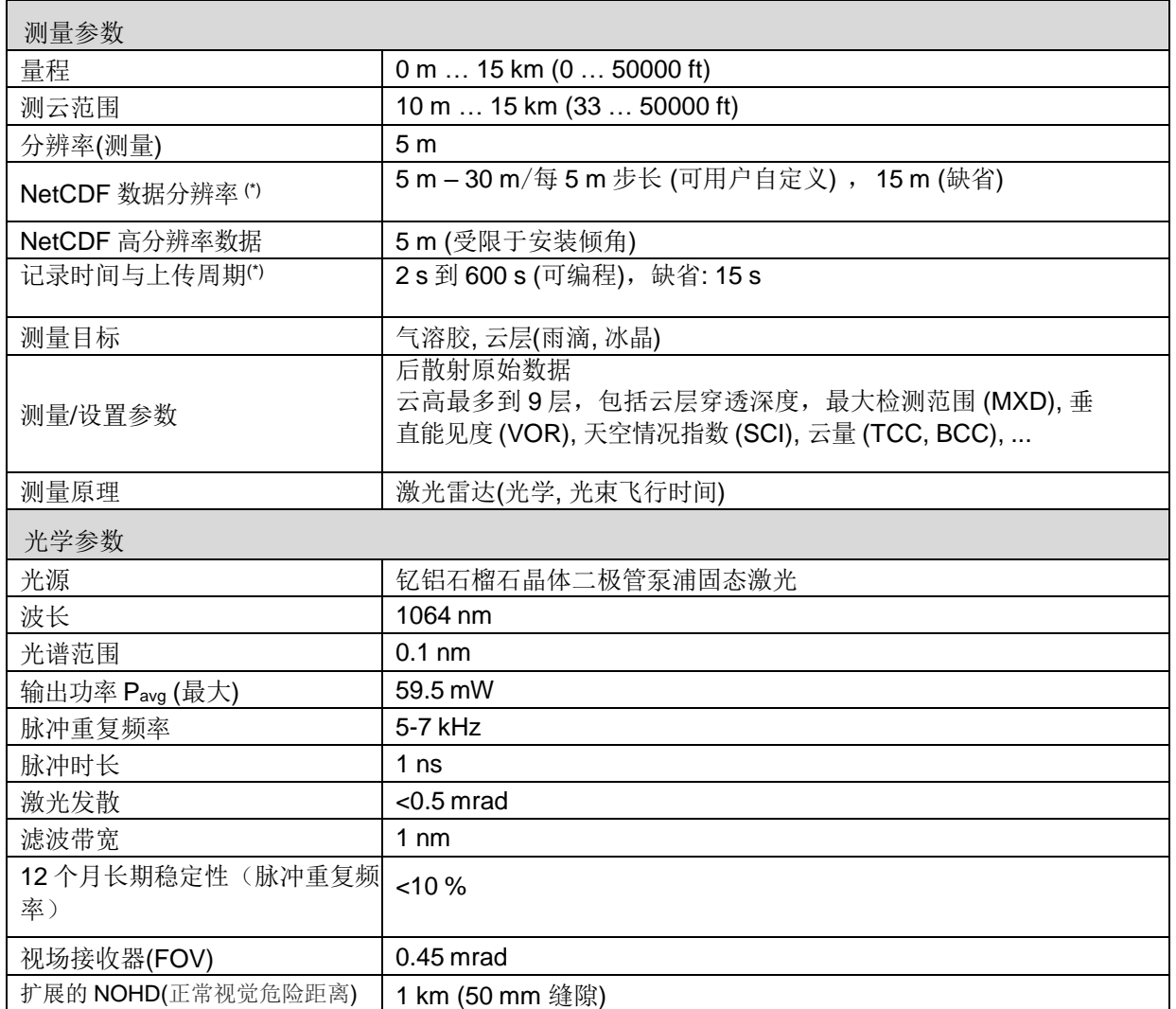

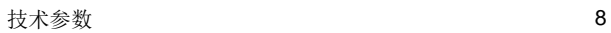

٦

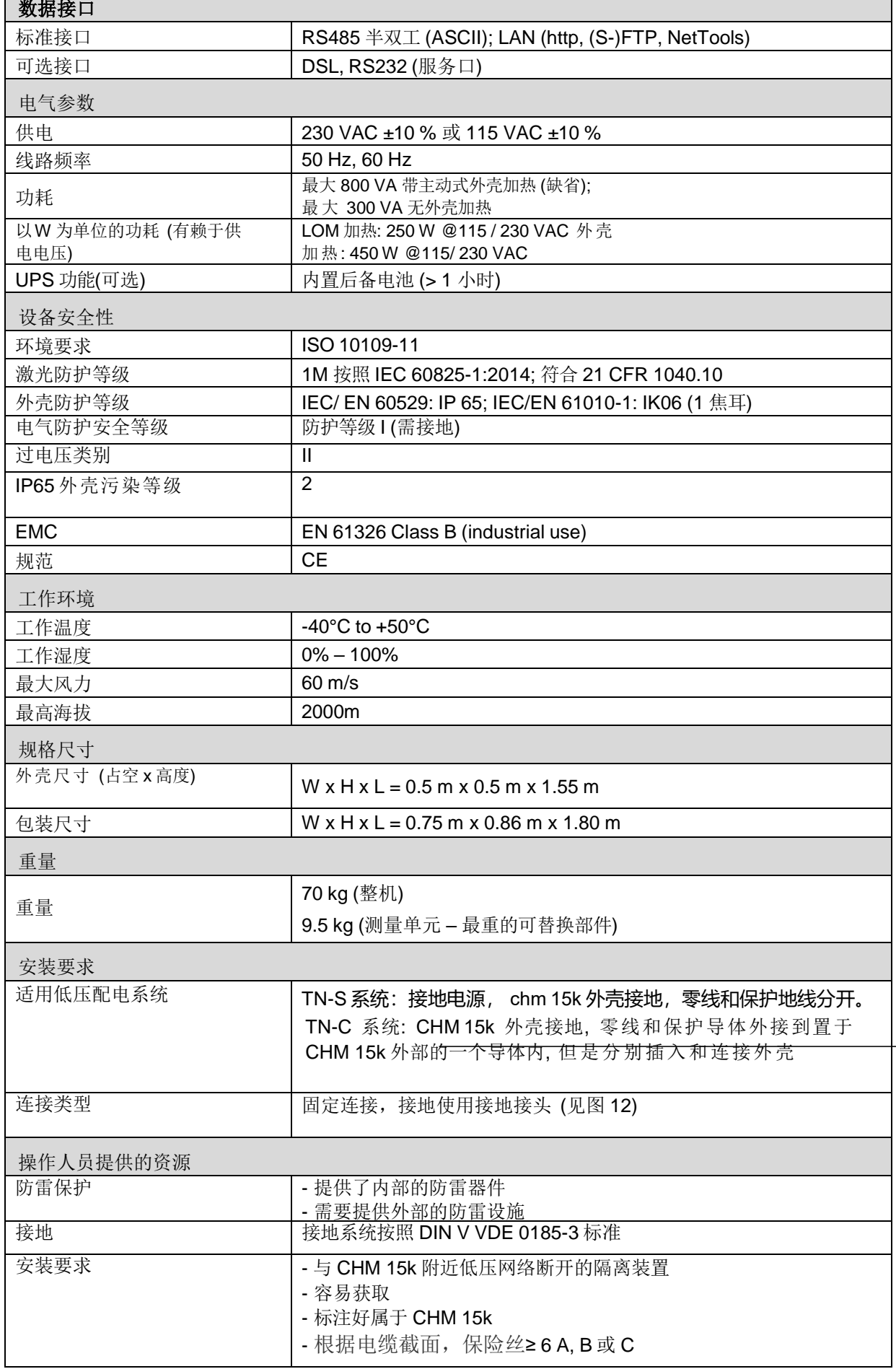

(\*) 由于文件大小和处理时间的限制,高时间分辨率和距离分辨率在整个范围内的组合是有限的。例如: 15 米分辨率超过 15 公里范围和 15s 分辨率→24 MB 的每日文件大小(是我们的标准操作模式);在整个 15 公里和 2 秒的时间分辨率范围内,5 米距离分辨率的组合将导致超过 500 MB 的每日文件。Lufft 不支持任 何大于 100 MB 的每日 NetPDF 文件大小组合。

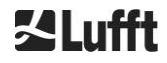

# <span id="page-11-0"></span>**4** 技术说明

CHM15K 云高仪主要用于测量云底高、云层穿透深度、云量、垂直能见度和气溶胶层。 计算而得的数 据通过标准数字接口远程传输。

CHM15K 采用 LiDAR 方法作为测量原理(LiDAR:光检测和测距): 微芯片固体激光器产生的短脉冲被 发射到大气中,在大气中被气溶胶、液滴和空气分子散射,然后对散射回云高仪的部分光进行分析。 通 过测量激光脉冲的传播时间,可以计算散射事件的高度。

分析背散射信号的高度分布,计算后散射强度 βraw 作为仪器的第一个输出参数。从 *βraw* 可得出衰减后的 后散射消光系数 *βatt*,可以使用对 CHM15K 仪器有效的校准常数来计算。 根据这些数据计算诸如云底高 和气溶胶层高度的不同目标参数。

CHM15kNimbus 检测系统是基于光子计数法的。它只能与激光结合使用,就像它集成在 CHM15K 中这 样。 窄带激光使得在检测器前面的 1nm(或更小)带宽滤波器的运用能够有效地抑制背景光并且能够在几 分钟内平均数据。对于产生气溶胶剖面的激光雷达测量来说,平均信号达到一定的信号与噪声水平是关键。 与模拟测量技术相比,该方法具有很高的检测精度和灵敏度。该技术对噪声也具有很强的鲁棒性。

CHM 15k 云高仪是:

- 紧凑型设计,包括加热器和观测窗吹风机。
- 能够在技术数据中规定的环境条件下进行操作 (见 [3\)](#page-7-0)
- 基于模块设计,例如,在激光二极管寿命结束时,可以更换(刷新)设备内的激光光学模块(LOM)
- 为 24/7 连续运行而设计的装置

# <span id="page-11-1"></span>**4.1 CHM 15k** 的结构

CHM15K 的外壳是由耐腐蚀的铝制成的双层壳结构。 外壳的作用是降低外界的影响:

- 日晒
- 风吹
- 雨淋
- 机械撞击

内壳内部保护的是测量单元。外壳和内壳之间的烟囱效应支持这一过程,并避免内壳中的高温。 外壳保护内部的外壳不受灰尘、降水和窗户机械损坏的影响。壳体顶盖包含激光出口和激光进入的开口。 顶盖中的分区将发射区域与敏感的接收区域解耦。盖子内的空气挡板将气流从两个风扇直接引导到内壳 的玻璃窗上。

内壳包括所有操作 CHM 15k 所需的设备。通过电缆带盖线槽实现了数据线、电源和外部风机连接的电 缆布设。为了实现压力均衡,内壳具有带有 GoreTex®薄膜的加压元件。内壳的顶端是由浮法玻璃制成 的两部分观察窗。 窗户倾斜为布鲁斯特角。这确保了低损耗激光传输和最佳的自我清洁的窗户. 位于设 备后部的风扇支持窗户的清洁: 风扇每隔一小时打开一次,或者是下着雨/雪的时候打开。风扇可以为内 部壳体中产生的热量降温。 移除 CHM15K 的后面板,维修技师可维修风扇。打开外门可以触及内壳外 层和观察玻璃窗,例如达到清洁目的。打 开 内 壳 的 门 才 能 进 入 云 高 仪 的 内 部 。 外侧和内侧机 壳门由不同的锁定机构固定。这样可以避免未接受安全相关事项指导的清洁人员触碰到内壳内部。内部 门只能由 G.LufftGmbH 的服务人员或客户的授权和经过培训的人员打开。

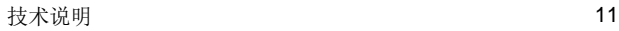

# <span id="page-12-0"></span>**4.2** 内层机箱的功能单元

设备的功能单元为:

- 发射和接收单元(测量单元-LOM)
- 控制板和相关部件
- 电路采用 12-15 VDC 电源
- 用于风扇的 48VCD 变压器
- 风扇和温度传感器
- 供电电缆、局域网、RS 485 的防雷和过电压保护装置

功能单元采用模块化设计,分别固定在内壳上,可单独拆卸和更换,以供维修之用。

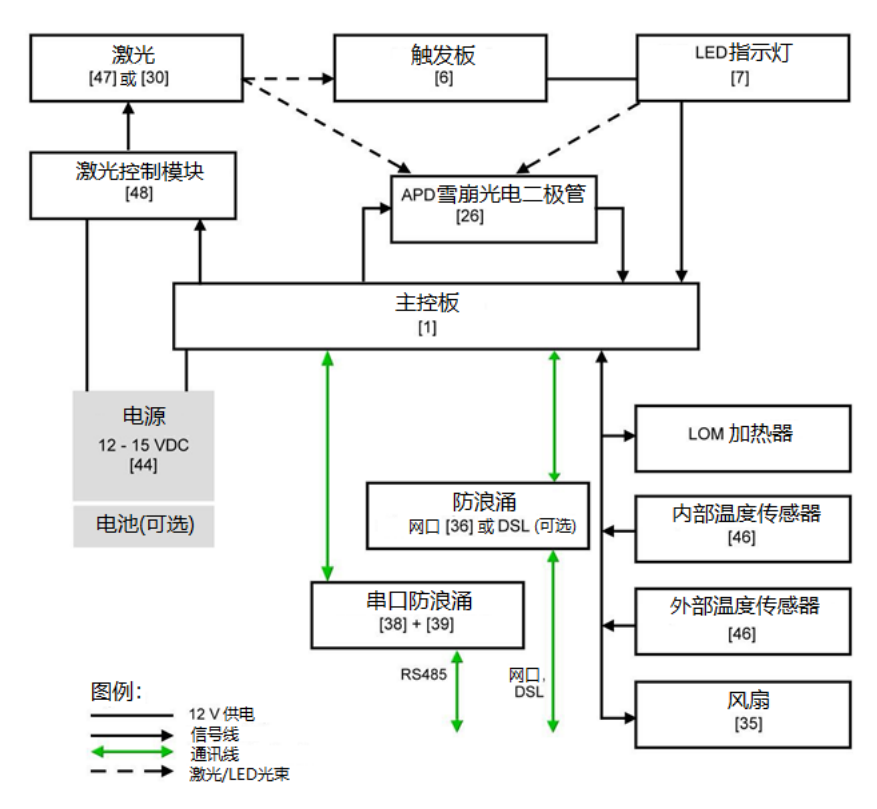

# <span id="page-12-1"></span>**4.2.1** 功能图

图 *2* 功能图*,* 括号中的数字对应于备件列表中的编号。 *(*在服务手册中提供或作为额外列表出列*).*

图 2 清楚地显示主控制器是中央单元。主控制器控制和监视这里显示的所有设备功能,并提供相应的状态值。

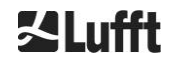

# **4.2.2** 功能控制和设备状态

<span id="page-13-0"></span>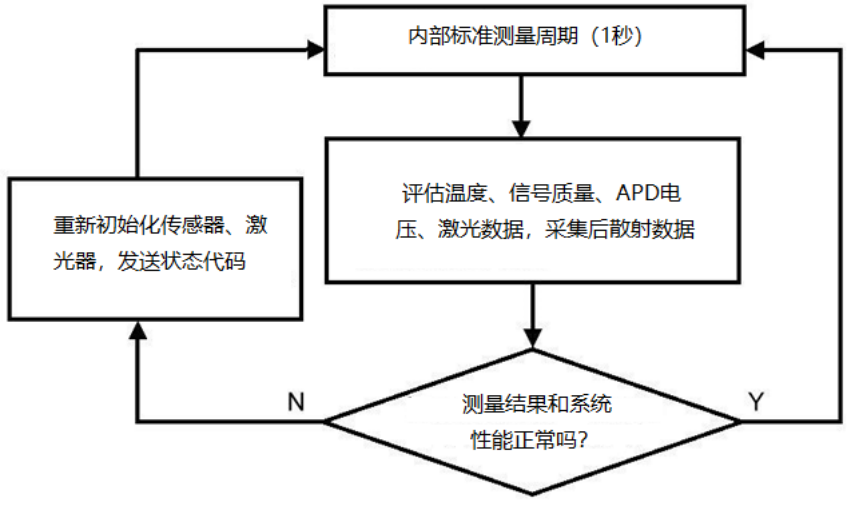

图 *3* 流程图*-* 标准测量过程

CHM15k(测量与评估)的功能性控制由 FPGA 和 OMAP 处理器完成。记录间隔(此处未示出)由在 OMAP 处理器中计算的多个测量周期组成,而具有高达 1s 时间间隔的时间分辨率较高的进程则在 FPGA 中进 行处理。

图 3 显示了每秒发生的内部测量周期。 在每个测量周期后,对测量数据和状态参数的评估进行检查。如 果值超出允许范围或存在硬件错误,则重新初始化标准测量周期,并生成错误消息并输出。 然而,有一些以更高的时间分辨率读出和控制的部分,例如温度控制或者在记录时间间隔内运行,例如, 在降水的情况下评估窗口污染和风扇控制器。

接收器的状态取决于带或不带测试脉冲的噪声电平、电源电压和直流电流的监测结果。 由于光源内部的 设置,光源的本质特征是脉冲重复频率,由于光源老化,重复频率会降低。脉冲速率受到监视。对于 4.5kHz 以下的脉冲速率, 将产生一条错误消息。分析了窗口面板的光脉冲反射, 以监测窗口的污染情况。 所有获得的值都是在数据报文中报告的,并且是 NetPDF 文件的一部分。此外,还有一个软件看门狗来 控制固件进程。已确定的值和状态值在扩展数据报文和 netcdf 文件中输出。标准消息包含有关状态代码 的粗略信息。 (见 *[8.5](#page-44-0)*).

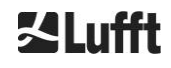

# <span id="page-14-0"></span>**5** 运输**/** 交付内容

注意

## 如果操作不当,设备可能损坏。

- CHM 15K 只能使用适当的运输设备和起重装置运输和移动。
- $\bullet$ CHM 15k 只能在包装完好状态和合理的运输位置上装载和运输(见图 5)。.
- $\bullet$ 在集装箱/卡车内部,CHM15K 必须得到充分保护,以防滑倒、冲击或其他机械撞击。

# 交付的内容包括**:**

- CHM 15k 云高仪
- 带文件的活页夹
	- o 钻孔模板
	- o 机械安装指导
	- o 电气安装指导
	- o 测试报告
	- o 内部各组件的序列号列表
	- o o 用户手册和 U 盘(附通讯软件)
- Fastening components:
	- o 4 dowels S12 (Fischer Co.)
	- $\circ$  4 screws M10 x 140-ZN (DIN 571)
	- o 4 washers ISO 7093-10.5-KST/PA
	- o 4 washers ISO 7093-10.5-A2

应客户要求:

- 可以提供一个适配器框架,使 CHM15k 可以拧到现有的紧固螺栓上.
- 可以提供一个角度适配器框架, 例如 15°, 以令天顶角倾斜, 使其远离阳光直射。

有关测量单元的信息

4×M10 螺钉的扳手/扳手:18 毫米或 7/16 BSF 或 3/8。可以用 3/8 或 25/64 英寸的螺 钉和适当的锚来代替 M10 螺钉。.

欲了解更多技术详情, 请联系 G.LufftGmbH.

#### **CHM 15K 在交付时的运行状况**

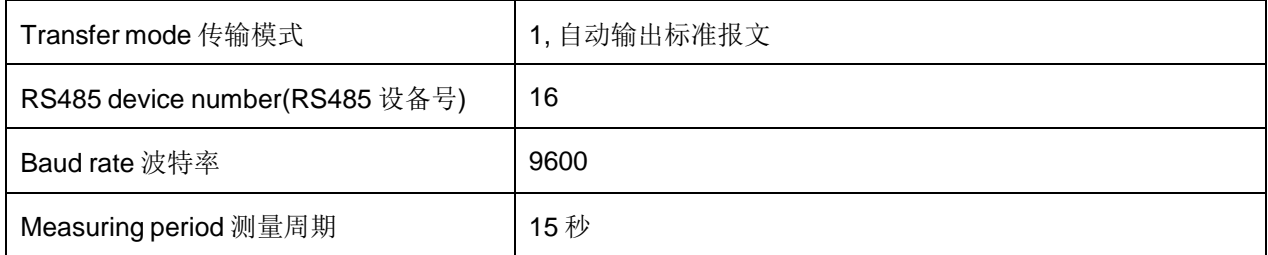

有关操作状态的详细信息,请参阅第 8 章通过 RS 485 进行的通信。

.

# <span id="page-15-0"></span>**6** 安装

注意

- CHM15k 的操作员负责创建基础并确定其尺寸。基础的尺寸必须能承受设备重量和外部影响引起的永 久应力。
- 为了防止灰尘或湿气进入,设备在安装和调试期间不得打开.  $\bullet$

CHM 15k 云高仪必须安装在合适的混凝土基础上。 底座上带的调平螺钉允许装置垂直对齐,从而便于测 量单元的指向垂直

将 CHM 15K 安装在受保护的户外区域。 避免来自强光源的辐射。太阳辐射角必须大于垂直方向 15°。 请购买一个合适的安装角度适配底板。 必须考虑与树木和灌木的距离,以使叶子和针头不遮挡设备的发 光通路。安装 chm 15k 时,必须遵守以下最小距离:

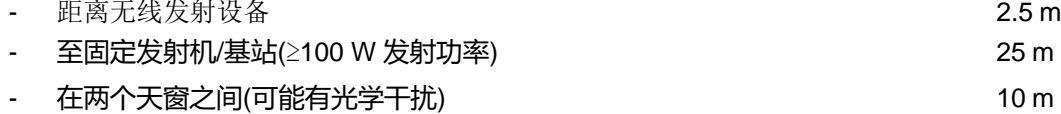

# <span id="page-15-1"></span>**6.1** 安装 **CHM 15k**

# <span id="page-15-2"></span>**6.1.1** 准备工作

CHM 15k 需要 50×50 厘米的安装面积。它必须是稳定的,牢固地安装在一个足够大小的混凝土基础上。 安装表面的倾角不得超过 5 毫米/米。在安装 CHM 15K 之前, 必须按照钻井模板, 在混凝土地基上钻孔 和插入膨胀螺丝(12 毫米,4 枚膨胀螺丝)(见图 4)。注意操作人员接线盒外部门的开启方向是很重要的。

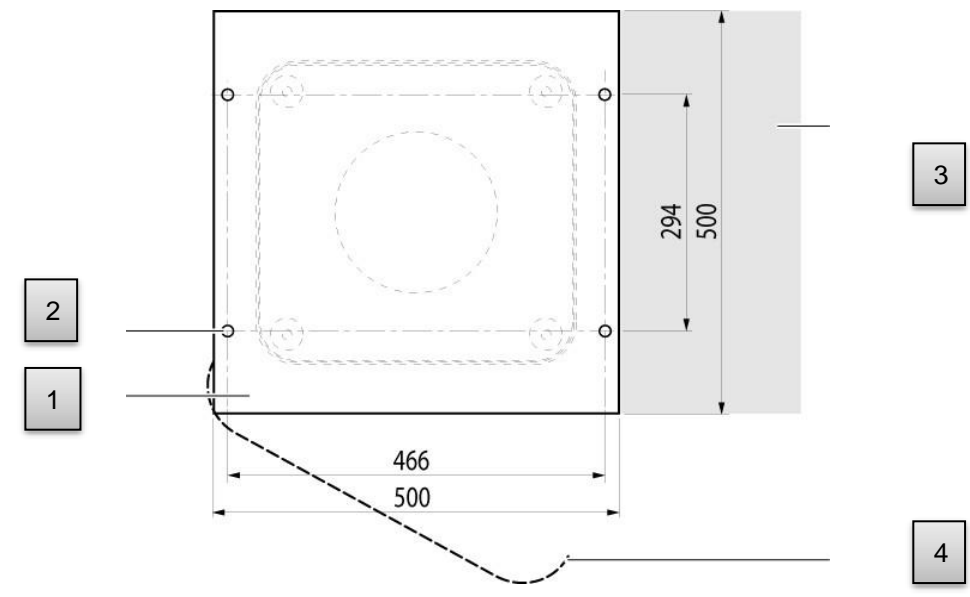

## 图 *4* 钻孔模板*.*

- 1 钻孔模板
- 2 钻孔 (ø 12 mm)以固定
- 3 电气连接的可能性(连接盒)
- 4 外部门的开启方向

# <span id="page-16-0"></span>**6.1.2** 安装基础

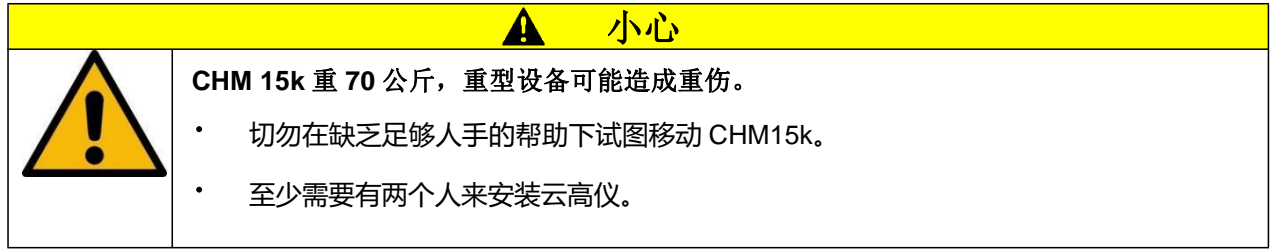

安装 CHM 15k 云高仪, 请遵从以下几点:

将 CHM 15k 从运输车辆卸下,使之尽可能靠近安装地点。

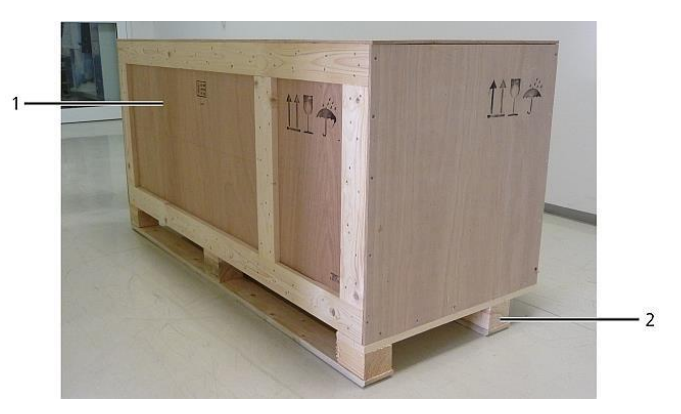

图 *5 CHM 15k* 包装及运输位置

- 拆除包装
- ← 起出侧板的螺丝
- 一个个拆除侧板

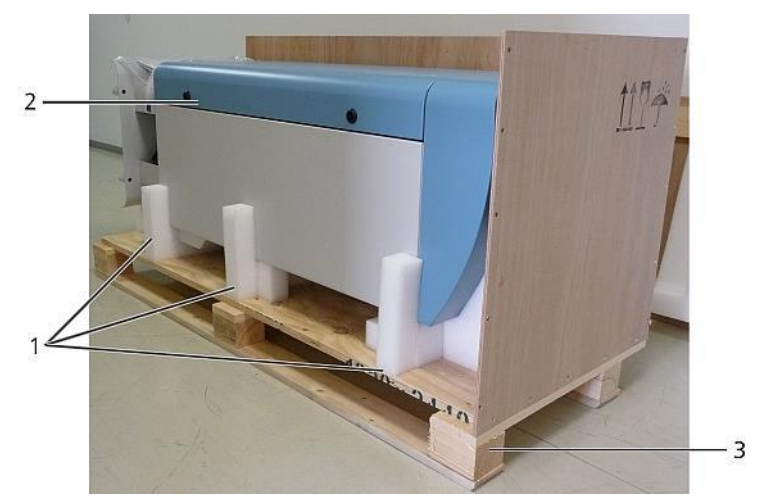

- 图 *6 CHM15K* 采用泡沫聚苯乙烯或纸质蜂窝包装垫。
	- 1 这些地方: 聚苯乙烯包装
	- 2 CHM 15k
	- 3 托盘

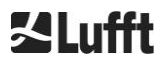

 小心地将 CHM15K 从聚苯乙烯或纸蜂窝包装中提出来,遵守所有安全规定。(起重位置:图 7)

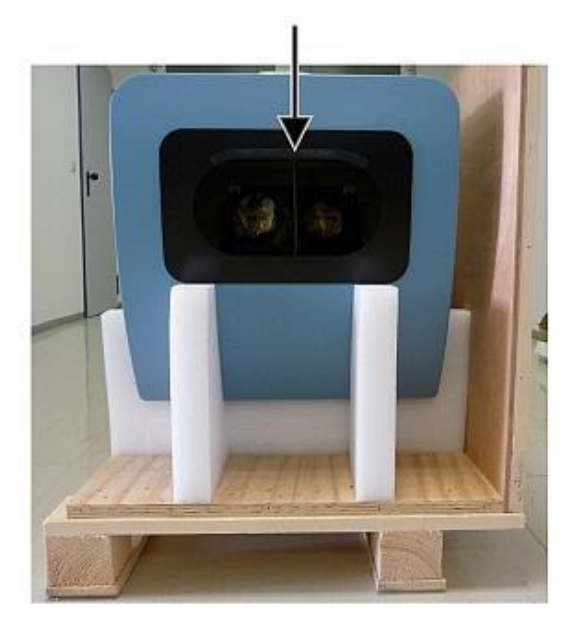

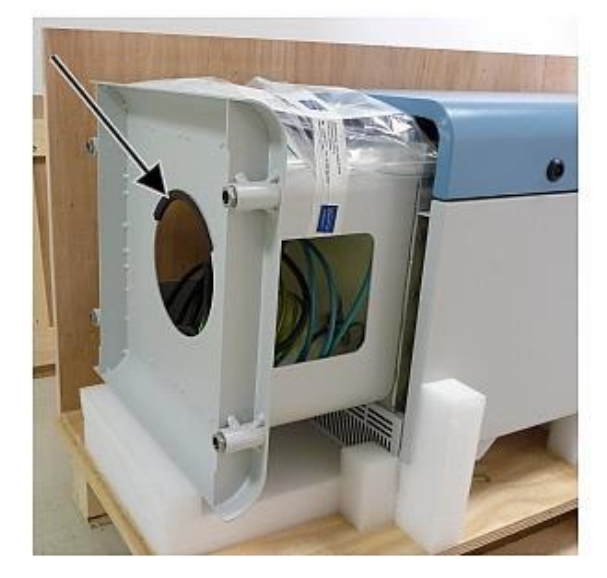

图 *7* 提升位置和手柄保护*(*边缘保护剖面*)*。

# **下一步运输方案:**

运输公司:在用箭头标记的开口中抓取设备(图 7)

 $\overrightarrow{F}$  手推车: 用于更远的距离如到混凝土地基(图 8)

# 注意

- $\bullet$ 使用手推车运输时, 请确保 CHM15k 放在手推车上, 外门朝下(见图 8)。
- 应该在 CHM 和手推车之间放置一个垫子(如气泡包)。

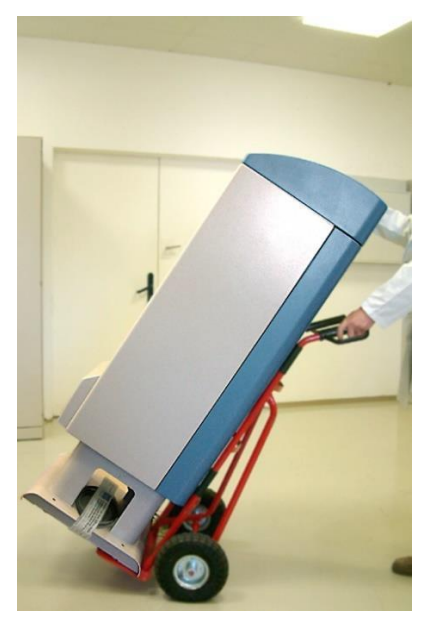

图 *8* 手推车运输*.*

- 将 CHM 15K 置于混凝土基础上的安装位置(垂直)。 重要的是要注意外门相对于操作者的接 线盒的位置(见图 4)。
- $\Box$  用提供的垫圈和固定用膨胀螺丝松散地预组装混凝土基础上的 CHM15K (见图 9)

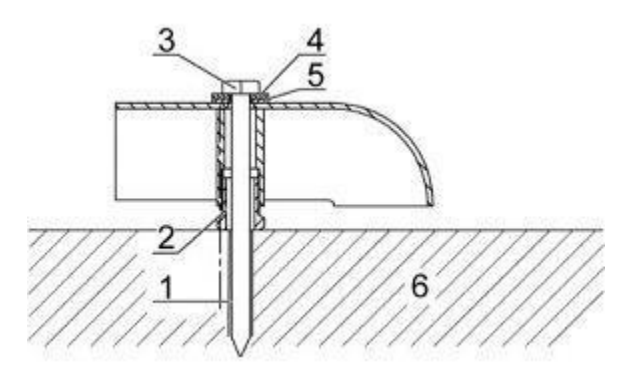

图 *9* 固定诸元*.*

- 1 螺丝 S12
- 2 5mm 调平螺丝,(与设备底座集成)
- 3 螺丝 DIN 571-10 x 140-ZN
- 4 垫片 ISO 7093-10.5-A2
- 5 垫片 ISO 7093-10.5-KST/PA
- 6 水泥基础
- $\Box$  垂直对齐 CHM 15k, 使用设备底座里的调平螺丝(请使用水平尺:放置在一侧墙壁和前面)
- □ 紧固住螺钉(螺母)
- 从上面拆下护手胶条(嵌入窗口边缘起到保护作用),并将其固定在底座上以便下一次运输之 用。

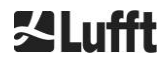

# <span id="page-19-0"></span>**6.2** 电气安装

注意

## 不正确的安装可能导致设备损坏。

- CHM15K 的电气连接只能由 G.LufftGmbH 或其他合格的电工进行操作。 不遵守指导将丧失保修和保修索赔的权利。
- $\bullet$ 操作者必须符合按照 EN 61010-1, 例如安装接线盒的要求, 来连接 CHM15k 云高仪的所有要 求。

图 10 显示了 CHM15k 电气安装的示意图。 该装置的电源(1)必须经由外部电源开关(2)连接,该外部电源 开关需要在紧要时易于接近以切断到该装置的电源。必须将其标记为属于 CHM15K,并根据电缆横截面 (6A、B 或 C) 具有熔断器。接线盒应安装在<3m 的距离内。必须安装外部避雷针 (5), 以保护设备免 受直接雷击。与设备的所有连接必须按照各自国家的具体规定进行。

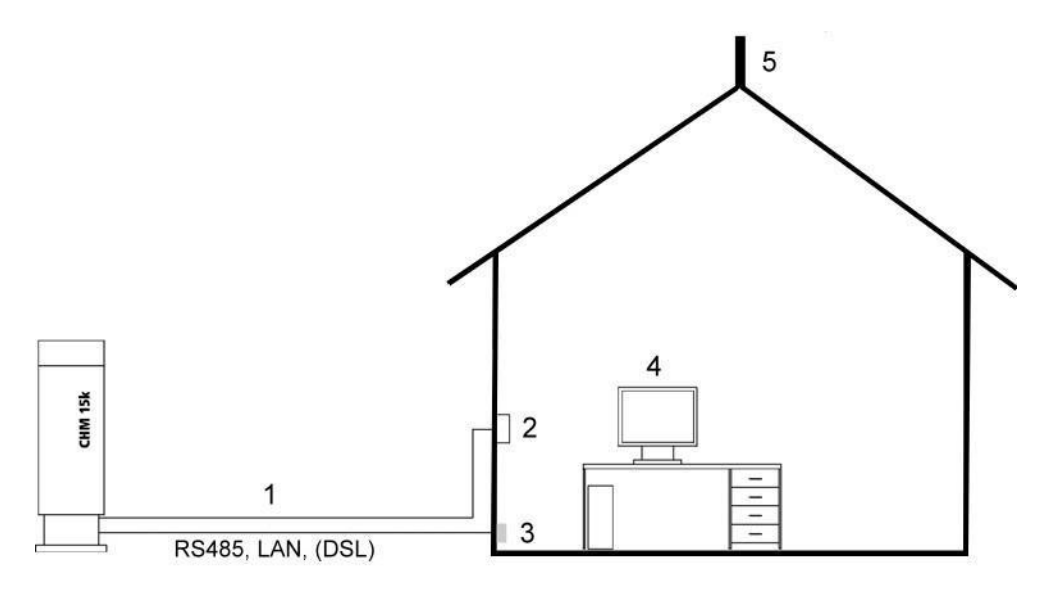

图 *10* 电气安装示意图

- 1 电源
- 2 主控开关
- 3 数据连接
- 4 远程控制的电脑 (通过 LAN, DSL, 数据连接可以在远端)
- 5 避雷针

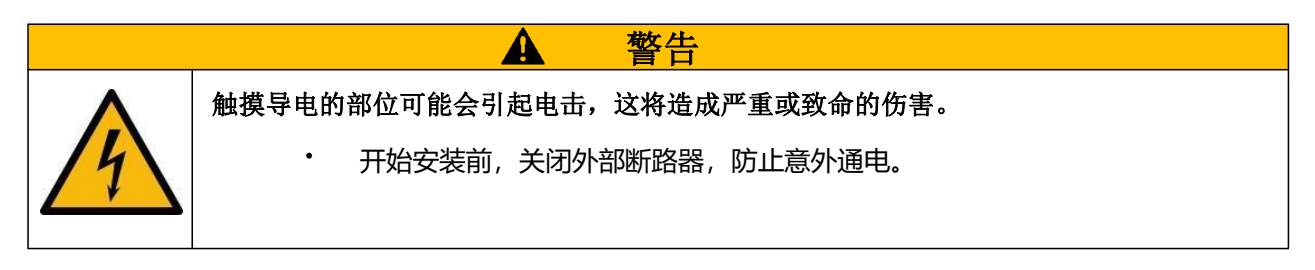

图 11 中详细地展示了与 CHM15k 的电气连接。连接电源和数据电缆, 如下图所示。 建议在设备的所有 连接中添加外部过电压保护,以防止对接线盒造成损坏。 设备内设有防雷保护器。CHM15K 通过以下的 电缆连接:

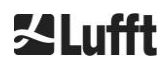

1. 230VAC 供电电缆(电源电缆); 色标: 零线: 蓝, 火线: 棕, 地线: 黄绿; 标准长度 10 m. 或

115 VAC 供电电缆(电源电缆); 色标: 火线: black, 零线: white, 地线: 绿/ 黄绿

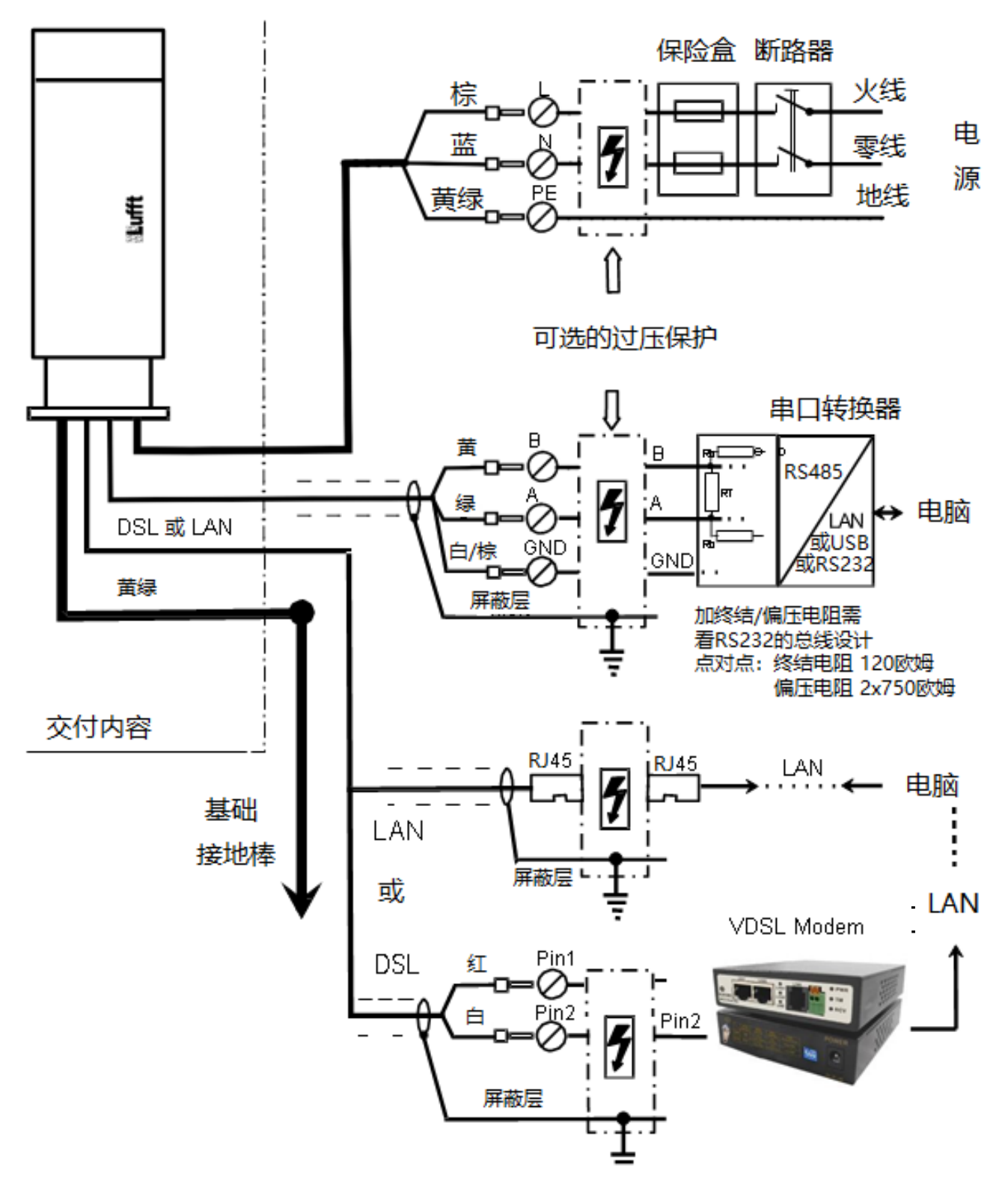

图 *11* 电气连接

2. 接地线 10 mm² (1 芯, 黄绿), 标准长度 2.6 m, 用于接地 (见图 [12\)](#page-21-0)*.* 接地线应尽量短

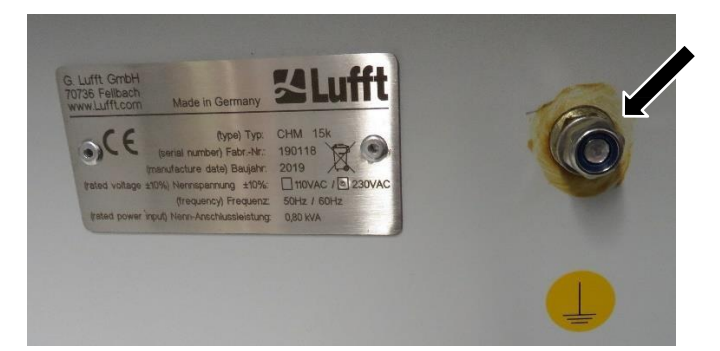

图 *12* 接地接头*.*

<span id="page-21-0"></span>3. 数据线 (RS 485, 3 芯): A (-): 黄; B (+): 绿; RS485 – 地: 白 & 棕; 需要屏蔽层: (见图 [13\)](#page-21-1); 标准长度 10 m

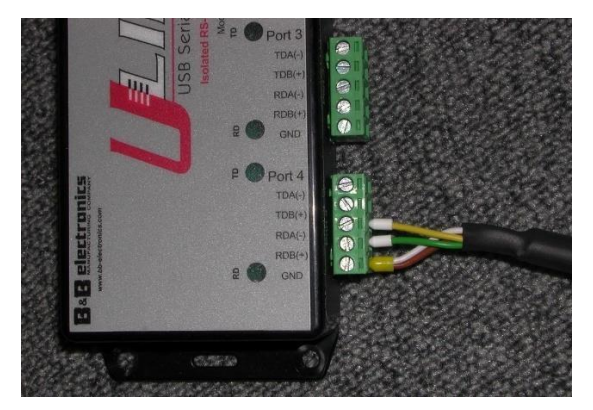

图 *13 RS485* 接到转换器*.*

- <span id="page-21-1"></span>4. 数据线 (LAN): 配备标准 RJ 45 插头, 用于连接远程计算机、集线器或开关, 标准长度为 5 或 10 米(参见图 14)
- 5. 替代项目 4 的可选方式: 数据线 (DSL): 配备 2 针电缆, 用于连接 DSL 调制解调器 (见图 14)。

制造商对 RDA(-)、RDB(+)的定义不同。这里:Lufft 使用 AB 的表示法

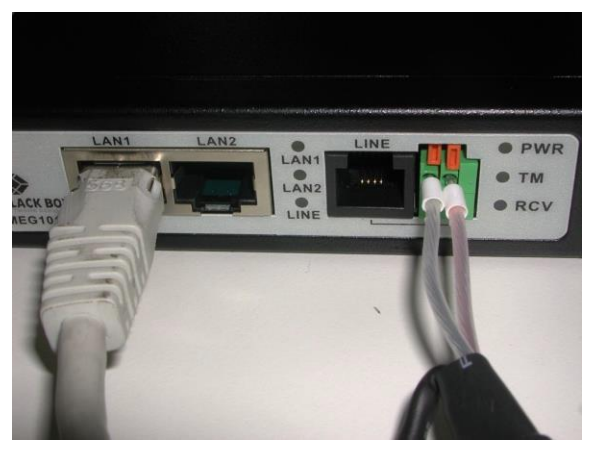

图 *14 DSL* 接线*.*

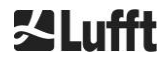

# <span id="page-22-0"></span>**7** 调试和拆除

# <span id="page-22-1"></span>**7.1** 开始 **RS485** 连接

## 要求**:**

- 必须正确安装 CHM 15K 云高仪
- 控制电缆(RS485)、接地电缆和总电缆(115 VAC 或 230 VAC)必须连接
- 提供了一个终端程序,例如 Windows 下的超级终端,用于监视通信,其配置如下:
	- 波特率: 9600
		- 数据位: 8
		- 校验位: none
		- 停止位: 1
		- 流控制: none

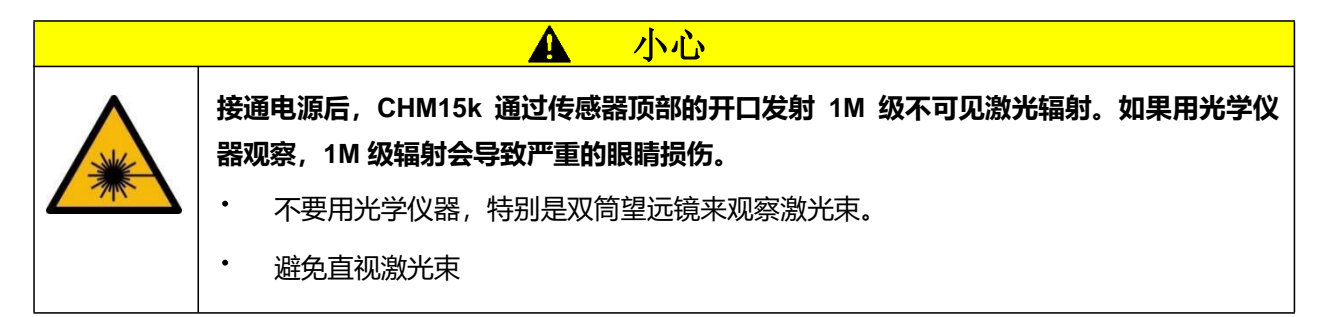

连接电源电压后,CHM 15K 将自行启动。在启动过程中,进行内部自我检查,例如风扇启动几秒钟。 可在 1 分钟内与设备通信。CHM 15K 将根据室外温度条件,自检不等的时间后,完成调整阶段然后开始 全面运行。待到可测得高质量数据的时间,可以是 2 分钟(暖启动)到 1 小时(在-40°C 冷启动)。

当启动程序就绪时,CHM15K 自动发送标准数据电报。它是默认设置的一部分,对于特定于用户的 CHM15k 启动设置可能有所不同。每隔 15 秒自动输出有助于检查通信是否正常工作,而无需输入任何命 令。

若要更改启动行为,如轮询与自动模式或应在开始时使用的电报,请参阅第 8 章通过 RS485 进行通信。

#### 测试 **RS485** 通讯的指令

请使用以下命令测试通信,(RS485Number = 16 (缺省):

#### **set<SPACE><RS485Number>:Transfermode=0<CR><LF>**

这将从自动模式更改为轮询模式。在轮询模式下进行测试有助于避免在打字时因自动发送电报而中断。9 报文类型有:

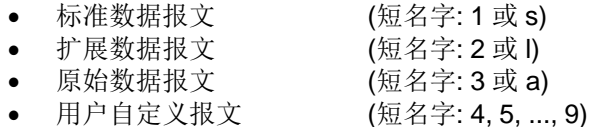

可以测试不同的电报,及不同的设备设置。第 8 节详细描述了可能的命令及其效果。 表 3 列出了常规操作中或开始设置系统所需的一些功能测试命令。

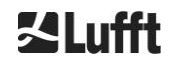

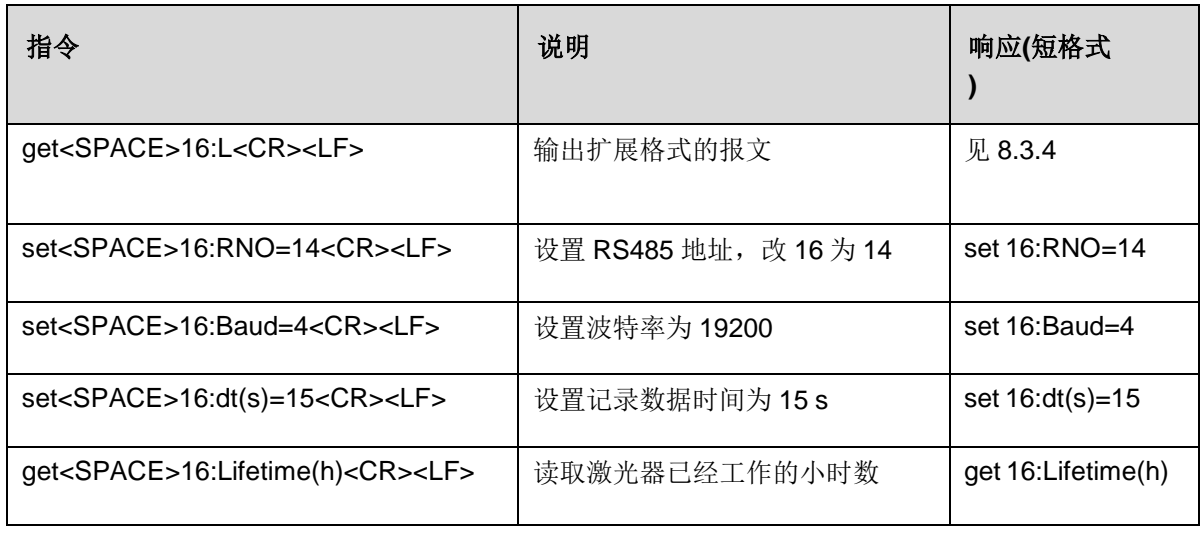

表 *3* 功能测试的指令 *(*例子*).*

在完成了 CHM 15K 的简单功能测试之后:

- 继续在轮询模式下工作,或
- 重启,切换到自动发送模式

#### **set<SPACE><RS485Number>:Transfermode=1<CR><LF>**

注: 此命令返回标准报文"1"的自动传输模式.

#### **原始数据传输的波特率**

设置波特率请 RS485 总线模式下。如果需要原始数据传输,则每帧报文的大小可为 12 KB。为了缩短两个间隔 15 秒的报文传输时间,波特率应设置为至少 19200。

# <span id="page-23-0"></span>**7.2** 开始以太网连接

除了 RS 485 连接, 也可以使用 LAN 连接(以太网)。

要求: 一根连接局域网的电缆(参见 6.2 电气安装)或通过 DSL 连接与 DSL 发射机和接收机调制解调器之 间搭建局域网。

#### **配置:三个单独的 IP 地址可用于同时通信:**

- 1. 设备的预先配置固定 IP 地址 ➔ **192.168.100.101,** 子网验码 **255.255.255.0**
- 2. DHCP 服务分配 (需要一个 DHCP 服务器)
- 3. 用户地址 + 子网验码+ 网关, 有关与设备的 LAN/WAN 连接的配置,请参见第 8.7 节"通过以太网 Web 接口进行通信",以 及 8.1 和 8.2 节(如果这些值是通过 RS485 接口来配置)。

用户不能更改服务地址(1)。它总是可用的,可以用作笔记本电脑和 CHM15k Nimbus 之间的直接连接。 三个 IP 地址中的一个可以输入到 Web 浏览器(图 15)中,以便与设备通信。图 20 显示了浏 Firefox 览器 中的"配置网络"选项卡。更改用户 IP 地址(3)需要设备选项卡中的超级用户授权。

超级用户密码: 15k-Nimbus

如有必要,可以更改超级用户密码,参见图 22。

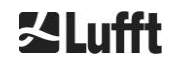

#### web 接口在以下 web 浏览器中进行测试:

- Internet Explorer 8 或更新版本
- Firefox 3.6 或更新版本
- Google Chrome
- Apple Safari

## 在 DHCP(2)网络环境中,自动配置 CHM15k。可以关闭 DHCP 模式。

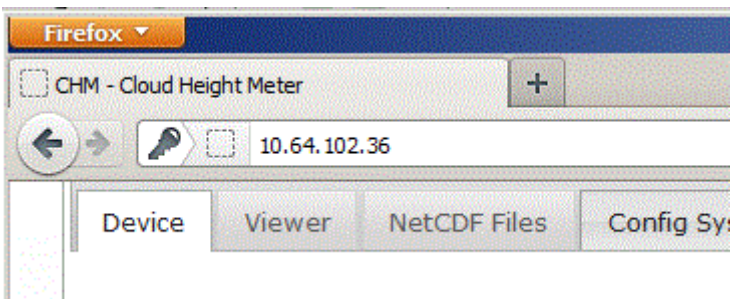

图 *15 Firefox* 浏览器用于连接 *CHM15k(*此处显示固定 *IP* 地址*)*。

可以使用 RS485 连接并通过输入查询动态 IP 地址。:

#### **get<SPACE><RS485Number>:IPD<CR><LF>.**

如果可用,该设备发送 DHCP 地址,该地址可在 Web 浏览器的第二步中使用, 通过局域网连接到系 统。.

用户也可以通过 RS 485 设置或查询用户 ip 地址, 例如使用参数 ips 代替 ipd, 等等:

#### **get<SPACE><RS485Number>:IPS<CR><LF>**

**set<SPACE><RS485Number>:IPS=xxx.xxx.xxx.xxx<CR><LF>**

关于通信的进一步支持, 请与 G.Lufft GmbH 联系.

# <span id="page-24-0"></span>**7.3** 关机

高级用户应小心将设备与电源断开。:

- 具有超级用户授权的用户应该使用 Web 界面:以超级用户身份登录,然后在设备选项卡上 按" HUTDOWN SYSTEM"
- $\Rightarrow$  RS485 用户可以输入以下命令:

#### **set<SPACE><RS485Number>:SHT<CR><LF>**

在这两种情况下,基于 Linux 的系统被关闭,测量数据被存储在本地 SD 卡上。

在软关闭后,主电源可以断开,而不会有数据丢失的风险。.

 $\Box$  要卸载 CHM15K 并将其重新安装到不同的位置, 请执行安装在基础上的第 6.1.2 节中所述的 步骤,并按相反顺序安装 6.2 电气安装。

# <span id="page-25-0"></span>**7.4** 废品丢弃

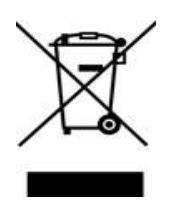

# 废品处理须知

对 CHM 15K 云高仪的处理必须符合国家规定。标有此符号的电气设备不得在欧洲国 内或公共废物处理系统中处置。将旧设备或报废设备归还给制造商,为用户免费处置。

**Klufft** 

# <span id="page-26-0"></span>**8 RS485** 和以太网通讯

CHM 15k 支持两种接口一 RS485 (参见 8.2)和以太网 (参见 8.7) 一来和设备进行通信。两者皆可传输测 量值及配置设备参数

网页接口是系统经以太网接口的主要通信部分(配置)。有许多独立于操作系统的浏览器均支持本功能。网 页接口还可以用于手动下载测量数据,这些数据以 NetCDF (参见 8.4)格式每日存储在 SD 卡上。另外, 还有一个 AFD(fto)服务(参见 8.8)集成在系统中,可以允许传输 5 分钟的 NetCDF 数据到外部 ftp 服务器 上。

RS 485 通信需要终端软件。在 Microsoft Windows™上可以使用 "JO-DataClient"这个终端软件,发货 时附带软件介质了。

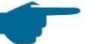

**RS485 收发报文**

RS 485 接口不可同时发送和接收数据 (半双工模式). 因此, 该接口有自己的自动切换机 制. 所以, 在接收自动传输的数据报文时 (参考 *[0](#page-34-0)* 标准数据电报到 *8.3.5* 原始数据电报), 不可能发送其他命令(如 8.1 所述).

报头<STX>与报尾<EOT>字节界定了一次会话.

# <span id="page-26-1"></span>**8.1 设备可配置的参数列表**

表 4 包含了最重要的设置。下面几节将对此进行解释。为了防止对设备功能产生不必要的影响,一些选 项只能在服务模式(RS485)或超级用户或服务用户模式(以太网)中设置,比如设备名称。

表 5 显示了具有只读属性的参数列表。这些参数部分存储在测量单元的 EEPROM 上,影响数据评估和基 本系统设置。这些表包含每个参数的允许值范围和设备交付时的默认值。它们还包含何时需要服务模式 的指示.

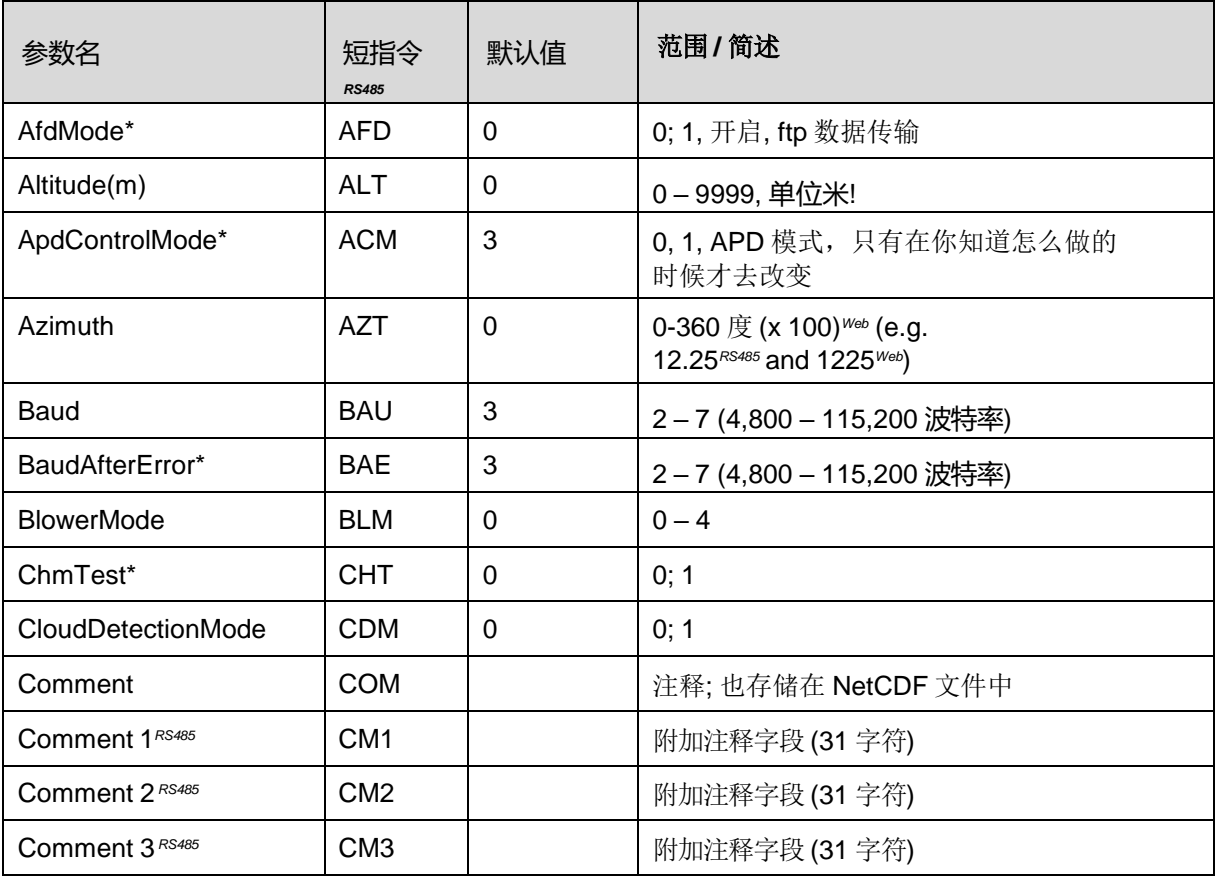

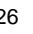

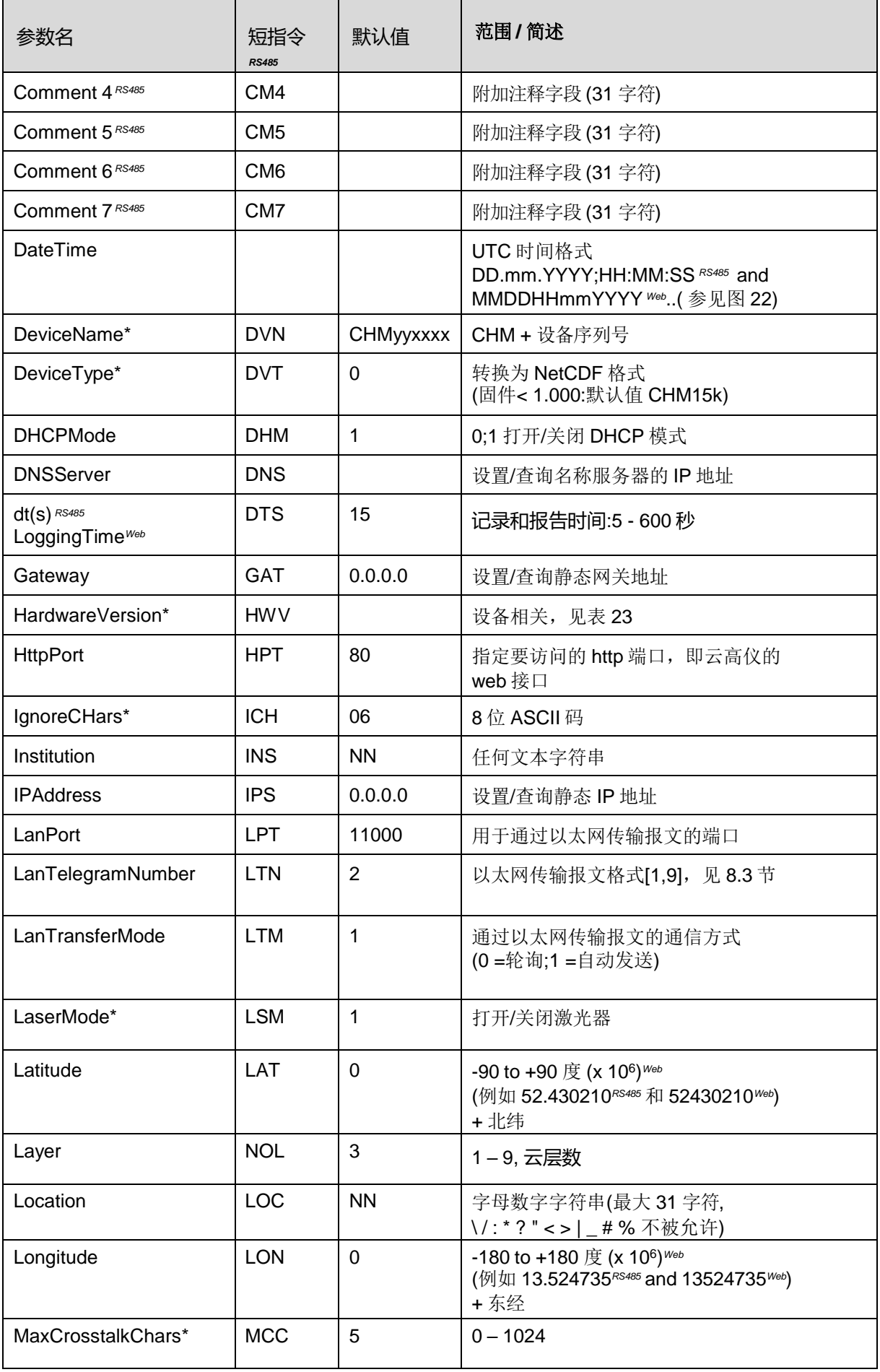

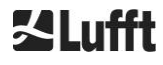

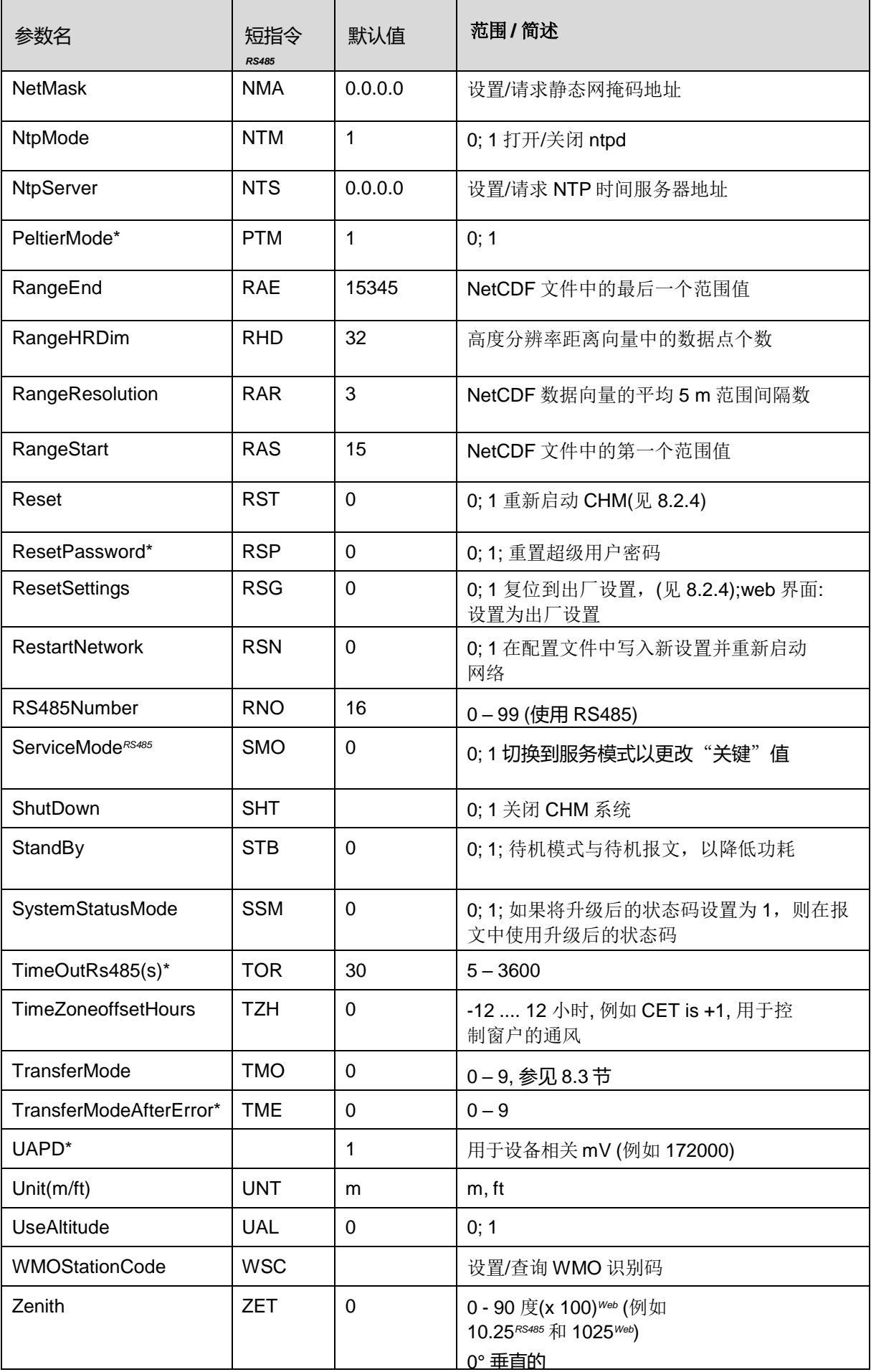

#### 表 *4* 可配置参数列表*,*

- *\** 可以设置服务模式*,*
- Web 格式为 web 接口, 或仅在 web 接口中可用

 $R$ S485 格式为 RS458, 或仅为 RS485 可用

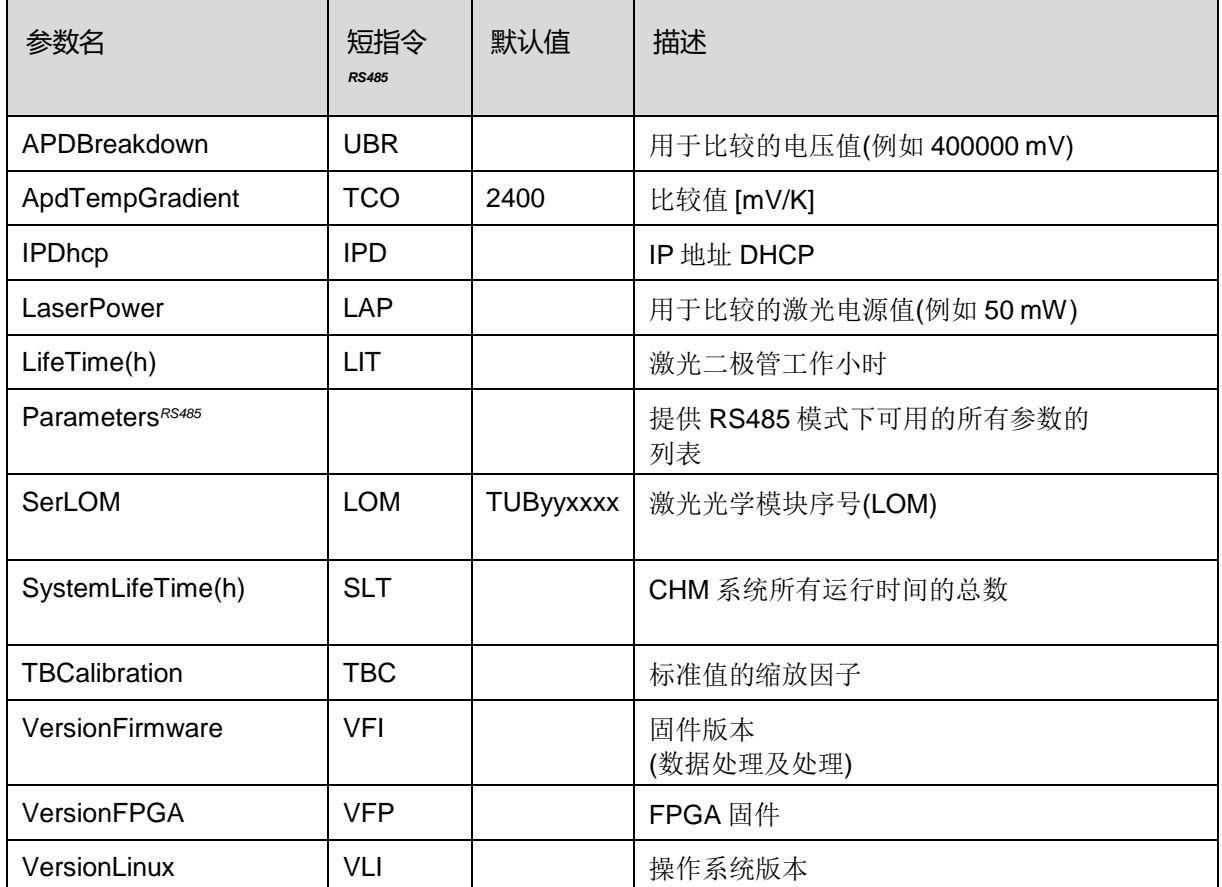

*Table 5* 只读参数列表,可通过 *RS485* 接口访问*. RS485* 只有 *RS485* 可用

#### **表 4 的说明**

AFD 模式: 通过 LAN / WAN / DSL 打开/关闭自动文件分发系统, 更多信息请参见

http://www.dwd.de/AFD/或第 8.8 节

**海拔(m):** 在 NetCDF 文件中,使用参数 CHO(云基偏移量)代替。两者都在逻辑上结合了海拔变量和 useheight.

**磁偏角:** 水平角的度数说明.

**波特率:**改变波特率(见 8.2.3 改变波特率).

**错误后波特率:** 通信错误后的默认波特率(见 8.2.3 更改波特率)。

**BlowerMode:** 用于测试窗扇和切换到不同的工作模式。模式 2"夜间休息"只有在参数

TimeZoneOffsetHours 设置正确时才能正常工作

0=每小时检查和天气相关, 1 = 22:00 到 06:00 没有每小时检查, 2 = 22:00 到 06:00 不检查, 3 =总是开着, 4 =总是关着

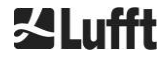

**dt(s):** 记录时间(同时也是自动发送模式下的上传时间)

降低时间分辨率(对应于增加 dt 值)可以在时间段中平均产生更多的光子(发射),进而提高信噪比的 性能。增加 n 因子会在性能上产生提高 n 的根倍的效果。所有这个时间窗口观测到的原始数据都会被用来 评估测量结果,不能只选择单个的数据。

**DeviceName** (old FabName)**:** 设备缩写(CHM)与设备序列号(如 CHM060001)相结合

I**gnoreChars:** 特定的 2 个字符的十六进制代码,例如, "06"对应于<ack>, 可以添加到一个字符列表 ,不应该由 CHM 15k 仪器计算。

**Institution:** 机构或公司.

Lasermode: 打开/关闭激光器, 用于测试。

**LaserPower:** 激光功率在 mW。

**Latitude:** 安装位置的维度,带小数点。例如,柏林: 52.51833 (对应 52° 31' 6'' N) **Layer (Number of**

**Layers):** 在扩展报文和 NetCDF 文件中出现的云层数.

**Lifetime(h):** 查询激光器的工作时间(激光寿命).

L**ocation:** 设置/查询设备的位置。该设备的名称是有限的(最大 31 个字符,\ /: \* ?" < > | \_ # %是不允许的) **Longitude:** 安装地点的经度,带小数点,正为东经,例如柏林: 13.40833 (对应于 13° 24' 30'' E) **MaxCrossTalkChars:** 设置 CHM 15k 在 "TimeOutRS485(s)" (485 超时, 单位秒) 期间忽略的字符数 ,如果收到一组字符串片段,则可能是查询未能如期结束,正常结尾应该是<EOT> (04 HEX), <CR> (0D HEX), <LF> (0A HEX). 此参数用来防止云高仪因噪音或线路不稳而回归到标准波特率 **Parameters:** 查询 RS485 的完整参数列表

**RS485Number:** 指定 RS485 总线系统中的标识号,该标识号用于通过数据接口选择特定的设备。除了 特定的地址,每个 CHM 设备还响应通用标识号 99

**Standby:** 关掉激光、加热器和风扇.

**SystemStatusMode:** 定义要在数据电报中使用的状态码变体。0 =固件 1 之前 CHM 15k 使用的状态码 x, 1 =升级状态码, 见 8.5 状态码

**TimeOutRS485(s):** 设置 MaxCrossTalkChars 中的周期以及 BaudAfterError 的反应时间 (标准 30 秒). **Time Zone offset hours:** 必须设置为正确的当地夜间,例如关闭风扇在夜间。系统本身在 UTC 时间运 行。

**TransferMode:** 参见 8.3.1 对 8.3.5 原始数据报文的轮询模式。

**Unit(m/ft):** 测量物体尺寸的单位是米(m)还是英尺 d (ft).

**UseAltitude:** 在数据输出中包含海拔高度(m)。例如,如果 useheight 设置为 1 (true),则海拔高度为 60 米,云高基底的给定值就要加 60 m。

Zenith: 垂直角度(单位度), 天空状况算法 (SCA)用此角度来计算真实的对地平面的云层基底高度

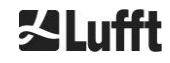

# <span id="page-31-0"></span>**8.2 用 RS 485 接口配置**

用户可以通过 RS485 接口修改:

- 控制测量过程
- 配置通讯接口

#### <span id="page-31-1"></span>**8.2.1** 读取参数

要读取参数,你必须先发送以下指令:

#### **get<SPACE><RS485Number>:<ParameterName><CR><LF>**

如果 <ParameterName>是表 5 或表 5 中的合法名称, 则该参数的数值会被输出:

**<STX>get<SPACE><Device>:<ParameterName>=<Value>;<ASCIITwo'sComplement><CR><LF><E OT>.**

示例中使用默认 RS485Number = 16 和设备名称= CHM060003 短命令

**get 16: DVN<CR><LF>**

这里可以用来查询设备名称和接收响应:

#### **<STX>get 16:DeviceName=CHM060003;3F<CR><LF><EOT>.**

每个不可打印字符<STX>、<CR>、<LF>和<EOT>表示一个字节,其十六进制代码分别为 02、0D、0A 和 04。 字符 3F 表示在整个响应行上形成的两个补码的校验和,不包括按照协议响应格式形成的这两个字符(3F)(见 0) 标准数据报文至 8.3.5 原始数据报文)。

#### <span id="page-31-2"></span>**8.2.2** 设置参数

通过该命令更改配置参数

**set<SPACE><RS485Number>:<ParameterName>=<Value><CR><LF>** A

修改成功则回应

# **<STX>set<SPACE><RS485Number>:<ParameterName>=<Value\*>;<ASCIIT o'sComplement><CR ><LF><EOT>**

如果 <Value>是在允许范围,则新的值<NewValue>设置成功。如果输入值越界,则自动采用最大或最小值取 代期望值<Value>。如遇到字母数字的输入值,则采用缺省值替 代这个<Value>

例如 RS485Number = 16:

指令:

#### **set16:Unit(m/ft)=ft<CR><LF>**

或者用简短的格式

#### **set 16:UNT=ft<CR><LF>**

将所有高度相关的参数的单位改为英尺 (ft)而不是米(m). 当 Unit(m/ft) p 切换单位成 功, 设备会回应以下确认 报文

#### **<STX>set 16:Unit(m/ft)=ft;2A<CR><LF><EOT>**

2A 是回应报文的校验码.

#### <span id="page-31-3"></span>**8.2.3** 改变波特率

改变波特率的选项是一个特定的功能。如 8.2.2 设置参数所述, 因此,波特率 no. 4 对应 19,200 bits/s

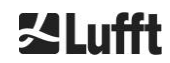

#### **set<SPACE><RNO>:Baud=4<CR><LF>**

波特率代码和波特率之间的关系如表 6 所示

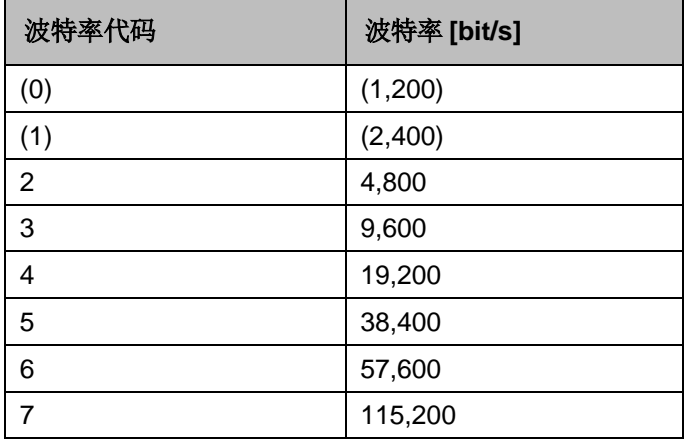

表 *6* 波特率代码与波特率之间的相关性*.*

波特率 0 和 1 受速率限制不可用. 发送完这个指令后,通讯口立即被设为了新的波特率. 设置了不正确的 波特率会导致通 讯错误;且由于无法建立通讯连接,该指令无法用于直接恢复修改前的波特率. 在 timeouts485 中指定的时间间隔过期之后(默认值:30 s),将不正确的波特率重置为参数 BaudAfterError 中 定义的波特率. 这保证用户可以在此等待期之后重新获得对设备的控制. BaudAfterError 的默认值是 3, 相当于 9,600 bits / s. 默认值也应该由用户修改,以防总是使用 19,200 之类的波特率

## <span id="page-32-0"></span>**8.2.4** 重启嵌入式系统**/**重置出厂设置

指令

#### **set<SPACE><RS485Number>:Reset=1<CR><LF>**

指示内部处理器立即重新启动。重新启动需要不到一分钟的时间。在此期间无法与 CHM 15k 通信;任何电流 自动报文输出也被中断

指令

#### **set<SPACE><RS485Number>:ResetSettings=1<CR><LF>**

将所有参数重置为工厂设置.

命令 RSN 重新启动网络。如果网络设置(如 IP 地址、DHCP 模式等)发生更改,则总是需要重新启动。新的 网络设置只在输入命令 RSN 或 RST 后使用.

#### **set<SPACE><RS485Number>:RSN=1<CR><LF>**

#### <span id="page-32-1"></span>**8.2.5** 更改时间设置

#### **set<SPACE><RS485Number>:dts=30<CR><LF>**

日志记录和报告时间设置为 30 秒。内部测量时间总是设置为 1 秒。登录和报告时间必须是 1 秒的倍数. 指令

#### **set<SPACE><RS485Number>:DateTime=DD.MM.YYYY;hh:mm:ss<CR><LF>**

是用来更改嵌入式系统的日期和时间.

这里, DD = 日, MM = 月 , YYYY = 年, hh =小时, mm = 分钟 and ss = 秒 时区为 GMT(格林威治时间) 例如 RS485Number = 16:

RS485 和以太网通讯 32 **set 16:DateTime=13.04.2006;17:22:46<CR><LF>** 将时钟设为 2006 年 9 月 13 日 17:22:46 格林威治时间。

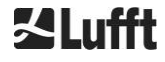

# <span id="page-33-0"></span>**8.3** 通过 RS485 查询数据

#### 运行时,CHM 15k 以表 7 所示的一种传输模式运行

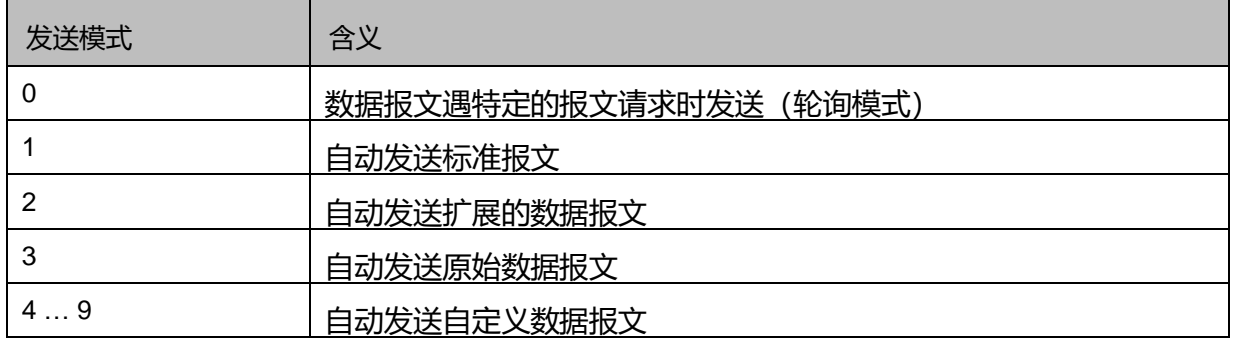

表 *7* 传输方式概述*.*

#### 可以使用 Set 命令更改传输模

**set <RS485Number>:TMO=x** 第 8.2.2 小节描述了如何通过网页界面修改发送模式 例如

#### **set<SPACE>16:TransferMode=1<CR><LF>**

激活标准数据报文的自动输出为 RS485 号码为 16 的设备 (默认设置在发送时有效)

## <span id="page-33-1"></span>**8.3.1** 轮询模式

指令

#### **set<SPACE><RS485Number>:TransferMode=0<CR><LF>**

设置轮询模式,同时关闭自动发送模式,同时需要一点时间等待生效。使用以下三个命令

**get<SPACE><RS485Number>:S<CR><LF>**

**get<SPACE><RS485Number>:L<CR><LF>**

#### **get<SPACE><RS485Number>:A<CR><LF>**

可分别用来请求一条标准报文(**S**),一条扩展数据报文(**L**)或者是一条原始数据报文(**A**). 报文格式参见 *[8.3.5](#page-38-0)* ([表](#page-35-1) 8*,* [表](#page-37-0) 9*,* 表 [12\)](#page-39-0).

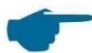

#### 附加报文

CHM 15k 云高仪(从 2011 年开始)硬件平台支持更多的用户自定义报文. 除了字符{S, L, A}之外, 还支持数字。当 S = 1、L = 2、A = 3 时, 前三个数字是预 定义的.

## <span id="page-33-2"></span>**8.3.2** 自动输出模式

指令

#### **set<SPACE><RS485Number>:TransferMode=1<CR><LF>**

自动模式设置为标准电报输出。它的重复率取决于变量 dt(s),默认情况下该变量被设置为 15 秒。表 8 包含 了标准数据报文的格式.

要切换到扩展报文格式,使用以下指令

#### **set<SPACE><RS485Number>:TransferMode=2<CR><LF>**

[表](#page-37-0) 9 包含了原始数据的扩展格式.

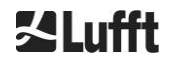

原始数据电报通过以下命令输出:

## **set<SPACE><RS485Number>:TransferMode=3<CR><LF>**

表 [12](#page-39-0) 包含原始数据报文的格式.

 **传输模式 4**…**9** 传输模式 4…9 是额外的预定义数据报文.

# <span id="page-34-0"></span>**8.3.3** 标准数据报文

标准数据报文由 96 字节组成。数据由空格(空格十六进制值为 20)分隔。表 8 显示了消息格式字符串的确切 结构.

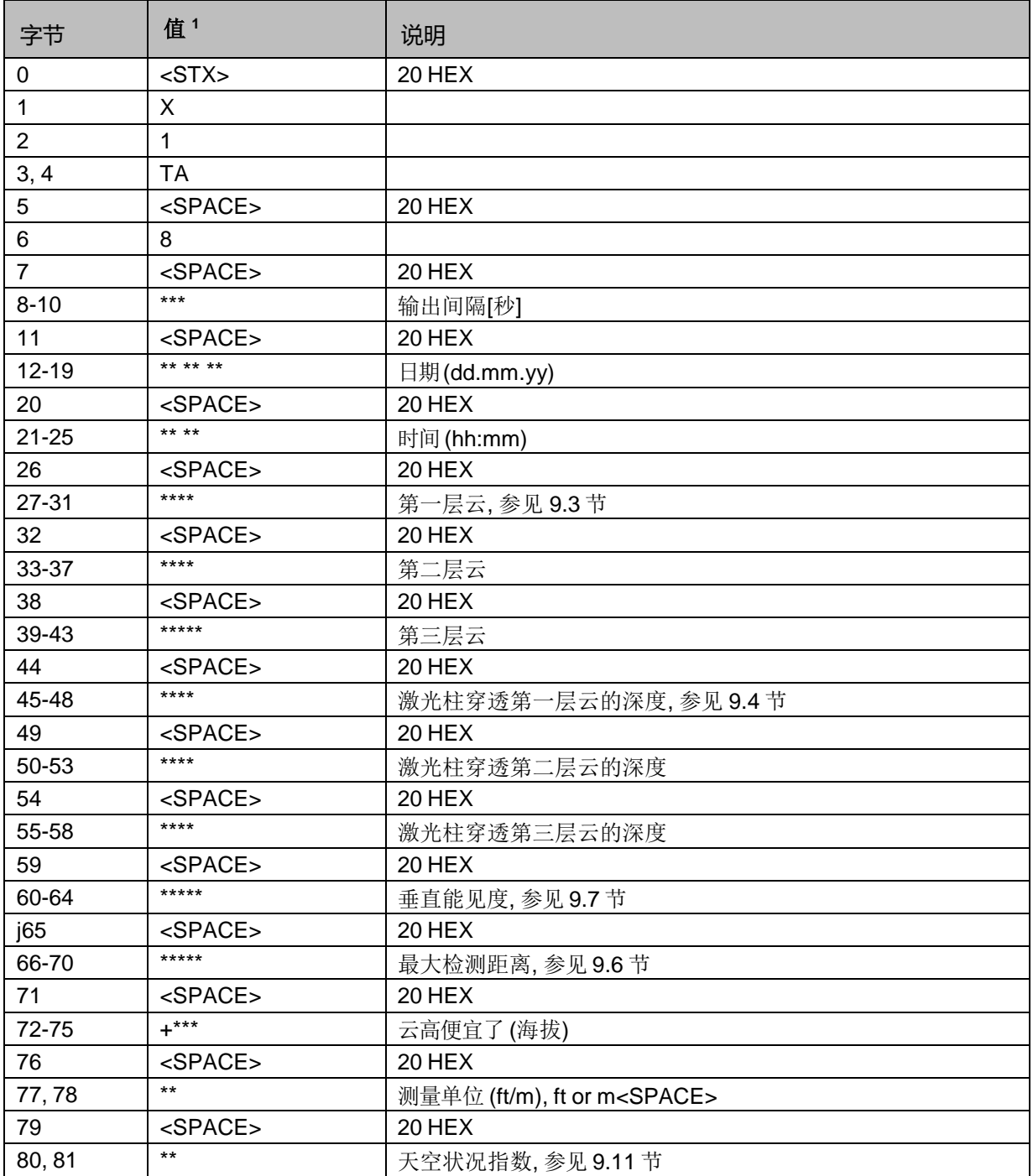

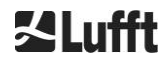

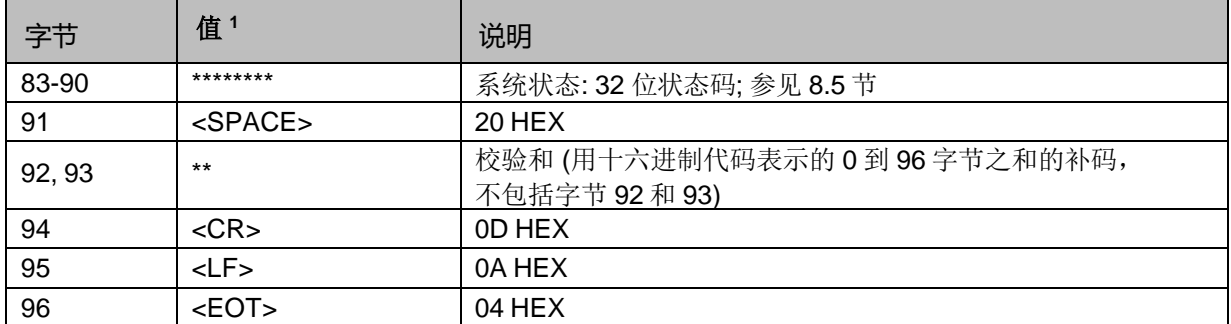

<span id="page-35-1"></span>表 *8* 标准数据报文格式*, \** 可以是任何想要的字符*.*

标准电报中规定的云高最高可达三层. 如果检测到的云高度小于 3, 消息 **NODET** 出现在其余字段中. 如果 不确定云的深度, 则消息 NODT 将出现在相应的字段中.

如果算法无法计算以下值,则在字段中也会输入 NODET 值:

- 能见度
- 最大测量范围

如果由于设备错误无法确定值,这些字段将用负号"-"或斜杠"/"填充。有关设备错误类型的详细信息 可以在状态码中找到 (见 8.5 节状态码).

## **测量云高的校正**

云的高度通常从设备的底部测量. 如果参数 "海拔(m)" 被设置为 0 以外的值并且 "自定义海 拔" 被设置为 1, 云的高度是由这个因素校正的. 用绝对高度轴代替相对高度轴. 在 NetCDF 数据中, 变量 CHO 表示是否设置了参数"usealtitude".

#### <span id="page-35-0"></span>**8.3.4** 扩展数据报文

扩展数据电报由 240 字节组成, 当选择图层大小为 3 的默认数字时, 参[见表](#page-37-0) 9. 云层数在参数"Layer (NoL)"中指定,见表 4。 在扩展数据报文中,分号(分号十六进制为 3B)代替空格(空格十六进制位 20) 作为分隔符。

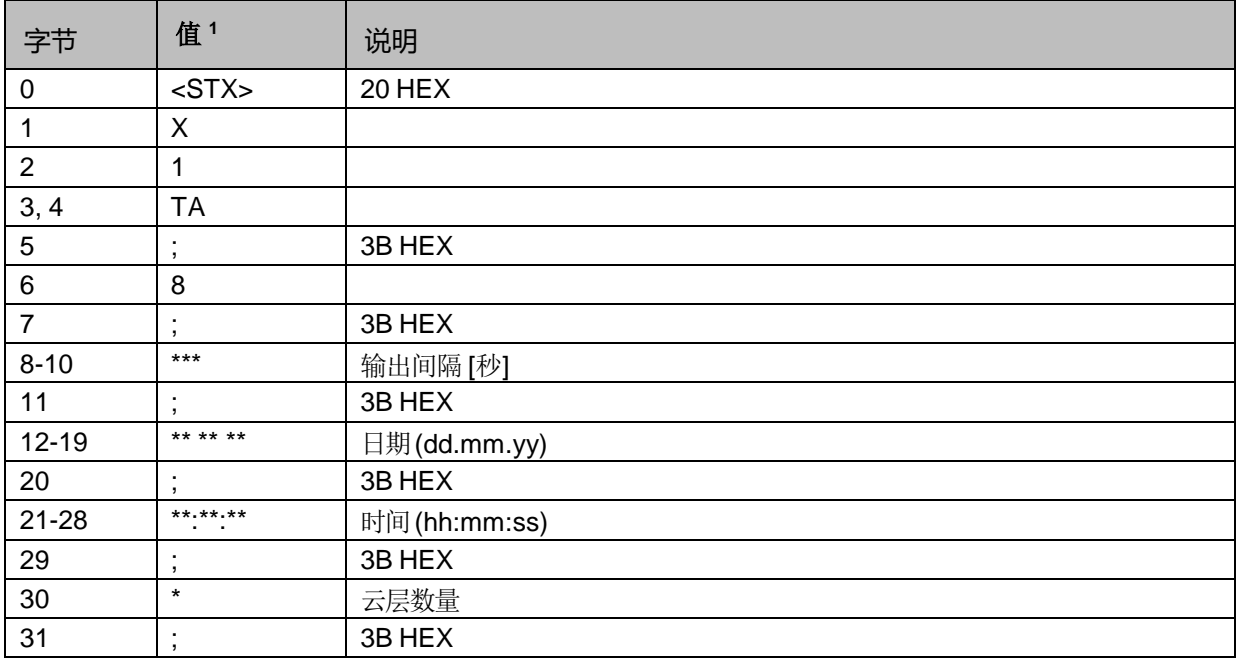

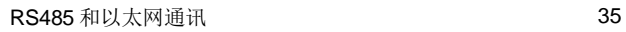
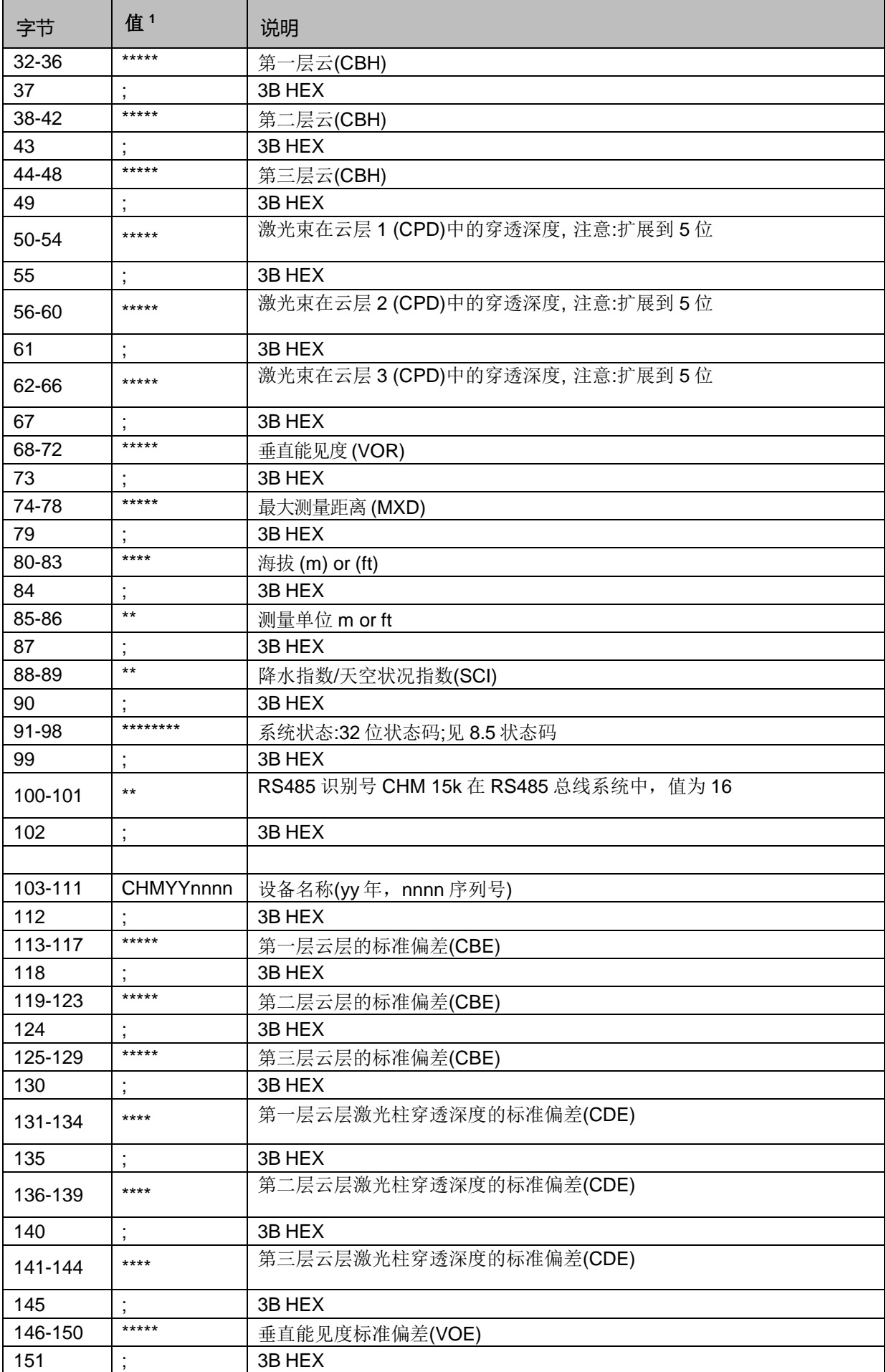

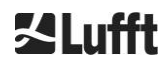

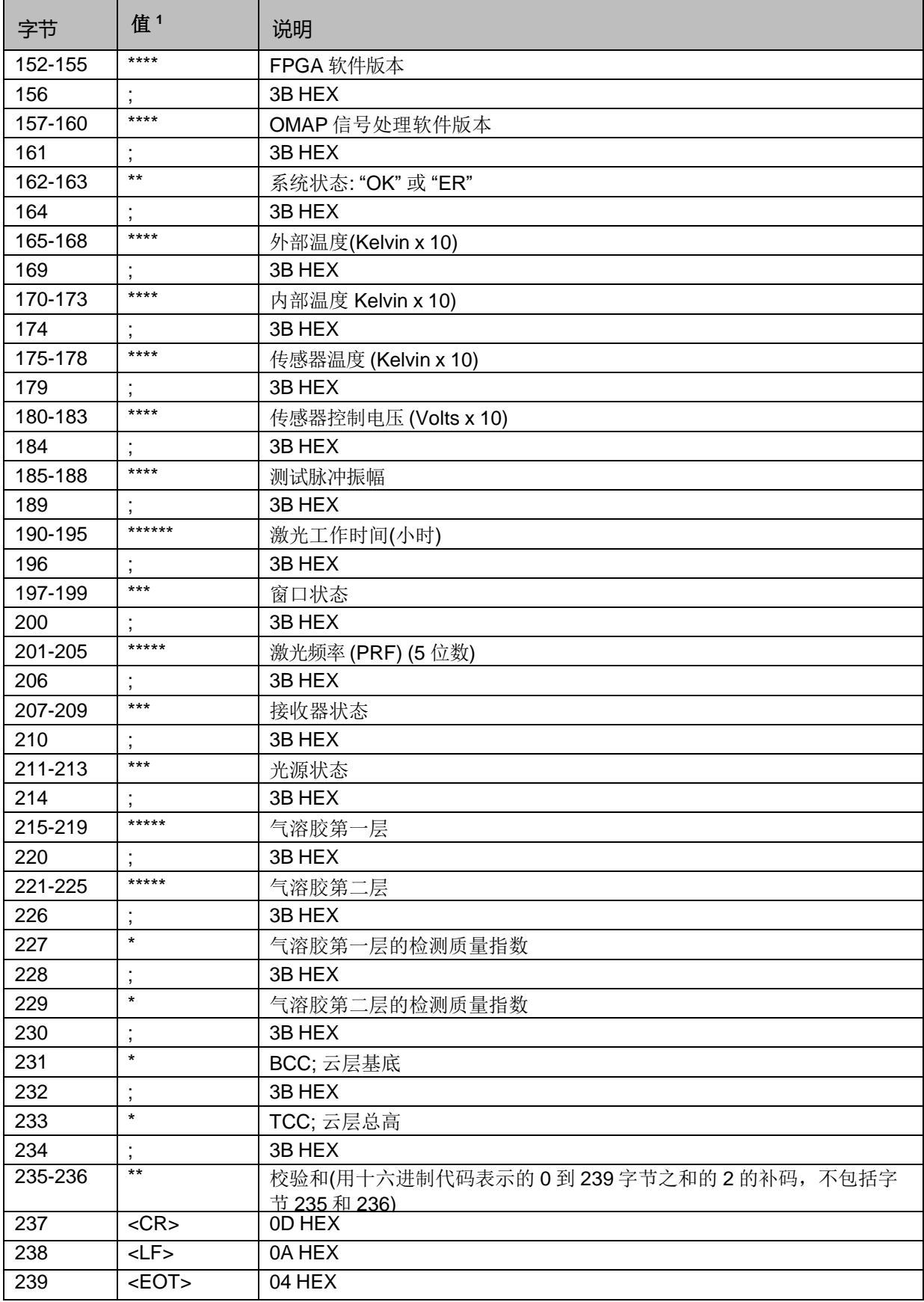

表 *9* 扩展数据报文格式*(*见表 *[10\);](#page-38-0) \* =* 字符*.*

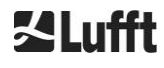

对于单个量的标准偏差, 相同的异常值 "NODET / NODT / ---" 适用于相应的基本量 (见标准数据报文).

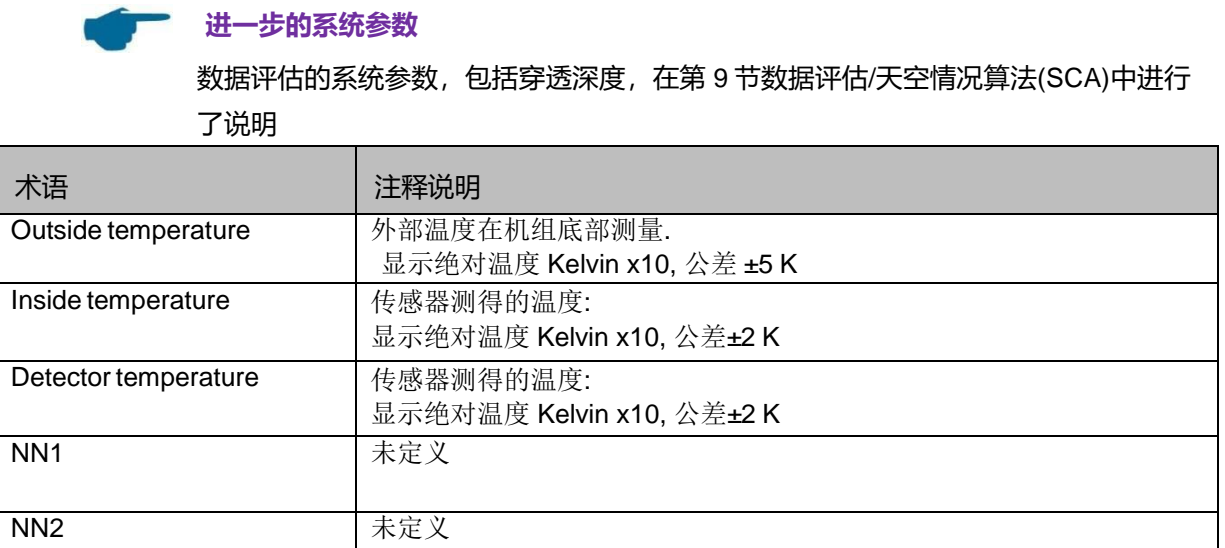

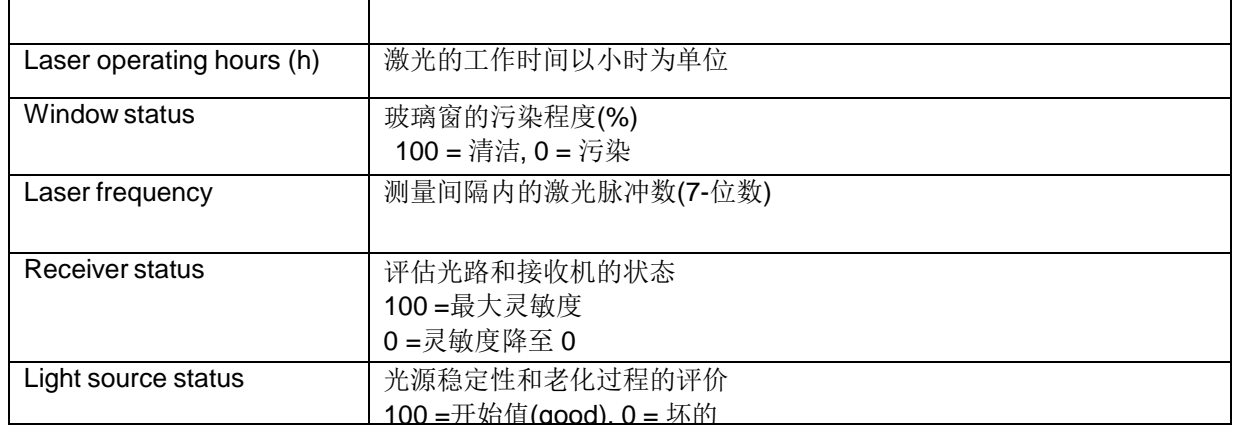

<span id="page-38-0"></span>表 *10* 扩展数据报文中的名称*.*

#### **8.3.5** 原始报文数据

原始数据以 NetCDF 格式输出(有关说明, 请参阅 NetCDF 格式的 8.4 结构). NetCDF 是一种二进制格式。 对于通过 RS485 / RS232 传输, 使用 UUencode 在 7 位 ASCII 码(范围为 21 到 60 的十六进制)中进行转

换,需要能够处理诸如此类的任何可打印字符

<STX> or <EOT>.

原始数据集的 NetCDF 文件的大小约为 14 kb。UUencode 转换生成 20 kb 的 ASCII 数据, 这些数据必 须被传输。在波特率为 9600,传输大约需要 16 秒。原始数据报文的自动输出仅限于特定的日志记录时 间/波特率组合,如下表 11 所示

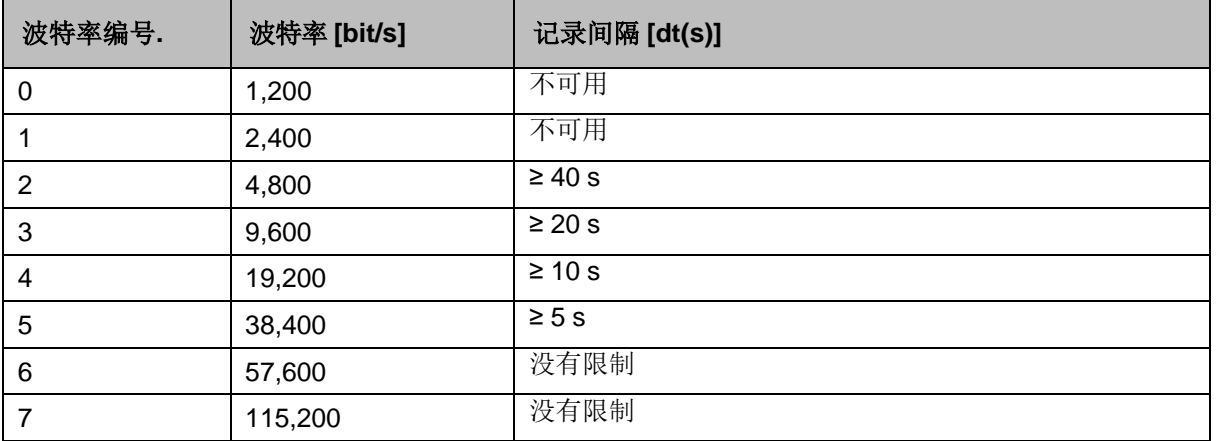

#### 表 *11* 波特率*-*日志时间限制*.*

#### 表 12 描述了原始数据报文附加数据的结构.

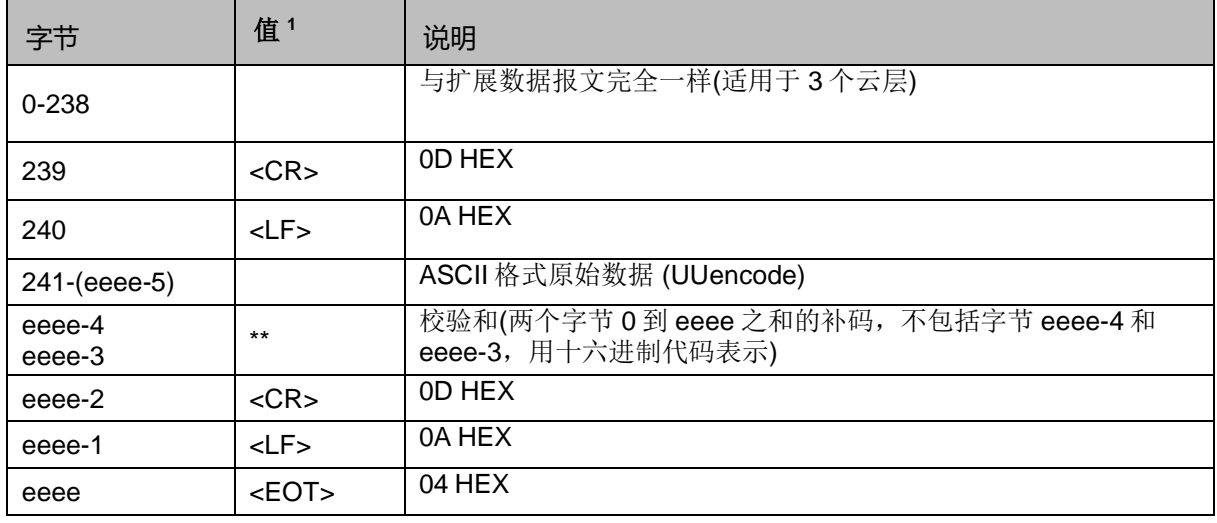

表 *12* 原始数据报文格式*; \* =* 任何需要的字符*.*

根据 UUencode 标准,带有原始数据的行具有以下结构:

```
第一行:
```
起始644 YYYYMMDDhhmmss\_[位置]\_[设备号].nc<CR><LF>

```
第二行:
```
M\*\*\*\*\*\*\*\*\*\*\*\*\*\*\*\*\*\*\*\*\*\*\*\*\*\*\*\*\*\*\*\*\*\*\*\*\*\*\*\*\*\*\*\*\*\*\*\*\*\*\*\*\*\*\*\*<CR><LF> 第三行:

M\*\*\*\*\*\*\*\*\*\*\*\*\*\*\*\*\*\*\*\*\*\*\*\*\*\*\*\*\*\*\*\*\*\*\*\*\*\*\*\*\*\*\*\*\*\*\*\*\*\*\*\*\*\*\*\*<CR><LF>

第 (n-2)行:

...

M\*\*\*\*\*\*\*\*\*\*\*\*\*\*\*\*\*\*\*\*\*\*\*\*\*\*\*\*\*\*\*\*\*\*\*\*\*\*\*\*\*\*\*\*\*\*\*\*\*\*\*\*\*\*\*\*<CR><LF>

第 (n-1)行:

E\*\*\*\*\*\*\*\*\*\*\*\*\*\*\*\*\*\*\*\*\*\*\*\*\*\*\*\*\*\*\*\*\*\*\*\*\*\*\*\*\*\*\*\*\*\*\*\*\* \*\*\*<CR><LF>

第 n行:

end<CR><LF>

\*字符表示范围为十六进制 21-60 的 UUencode ASCII 字符.

数据线开头的"M"(十六进制 4D)表示这一行中相同的 UUencoded 数据字节数:

- 4D 解码后的数字对应十六进制 2D = 45 十进制.

根据 4/3 UUencode 转换,这 45 个字节被编码为 60 (60 = 45/3 x 4)个 ASCII 字符,后跟"M"。最后一 行是一个例外,因为最后一个字节(通常小于 45)是编码的.

上面的示例显示了"E"(十六进制 45,解码后的十六进制 25 = 37 十进制),因此后面还有 37 字节的原始 数据。然而,由于 4/3 编码,这变成了 52 个 ASCII 字符(四舍五入到 4 个字符的倍数)(52 =(37/3 四舍五入)x 4). 带有"end"的最后一行标志着 UUencode 数据的完成.

第 1 行文件名的示例:

#### **YYYYMMDDhhmmss\_ [位置]\_[设备号].nc**

例如 20060331123730\_Berlin\_CHM060003.nc (见 [8.4.3](#page-40-0) 节)

#### 意思是:

- Device CHM060003 in Berlin, data for 31.03.2006, 12:37:30.

#### **8.3.6** 附加数据报文

数据报文的结构在一个文件"telegraph .xml"中定义。可以在超级用户模式下通过 web 界面下载, 在服 务用户模式下修改和再次上传.

一些用户报文已经在固件中预先定义:

报文 4: 报文 2 +风扇和加热状态及 8 个评论字段(COM 到 CM7)。报文的长度是可变的,因为注释只占其长度 所需的空间。

报文 5:报文 1 +显示不同"海拔(m)" +风扇和加热状态 报文 8:来自维萨拉的 CT25k 数据报文 1 报文 9:来自维萨拉的 CT25k 数据报文 6 预定义的用户报文有单独的描述。这些报文可以更改

### **8.4 NetCDF** 格式的结构

#### **8.4.1** 基础知识

云高计以 NetCDF 格式(网络公共数据文件)将所有测量到的后向散射剖面保存在一个日文件中。内部 8gb SD 卡的存储容量允许文件保存大约一年。文件可以通过 web 接口(LAN 连接)访问。在"通信中断" 服务的情况下,可以检查和跟踪受影响的数据。此外,单个测量的原始数据可以通过 RS485 或 LAN 接 口作为原始数据报文调用。该操作不包括通过 RS485 传输多个测量值,因为这将对这种模式下的时间排 序产生负面影响。由于传输速率取决于测量数据的时间分辨率和 RS485 接口设置,因此传输时间过长。 一天的 NetCDF 文件 dt(s)=30s 测量时间间隔的大小大约为 12mb。切换到 15s 时间分辨率每日文件大小 生成 24 MB。对于局域网接口,直接访问每日文件,以 5 分钟的文件(AFD (ftp)模式)和单文件通过请求 是可能的.

#### **8.4.2** 基本原则

NetCDF 提供了一个独立于计算机平台的接口,用于存储和读取科学数据。它是由国家科学基金会 (http://www.unidata.ucar.edu)资助的一个项目 Unidata 开发的。每条记录都包含对存储内容的解释。 云高计将一天的所有数据存储在一个文件中,ftp 模式打开的话,5 分钟间隔的文件。使用的时间是 UTC。 在标准模式(RS485)下,CHM 15k 以 NetCDF 格式传输一个带有单个后向散射概要文件和所有描述性变 量和属性的原始数据报文。一天的原始数据电报可以合并到一个日文件中.

#### <span id="page-40-0"></span>**8.4.3** 文件名

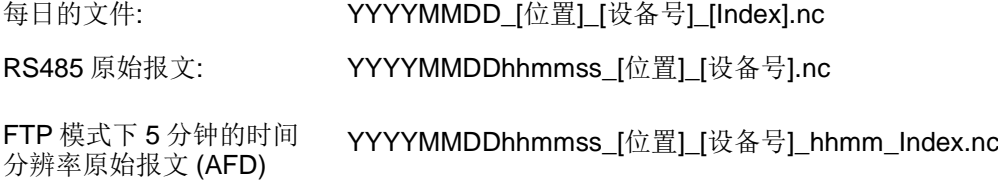

### **数据文件名的长度**

若文件传送没有问题,则应以扩展形式遵守 ISO 标准。文件长度不应超过 31 个字符。用 于[Date]\_[Location]\_[DeviceID]\_[Index]的每日文件结构。nc(8\_5\_9\_3.2=31 个字符),这 意味着变量"位置"少于 5 个字符.

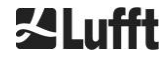

# **8.4.4** 格式结构

在 NetCDF 格式中,要存储的值由规格、变量和属性定义。表 13 至表 15 描述了使用的名称.

规格

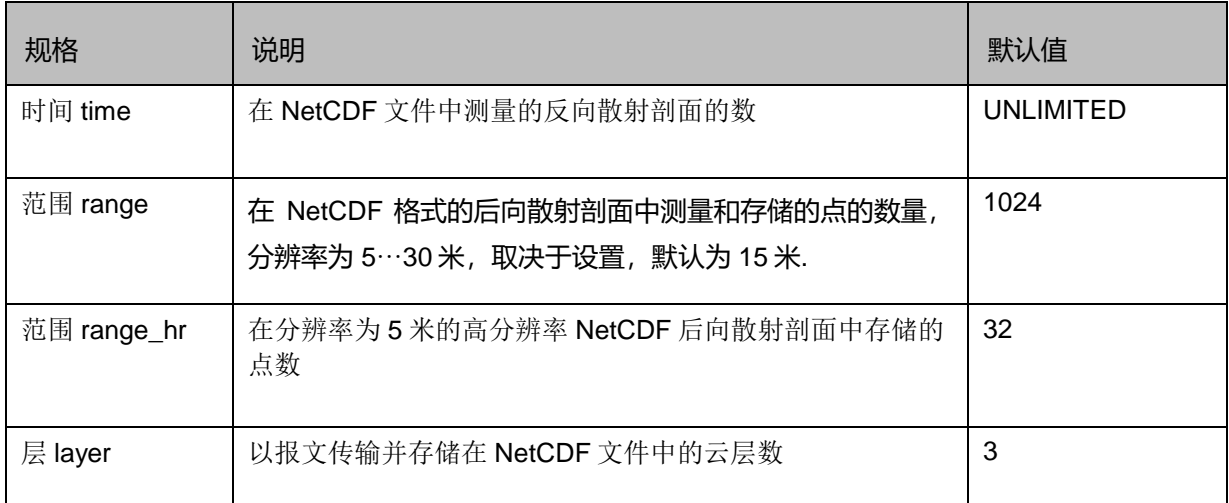

表 *13 NetCDF* 规格

### 全局属性

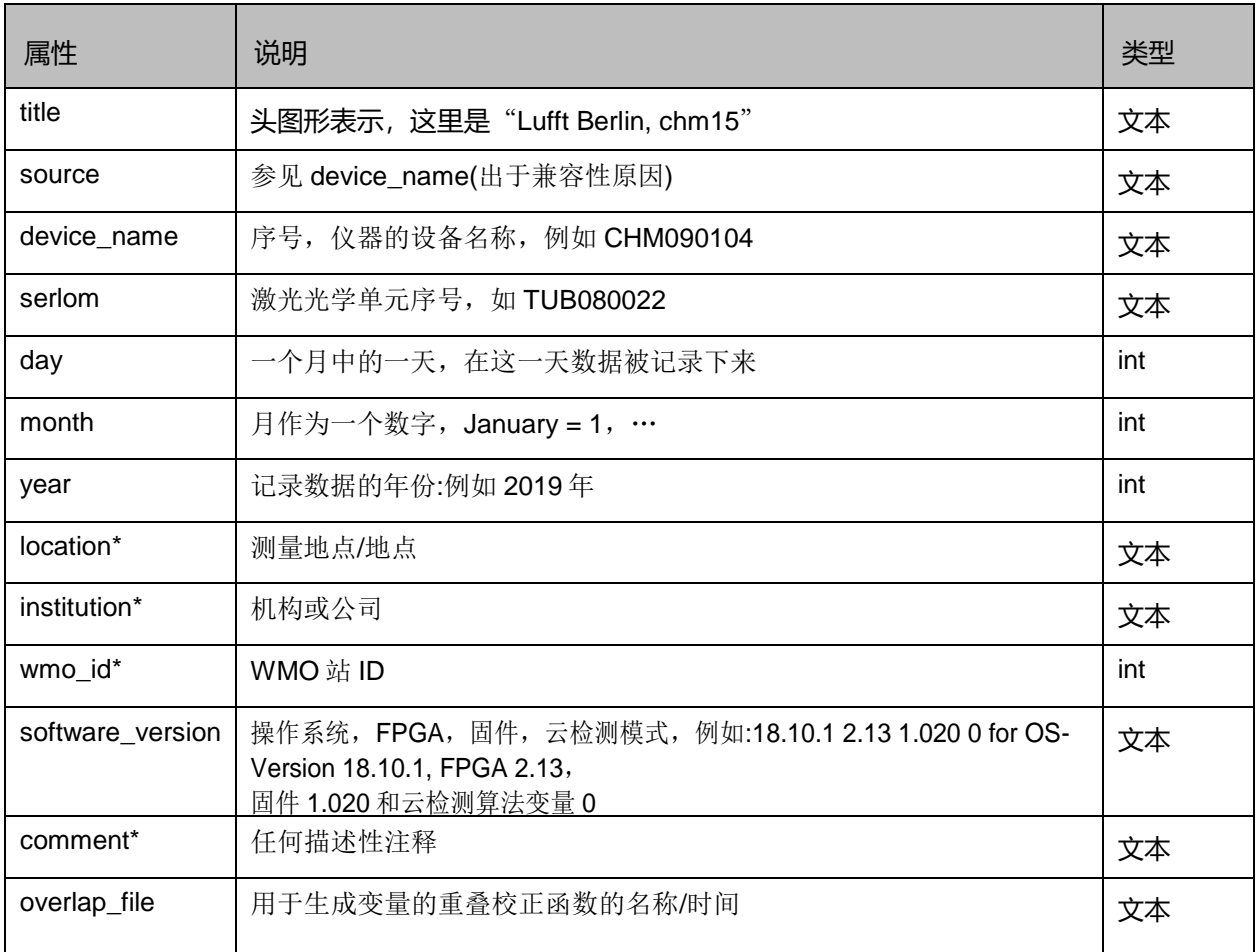

表 *14 NetCDF* 全局属性*.*

*\** 用户自定义设置

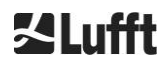

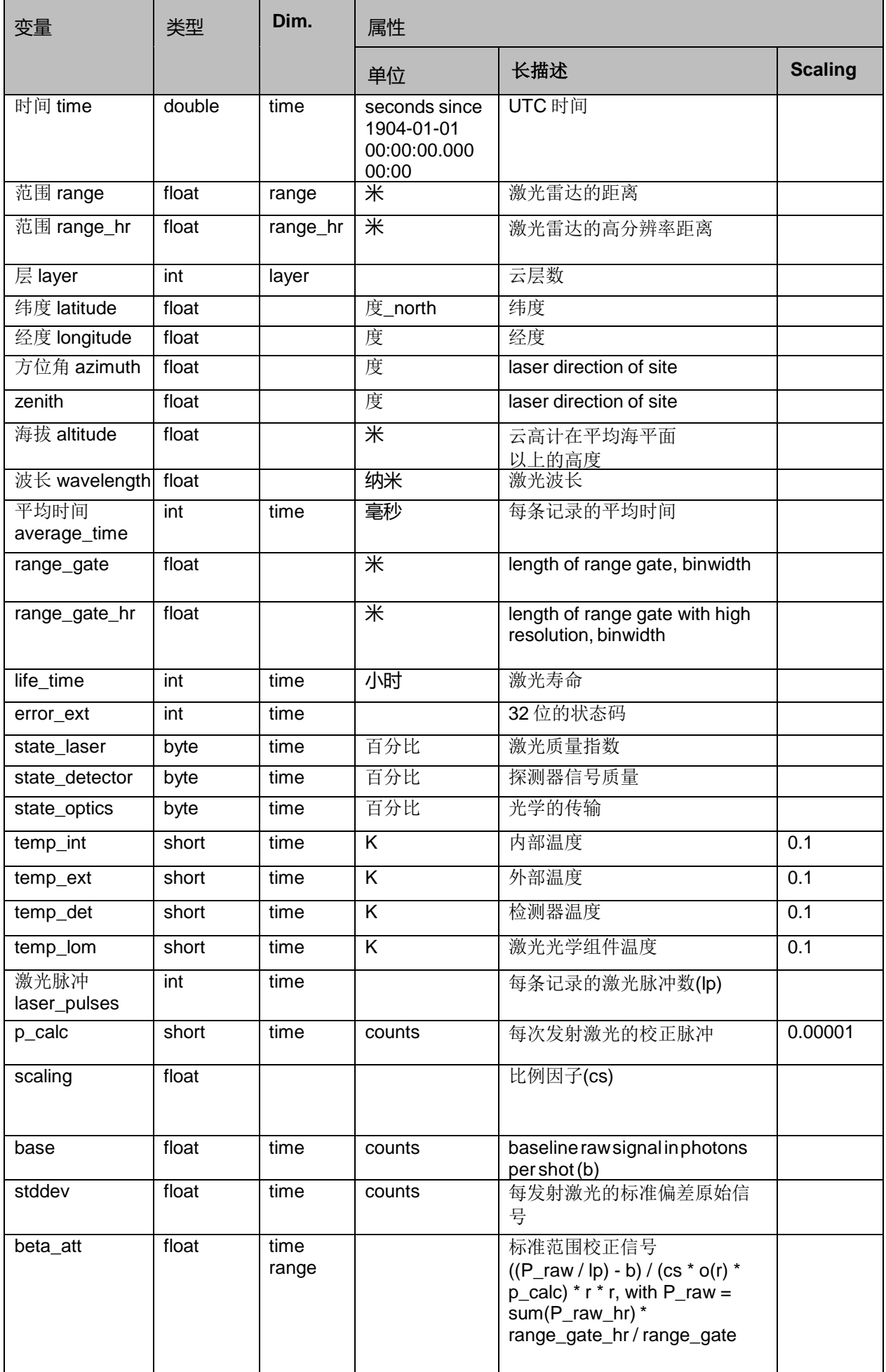

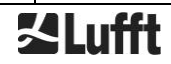

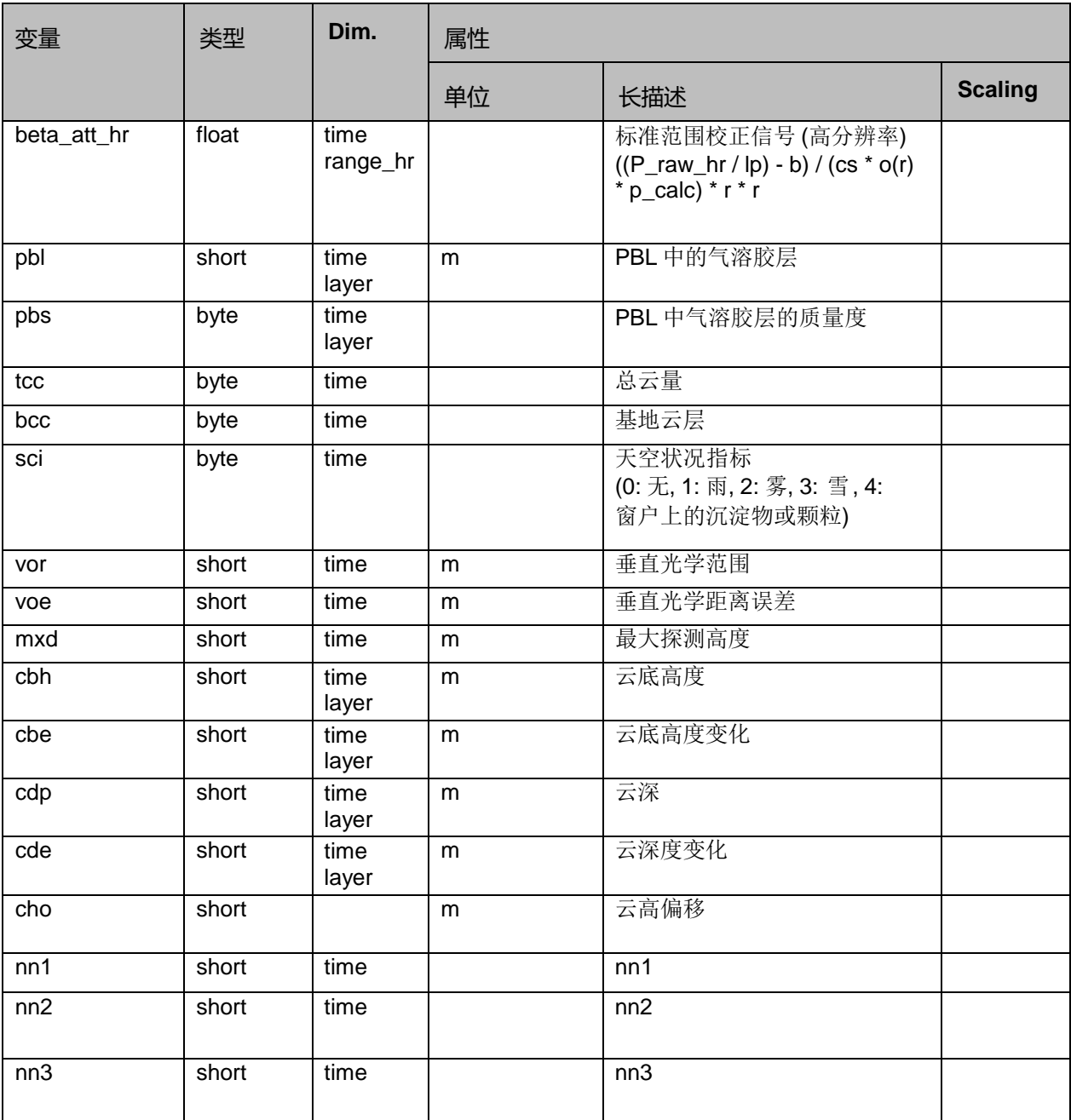

表 *15 NetCDF* 中的变量*.*

## **8.5** 状态代码

有两种不同的状态码变量,每种变量都将设备状态反映为一个 32 位的数字。表 16 列出了状态码的各个 位的含义,这些位是从 CHM 15k 中知道的。这些状态代码变量的输出出现在 web 接口和 NetCDF 数据 中。对于这些数据报文的输出,例如标准报文中的字符 83…90 或扩展数据电报中的字符 91…98(参见表 8 和表 9), 可以选择使用升级状态代码, 参见第 8.5.1 章。

#### 状态码将以八位十六进制数字表示.

无置位意味着对应的部分运行正常。置位表示错误、警告或正在进行的初始化, 例如 开机后不久.

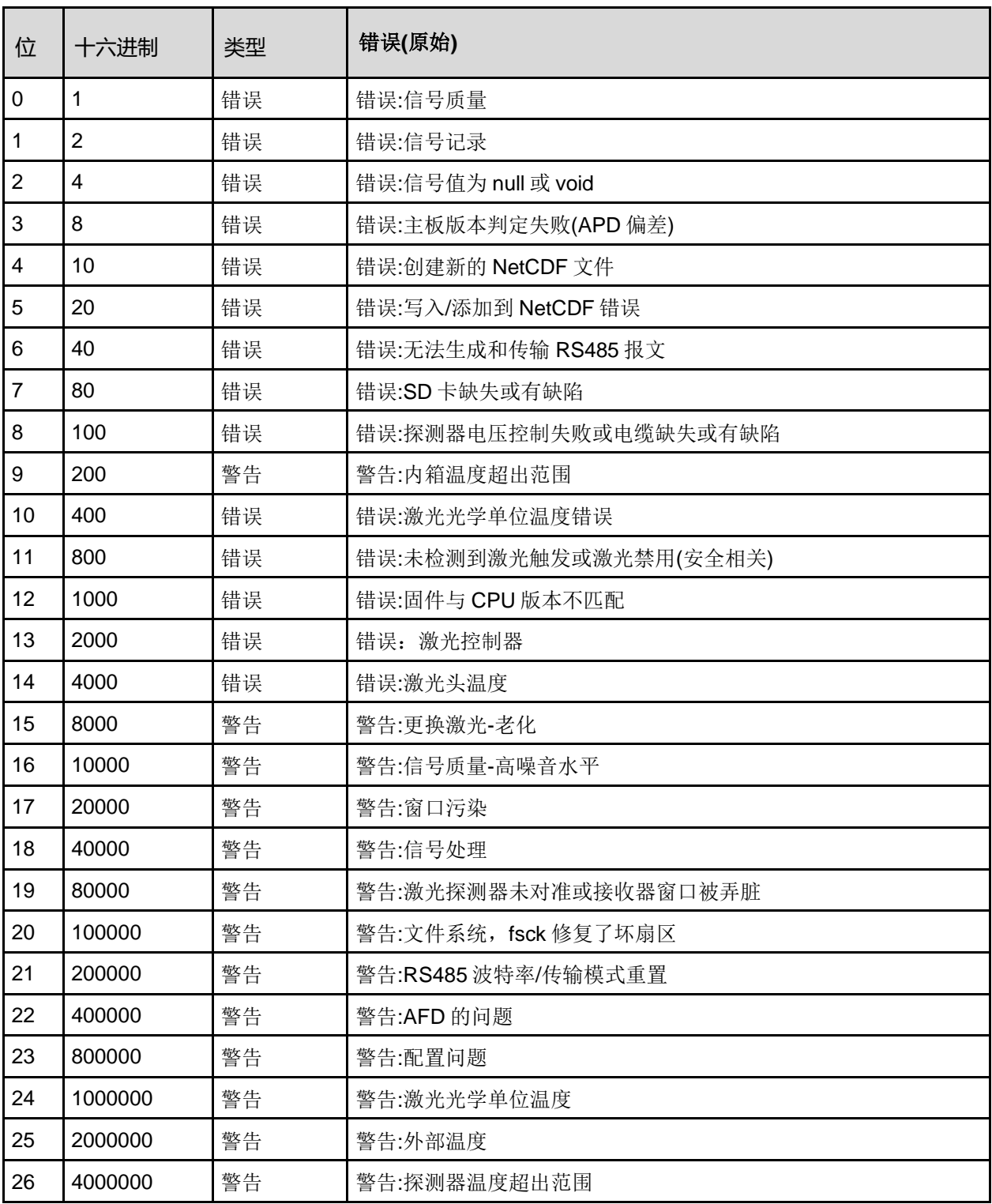

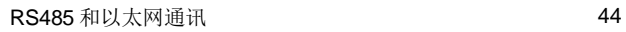

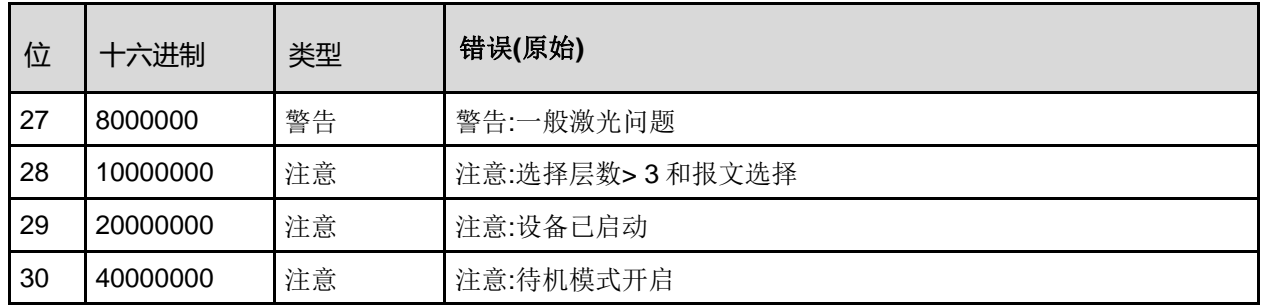

表 *16* 状态码*/*状态位*.*

默认情况下,未使用的位被设置为 0, 以十六进制状态码 0 表示 CHM 15k 的完全操作就绪状态.

#### **8.5.1** 升级状态码

2018 年实施了进一步升级的状态码。它被分为以下八组:

- 1. 设置
- 2. 数据传输和存储
- 3. 温度
- 4. 数据处理及计算
- 5. 激光和激光测试
- 6. 探测器
- 7. 其他传感器(窗户污染传感器、激光监控器)
- 8. 不可用

每个组在 32 位状态码的十六进制表示中分配一个位置。例如,与温度有关的信息、警告和错误(第三组)在右 边第三位,

即 xxxxxTxx。

在每个组中,只显示最高优先级的错误,即状态代码中最高的错误代码。通过设置 SystemStatusMode (SSM), 用户可以定义应该使用电报输出的哪些状态代码变体。默认情况下, CHM 15k 使用标准状态代 码.

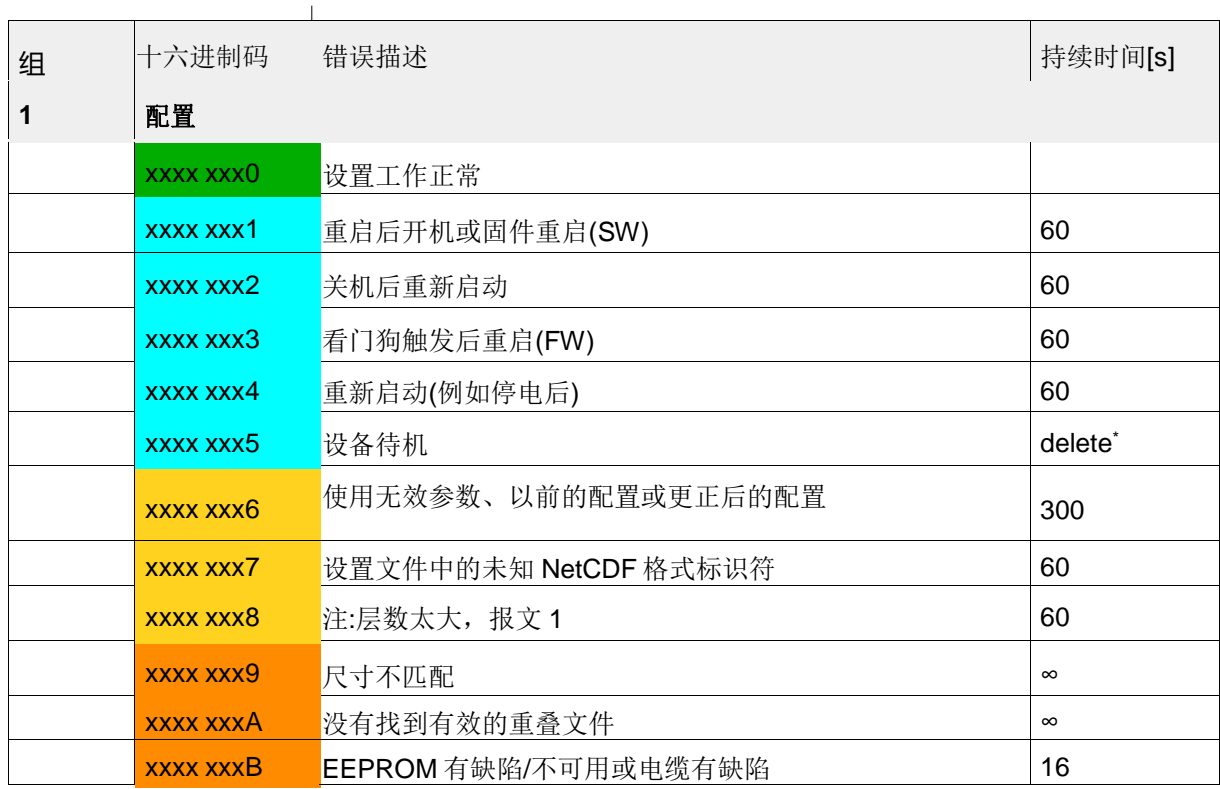

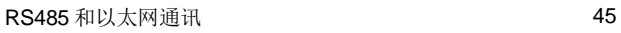

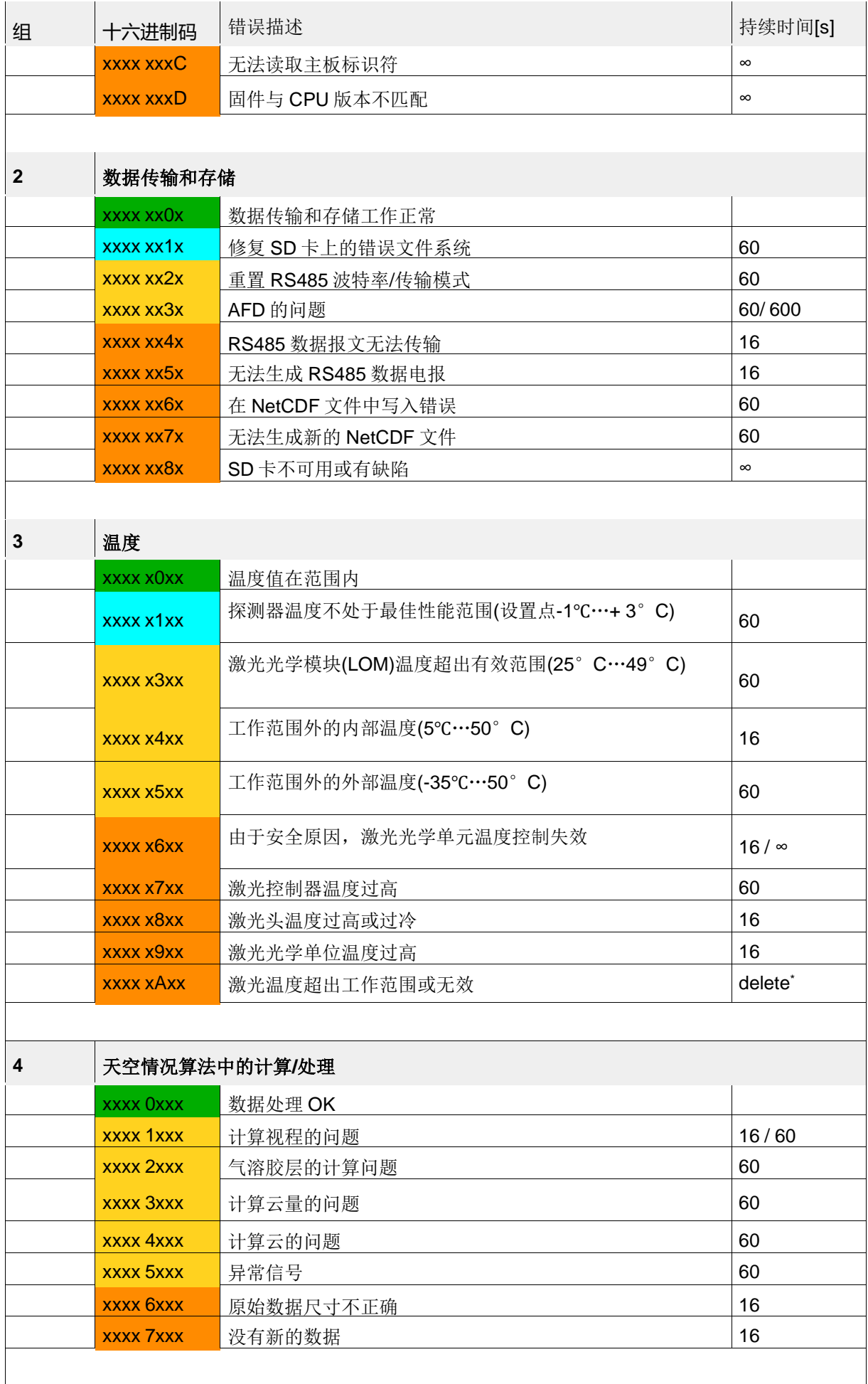

 $\overline{\phantom{a}}$ 

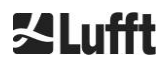

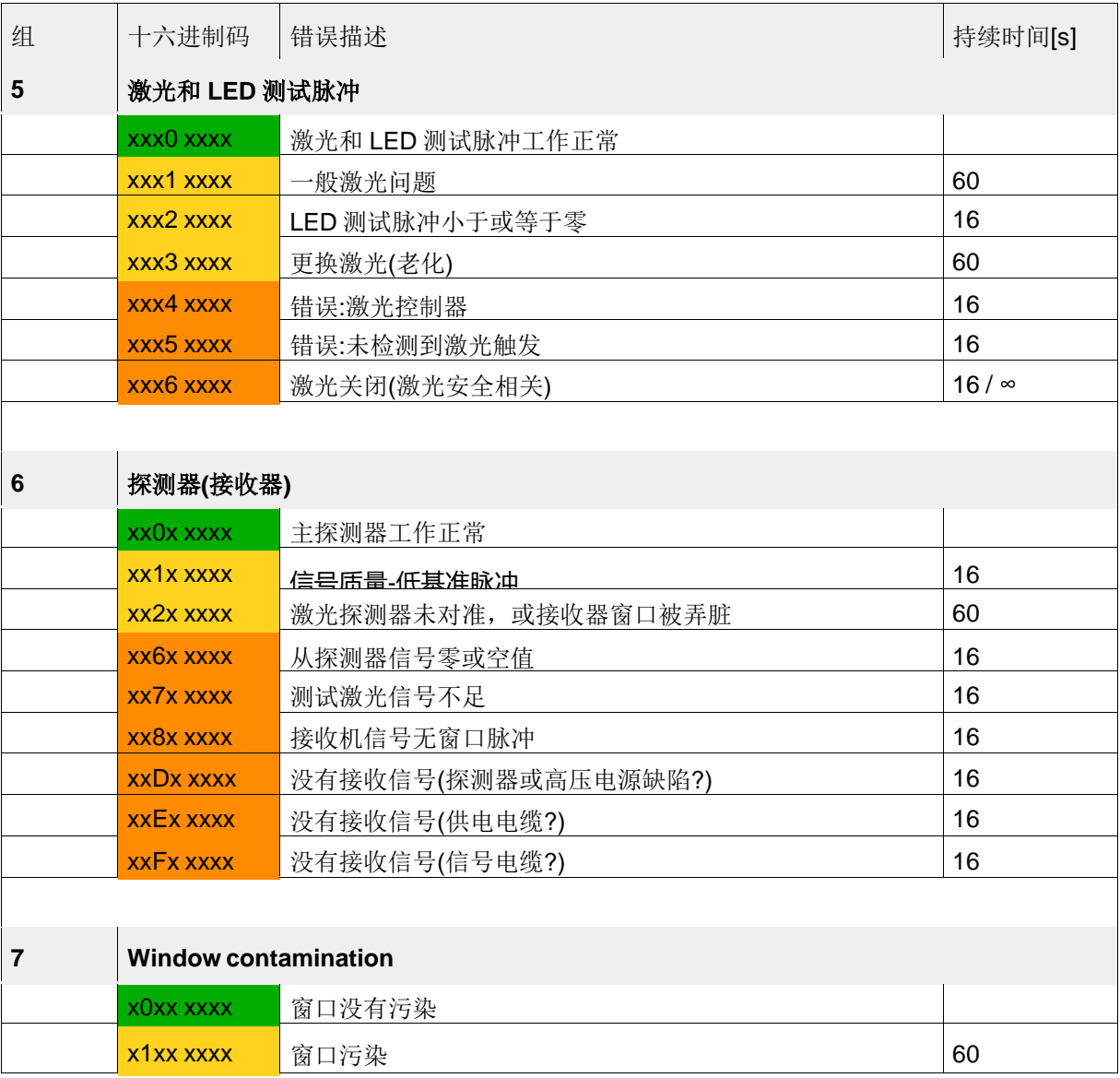

表 *17* 升级状态码*(HW:*硬件,*SW:*软件,*FW:*固件*)*,*\**删除*:*错误显示,直到故障状态被删除*.*

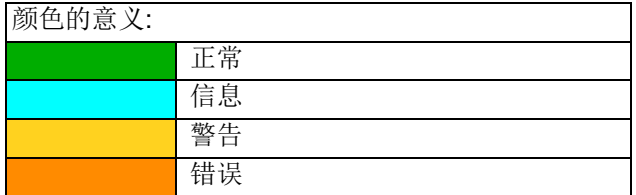

## **8.6** 固件更新

CHM 15k 的系统软件可以通过以太网接口(WAN / LAN 连接)进行更新。请参阅以下 8.7 节通过以太网 web 接口通信的详细信息。软件更新需要超级用户密码.

# **8.7** 通过以太网 **web** 接口进行通信

## **8.7.1** 设备概述和访问权限**(**设备选项卡**)**

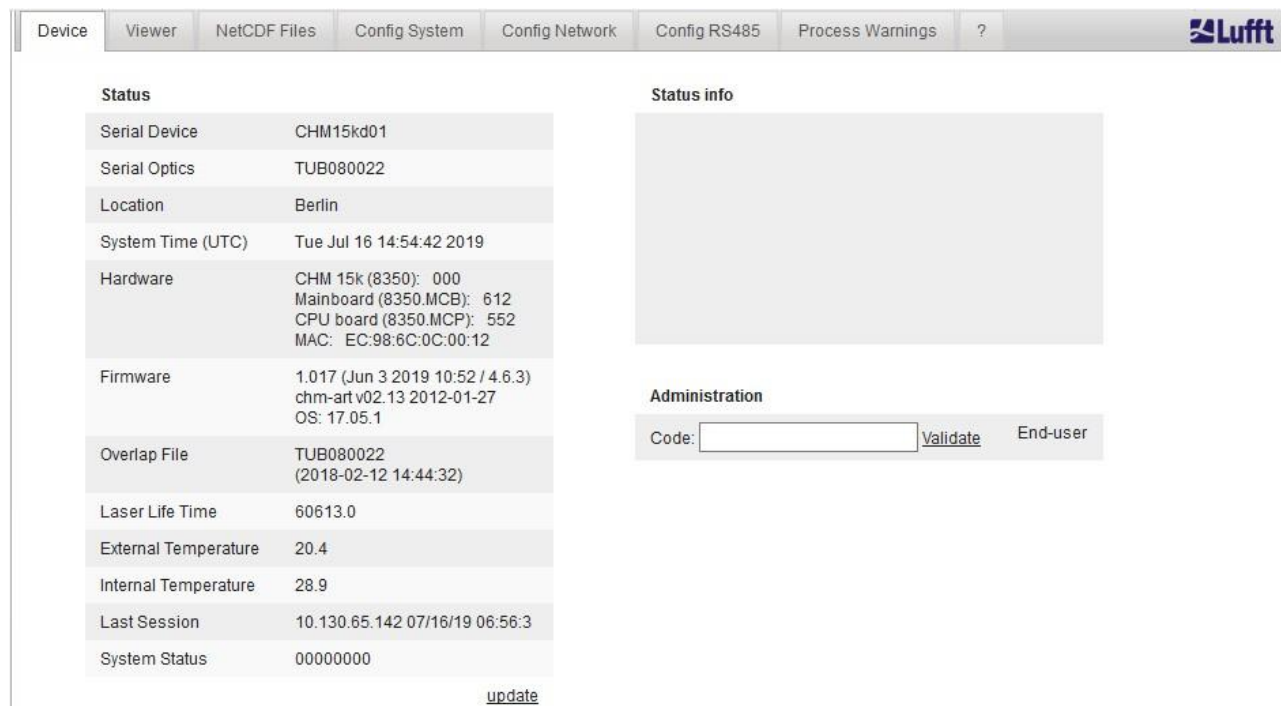

<span id="page-48-0"></span>图 *16 Web* 界面*.*

图 [16](#page-48-0) 显示与设备成功连接后的启动屏幕("设备"选项卡)(启动请参见 7.2)。这显示了关于设备当前状态 的信息。可以作为超级用户或服务用户登录

通过以太网连接与 CHM 15k 通信是快速、安全且独立于系统的。一个 Apache web 服务器在设备中运行。 这使通信和配置平台可以通过 web 接口处理固件更新、快速预览测量结果或下载全天 NetCDF 原始数据. 通常,web 接口包含以下访问权限:

- 终端用户可以查看仪器状态.
- 超级用户可以下载 NetCDF 文件,配置设备,下载用户手册等配置文件,更新固件.
- 服务用户可以设置设备序列号,上传关键配置文件,如报文描述.

在"Administration"表单字段中输入密码将释放可下载和配置的项.

设备目录和流程警告目录中的状态信息每分钟显示一次警告和错误更新。所列状态码对应于表 16 中的状 态码

process warning 选项卡(图 24)为 Lufft 服务人员提供附加信息. 在"超级用户"或"服务"模式下,开始页面包含用于打开或关闭设备的按钮.

### **8.7.2** 访问测量数据 **(NetCDF** 文件,查看器**)**

图 [17](#page-49-0) 显示所有用户都可见的 NetCDF 文件目录。在超级用户或服务模式下,这些 NetCDF 文件可以通过 双击下载.

| Device            | Viewer                           | NetCDF Files                     | Config System | Config Network | Config RS485 | Process Warnings | $\mathcal{D}$ | <b>MLufft</b> |
|-------------------|----------------------------------|----------------------------------|---------------|----------------|--------------|------------------|---------------|---------------|
| <b>Count: 169</b> |                                  |                                  |               |                | Update List  |                  |               |               |
| <b>File Name</b>  |                                  |                                  |               | Size [kB]      |              |                  |               |               |
|                   | 20190716 Berlin CHM15kd01 000.nc |                                  |               | 15349          |              |                  |               |               |
|                   |                                  | 20190715_Berlin_CHM15kd01_003.nc |               | 8890           |              |                  |               |               |

<span id="page-49-0"></span>图 *17* 网络接口*:NetCDF* 文件*(*超级用户*).*

图 [18](#page-49-1) 显示"查看器"选项卡的内容, 以 5 分钟为间隔显示过去 24 小时的现有数据。点击"更新"按钮 更新图像文件, 但是只能每 5 分钟更新一次。可以更改"Config System"选项卡(图 21)中的 "BackscatterMax"参数,以便轻松调整颜色比例。最后一次云测量是在测井间隔 dt(s)中更新的,并进 一步显示.

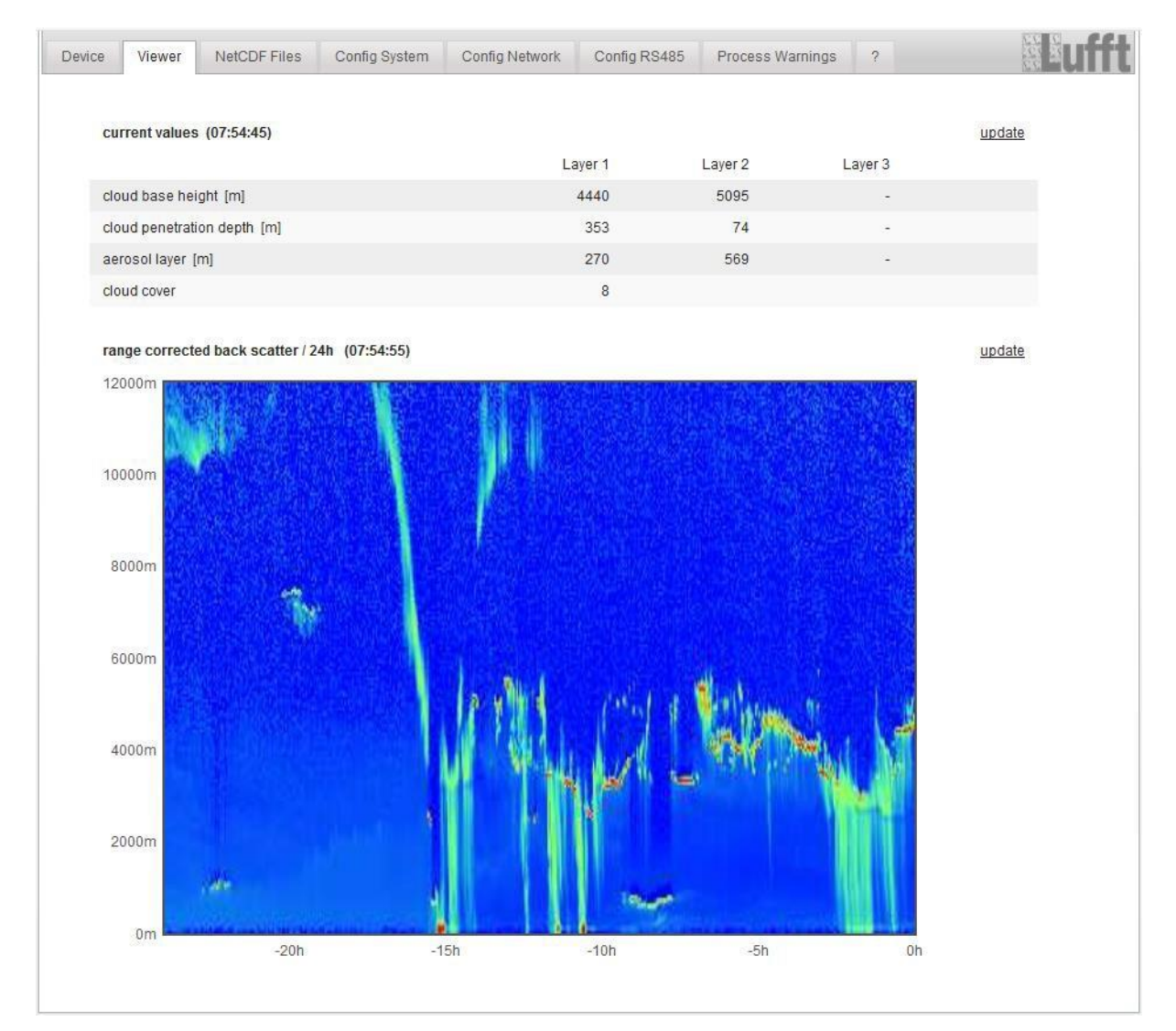

<span id="page-49-1"></span>图 *18* 网络接口*:*查看器*.*

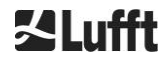

# **8.7.3** 配置 **CHM 15k (Config** 选项卡**)**

配置页面的内容("配置系统"、"配置网络"和"配置 RS485")只允许超级用户和服务用户访问。参 数也可以通过 RS485 通信进行设置, 如 8.1 所述

| Device      | Viewer                     | <b>NetCDF Files</b> | Config System | <b>Config Network</b>    | Config RS485 | Process Warnings | $\sqrt{2}$ |        |
|-------------|----------------------------|---------------------|---------------|--------------------------|--------------|------------------|------------|--------|
|             | <b>Network Information</b> |                     |               |                          |              |                  |            |        |
| <b>Name</b> |                            |                     |               | <b>Address</b>           |              | <b>Netmask</b>   |            |        |
|             | eth0:2 (dhcp)              |                     |               | 10.130.65.152            |              | 255.255.255.0    |            |        |
|             | eth0:1 (custom)            |                     |               | 10.130.65.120            |              | 255.255.255.0    |            |        |
|             | eth0 (fix)                 |                     |               | 192.168.100.101          |              | 255.255.255.0    |            |        |
|             |                            |                     |               |                          |              |                  |            |        |
|             | gateways                   |                     |               | 10.130.65.2, 10.130.65.2 |              |                  |            |        |
|             | ntp server                 |                     |               | 192.53.103.104           |              |                  |            |        |
|             |                            |                     |               |                          |              |                  |            | update |

<span id="page-50-0"></span>图 *19 Web* 接口*:*为配置了静态 *IP (eth0:1 custom)*的设备配置网络*(*只读,默认模式*).*

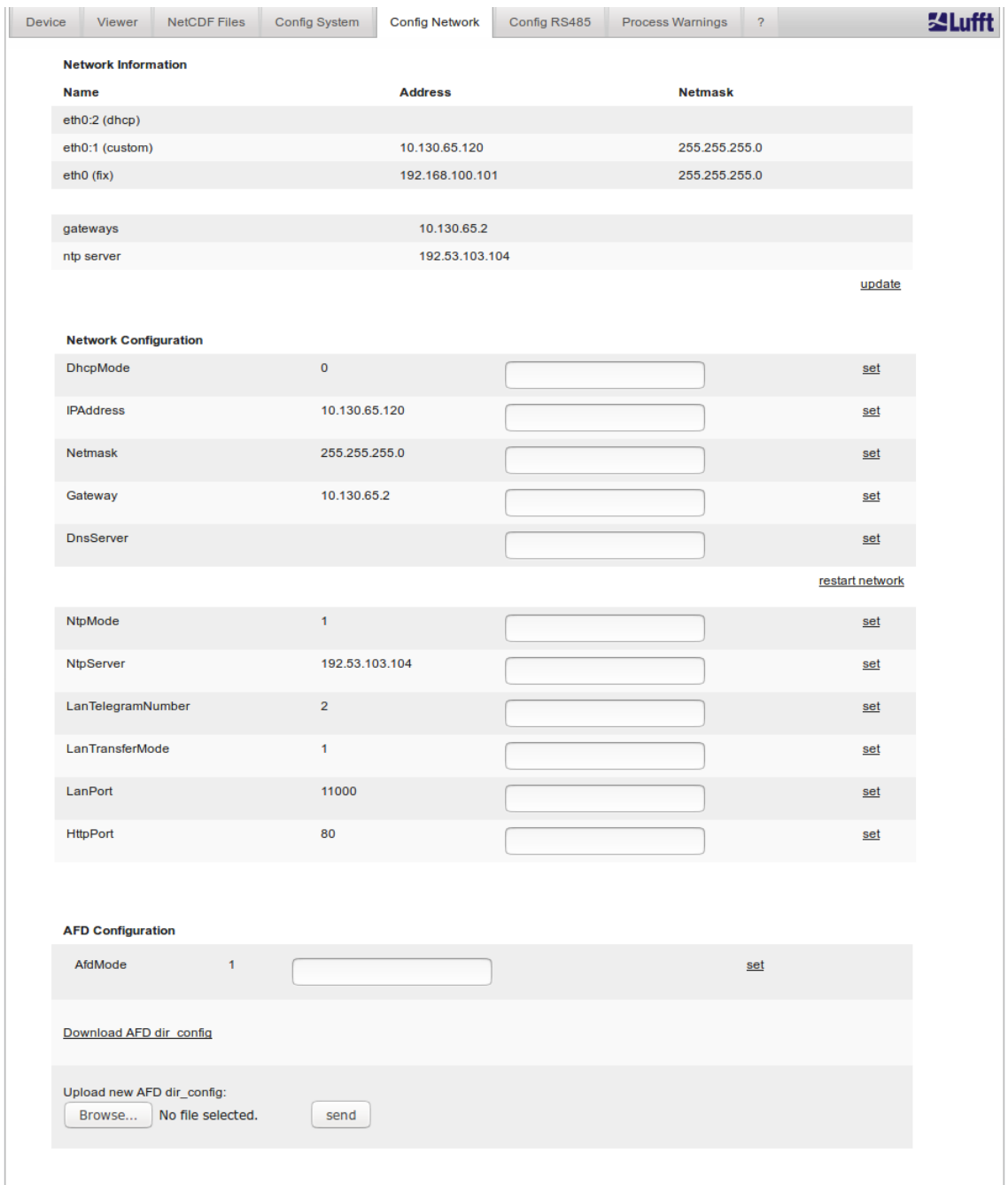

<span id="page-50-1"></span>图 *20* 网络接口*:*网络*(*服务模式*).*

图 [19](#page-50-0) 在默认用户视图中显示具有静态 IP 的设备的"配置网络"选项卡。在网络配置部分的超级用户/服 务用户视图中(图 20 Web 界面:Config network(服务模式)),静态 IP 地址(eth0: 1 custom)、网掩码和网关 可以根据本地网络条件进行调整。要保存网络配置文件中的设置并使用新设置,必须重新启动网络。重 启可以通过点击"重启网络"按钮来启动.

在打开 AFD (ftp)模式之前,应该仔细安装 AFD 配置文件。更多信息请参见 8.8 AFD 模式. 图 [21](#page-51-0) 显示"Config System"选项卡的内容,该选项卡允许访问系统的各个部分:

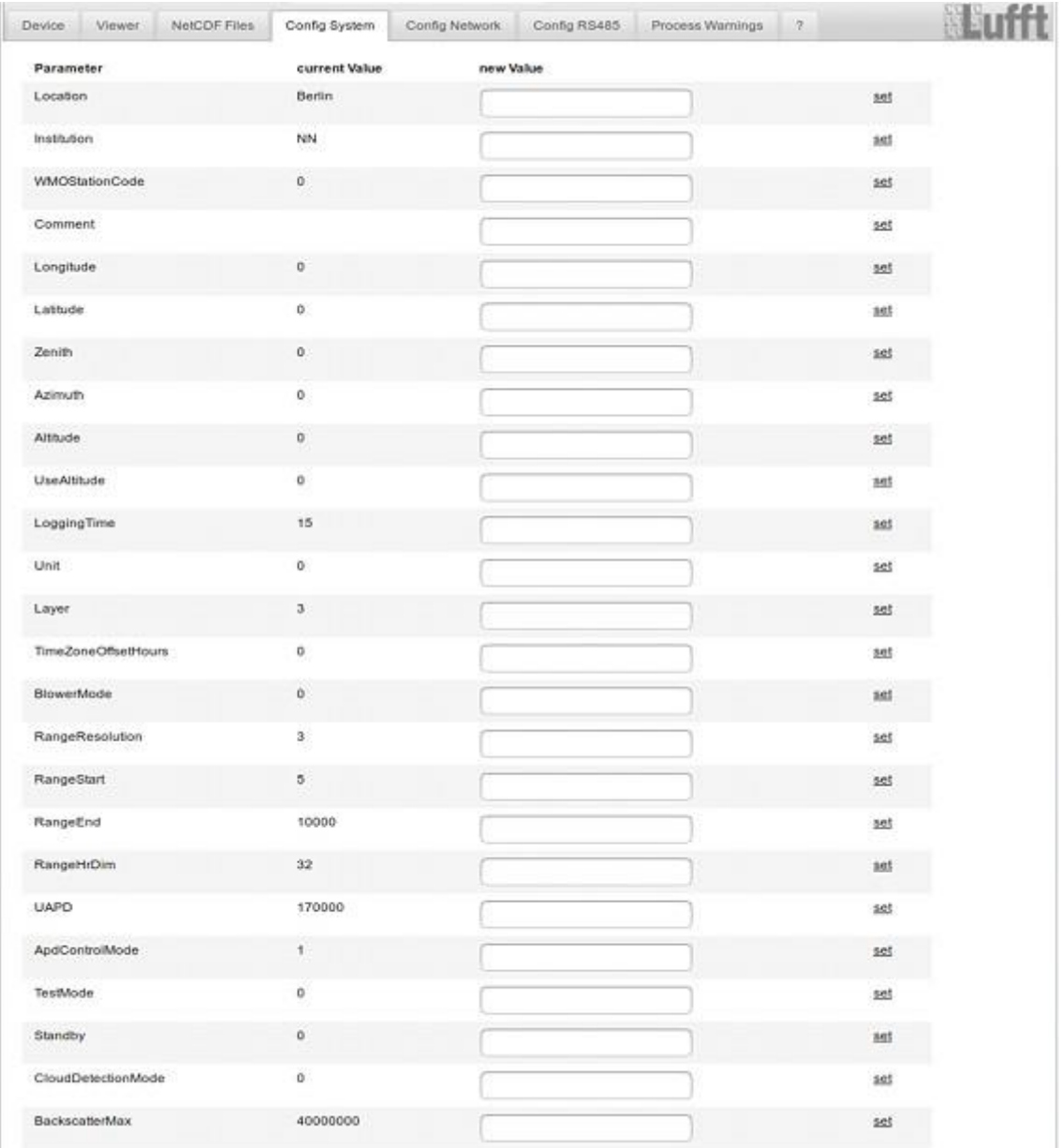

<span id="page-51-0"></span>图 *21 Web* 接口*:*配置系统上层*(*服务模式*).*

如果要对数据进行调查并与其他仪器进行比较,如果需要使用 Lufft 支持来确定任何问题,那么填写位置、 机构、经度和纬度总是非常有用的.

出于安全原因,这里没有列出超级用户模式中的一些参数。在同一页面的更下方,固件更新可以以超级 用户模式上传到仪器上(图 22)。新的固件文件打包为备份 zip 文件, 必须以这种形式上传。新的固件版本 发布在 Lufft 网站上。本手册第 11.2 节附带了以前发布的版本列表

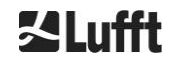

| <b>UTC Time</b><br>[Format: MMDDHHmmYYYY (i.E. 061013162010 for Jun 10 13:16:00 2010)]                               | set |
|----------------------------------------------------------------------------------------------------|-----|
| Download current settings                                                                                            |     |
| Determine Reference Values                                                                                           |     |
| Change Superuser password                                                                                            |     |
| Reset settings to factory defaults                                                                                   |     |
| Format SD card                                                                                                    |     |
| Update firmware:<br>You need a version for CPU 552, e.g. 'chm 0 734 552.zip'.<br>No file selected.<br>Browse<br>send |     |

<span id="page-52-1"></span>图 *22 Web* 界面*:*配置系统底层部分*(*服务模式*).*

图 [23](#page-52-0) 显示"Config RS485"页面。出于安全考虑, 新报文格式的上传功能在超级用户模式下被禁用。 如果您想安装自己的电报,请联系 Lufft.

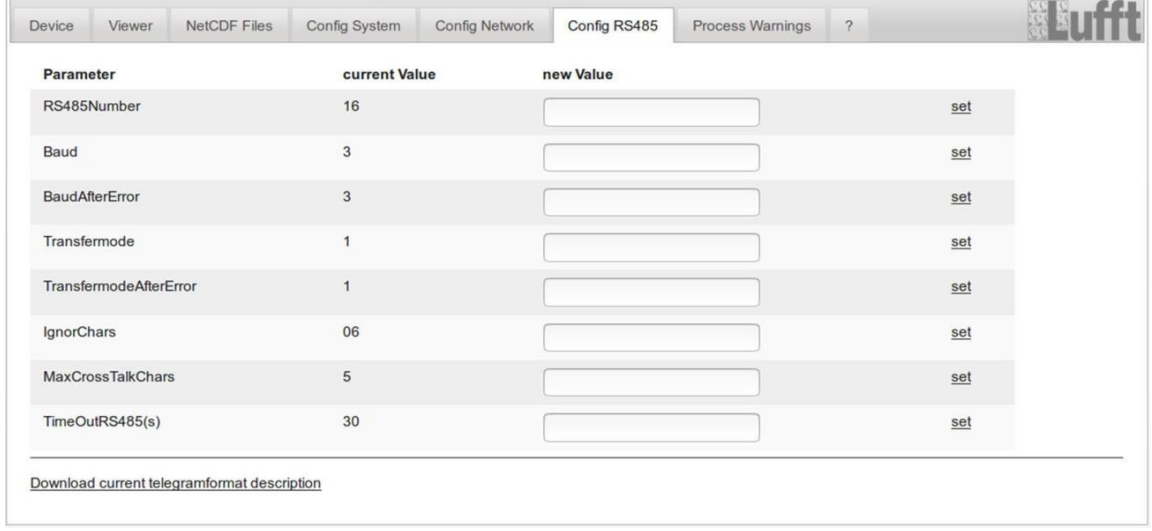

<span id="page-52-0"></span>图 *23 Web* 接口*:RS485* 配置*(*服务模式*).*

### **8.7.4** 状态和错误消息**(**过程警告**)**

图 24 中的 Process Warnings 选项卡的上部主要由 Lufft 服务在第二层或第三层支持中使用, 用于识别问题 和特定错误.

下面的部分显示了自动文件分发(AFD)信息。在激活的 AFD 模式下, 将显示传输文件的状态。可以检测 在配置 AFD 配置文件时遇到的正确设置或错误。AFD 状态部分仅在激活的 AFD 模式下可见.

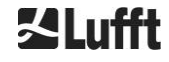

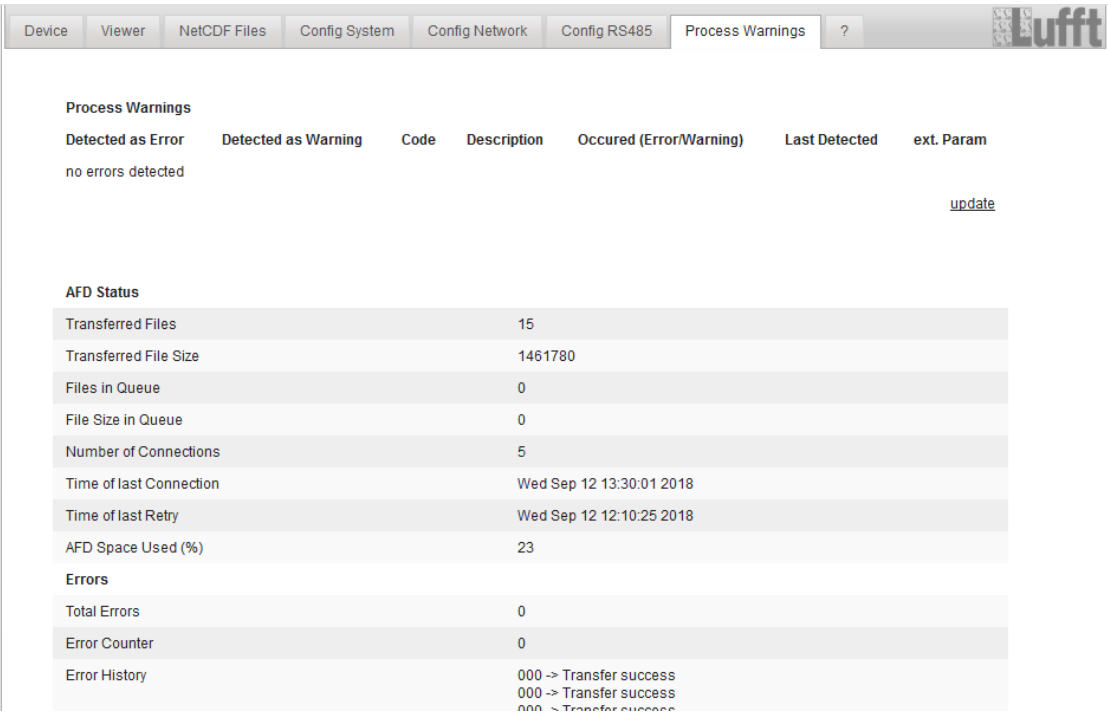

<span id="page-53-0"></span>图 *24 Web* 界面*:*处理警告和错误日志。只有当 *AFD* 模式设置为 *1* 时,*AFD* 状态才可见*.*

#### **8.7.5** 时间服务器

只有当 NtpMode 参数设置为 1 并且设置了有效的时间服务器(NTP 服务器)时, 才会执行与时间服务器 (NTP 服务器)的自动时间同步.

配置文件在时间服务器上列出。预配置的服务器是:0.0.0.0(不是时间服务器),并且关闭了时间服务器模式 NTP 模式.

示例:ptbtime1ptb.de, IP 地址 192.53.103.108.

建议使用此 IP 地址。在使用服务器地址之前,必须设置一个有效的 DNS 服务器地址。如果系统检测到时间 服务器,则立即使用它.

 请注意**: 在 TCP / IP 上同时执行 ntpd 时,用户应该避免通过日期-时间命令(RS485)进行时间设 置.**

#### **8.8 AFD** 模式

CHM 云高仪系列支持一种称为自动文件分发(AFD)模式的特定通信模式.

它用于自动将 NetCDF 格式的测量数据发送到 ftp 服务器,并需要一个活动的以太网连接.

AFD 模式可以通过超级用户模式下的 web 界面(图 20)激活。必须重新下载、配置和上载配置文件 "afdsettings",以适应本地需求.

AFD 预设为每 15 分钟传输三个 5 分钟的 NetCDF 文件。用户可以将 NetCDF 文件合并到 24 小时的文件 中.

配置文件"afdsettings"。文本"如下所示。官方文件名是:"dir\_config"。关于这里列出的命令的更多 信息可以在 DWD-AFD 网站上找到。散列(#)用于注释掉命令.

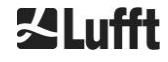

#### **配置文件 "afdsettings.txt"**

[directory] /tmp/afd/netcdf/afd-src

[dir options] delete unknown files 0 delete queued files 6

[files]

\*

[destination]

[recipient] ftp://user:password@host\_ip/path/%h/%tY/%tm

[options] priority 9 create target dir time  $*/15$  \*  $*$ lock DOT age-limit 3600

# exec -d bzip2 %s

**在编辑配置文件时:**

# **afdsettings 文件的完整格式(空白行和缩进深度)很重要。如果样例文件是从云高计下载 的,请小心地一步一步地替换每一项。**"**#**"**用于留下注释而不是语句.**

例如"afdsetting.txt"文件: Ftp server 192.168.1.51 Subdirectory from root on server: /home/chm\_data user name: afd password: eXample

> [recipient] ftp://afd:eXample@192.168.1.51//home/chm\_data/%h/%tY/%tm

[options] priority 9 create target dir time \*/15 \* \* \* \* lock DOT age-limit 3600 exec -d bzip2 %s

每隔 15 分钟,bzip 压缩的文件被传输到指定目录中的 ftp 服务器

/home/chm\_data/hostname/year/month.主机名"%h"是设备名,例如 CHM060001,年份"%tY"和月份

"%tm"是设备指定的时间设置.

IP 地址后面的双斜杠//表示路径从源目录开始;一个斜杠/表示路径从 ftp-home 目录开始.

Windows 目录中的 ftp 路径可能是这样的:

ftp://afd:eXample@162.168.1.51/%h/%tY/%tm.

文件存储在 ftp 服务器上主目录的子目录/%h/%tY/%tm 中。命令"time \* \* \* \* \*"在创建 NetCDF 文件后立即发送一个 5 分钟的 NetCDF 文件.

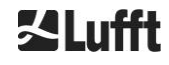

### **8.9** 以太网报文

除了 RS485 接口,还可以通过以太网接口接收数据报文。有两种不同的传输模式。报文可以单独询问 (轮询模式)或由云高仪自动发送.

#### 为配置通过以太网的电报输出的行为参数"LanPort",

""LanTelegramNumber"和"LanTransferMode"可用。这些参数可以通过 RS485 进行设置, 也可以 在 web 接口的寄存器"Config Network"中设置,见表 4。

所有 8.3 数据查询 RS485 中描述的用户数据报文都可以调用。原始数据报文仍按 RS485 传输模式进行 uuencoded,必须经过 uudecoded 才能读取.

云高计(服务器)等待"LanPort"端口,直到接收到外部(客户机)连接请求。只有这样,它才能给客户发 送电报。这样的请求可以用 ncat 或 telnet 执行。客户机对 IP 192.168.100.101 和 LanPort 为 11000 的 CHM 的请求可以是这样的:

ncat 192.168.100.101 11000 or telnet 192.168.100.101 11000

在 Windows 操作系统上,可以从服务器 https://nmap.org/download.html 下载和安装二进制 net 工具文件 。本网站还提供其他操作系统的二进制代码和源代码

在客户机发出连接请求后,在轮询模式中只发送一封报文("lantelegramgramnumber"指定格式),然后 CHM 的连接就完成了.

在自动传输模式下,CHM 不断地(在日志记录间隔内)向所有连接的客户端发送报文.

### **8.10 netcdf** 文件工具

有几个工具可用来处理、修改或合并 NetCDF 文件。特别是,当在 AFD 模式下使用时,ncrca.exe 程序 对于合并文件非常强大,以便从单个 5 分钟的文件创建 24 小时的文件. 同样的命令也可以用于将原始数据报文中的各个 NetCDF 文件合并到日文件中. ncrca 是 nco 工具集的一部分, 可以从以下网站下载:

[http://nco.sourceforge.net](http://nco.sourceforge.net/)

#### **适用于 Windows 操作系统的用户:**

命令 ncrca.exe 在 Windows 命令行中的直接应用受到通配符的使用和命令行总长度的限制。例如, 我们 建议使用 git-bash 来绕过这个问题.

例子:

下面的命令行允许合并 2015 年 4 月 6 日设备 CHM123456 数据目录中的所有 NetCDF 文件。示例的输 出文件 out.nc.

**ncrca.exe -Y ncrcat -h data/20150406\_Berlin\_CHM123456\*.nc out.nc**

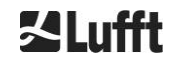

# **9** 数据评估**/**天空情况算法**(SCA)**

CHM 15k 云高计是一种激光遥感装置,它采用嵌入式算法来确定大气中粒子和液滴的层数。嵌入式算法 统称为天空情况算法(Sky Condition algorithm, SCA)。云高仪确定云的基础,并提供云穿透深度的信息。 如果可以在较低的云之上测量另一层云或气溶胶层,则穿透深度可以解释为云的厚度。此外,云层覆盖 的程度取决于天空的八分之一。对于 2 公里以下的能见度,计算垂直能见度(VOR)并输出。基于小波算 法的气溶胶算法检测不同气溶胶层,并将检测到的气溶胶层传输到大气边界层。利用天空情况指数(SCI) 参数检测和传输雾/霾和降水.

### **9.1** 激光遥感

一束脉冲近红外激光从仪器顶部垂直探测到 15 千米高空的天空。气溶胶层和云等目标表现为具有一定后 向散射强度和信号消光的回波。在 1064 纳米的激光波长下,空气分子的分子吸收和瑞利散射可以忽略不 计。利用激光脉冲的传播时间计算散射粒子到仪器的距离.

### **9.2** 实测数据的编制

数据预处理是 SCA 算法中不同步骤开始之前的一项重要任务。这样做的主要原因是为了协调/标准化不同 CHM 15k 系统之间的数据集,以获得类似的结果,例如对于云计算,即使不同仪器之间的灵敏度不同. 通过使用参考光脉冲 pcalc 确定检测灵敏度,对每一次测量进行标准化。不同设备之间的差异由比例因子 cs 补偿,比例因子 cs 由与参考设备的比较测量确定。图 25 为两种不同设备标准化和校准后的外形.

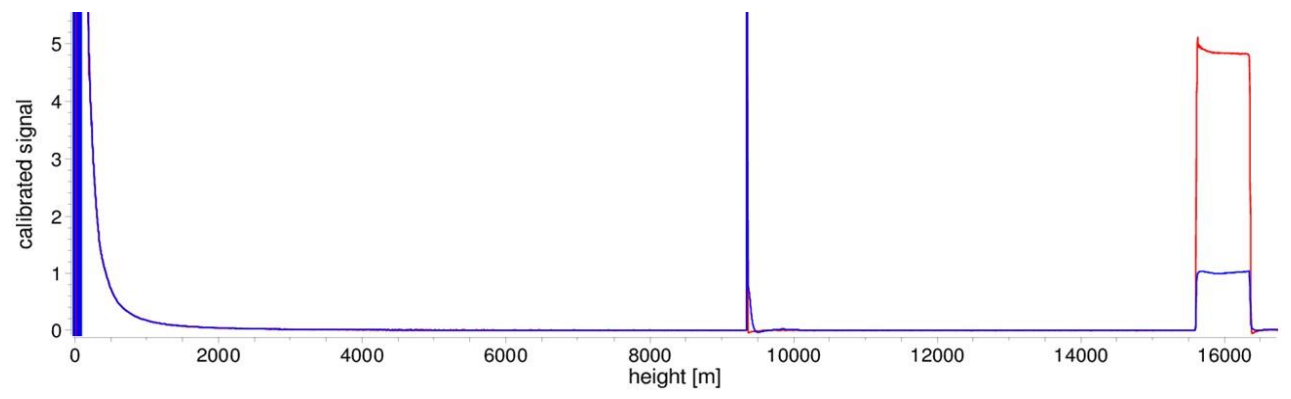

<span id="page-56-0"></span>图 *25* 参考单元*(*蓝色*)*和测试单元*(*红色*)*的标准化后向散射信号 *P(r).* 该方法采用水平路径,目标距离为 *9.4* 公里。在 *16* 公里的距离, 可以看到基准光脉冲*.*

#### 利用下式得到标准化后向散射信号:

$$
P(r) = \frac{P_{raw}(r) - b}{c_s \cdot O(r)} \cdot \frac{1}{p_{calc}}
$$

这里,阻压对应原始后向散射信号,b 对应基线,O(r)为重叠函数. pcalc 和 cs 分别为标准化因子和标定因子。标准化后向散射信号 P(r)与 r2 相乘,并存储在 NetCDF 文件中的变量 beta\_raw 中.

进一步的处理步骤是确定云高和气溶胶层。为了补偿在高海拔地区降低的信噪比,对信号进行平均,平 均时间取决于高度,如图 26 所示。在不同高度,平均时间从 3 公里以下 15 秒到 6 公里以上 300 秒不等.

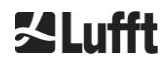

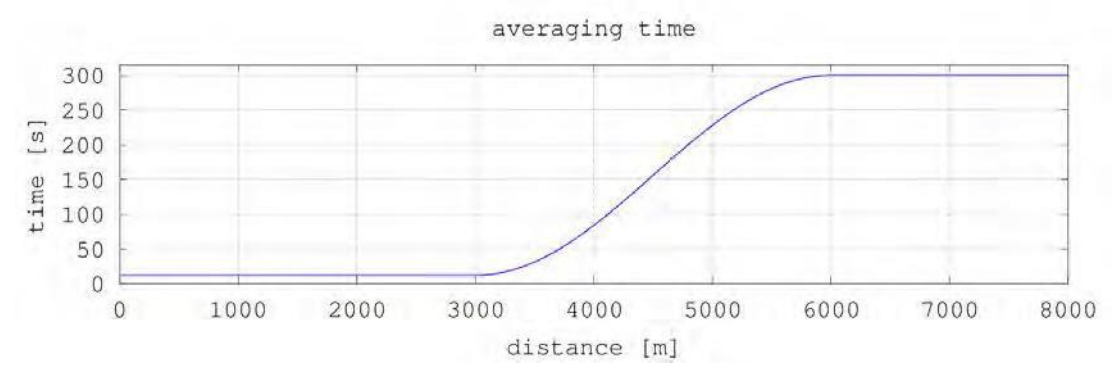

<span id="page-57-1"></span>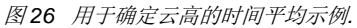

### **9.3** 云顶**/**云底高度

预处理成功后,利用平均后向散射剖面识别云回波、雨、雾和气溶胶层,并对这些事件进行区分. 图 [27](#page-57-0) 显示一个日强度图, 其中所有重要的反向散射信号都用黑色编码.

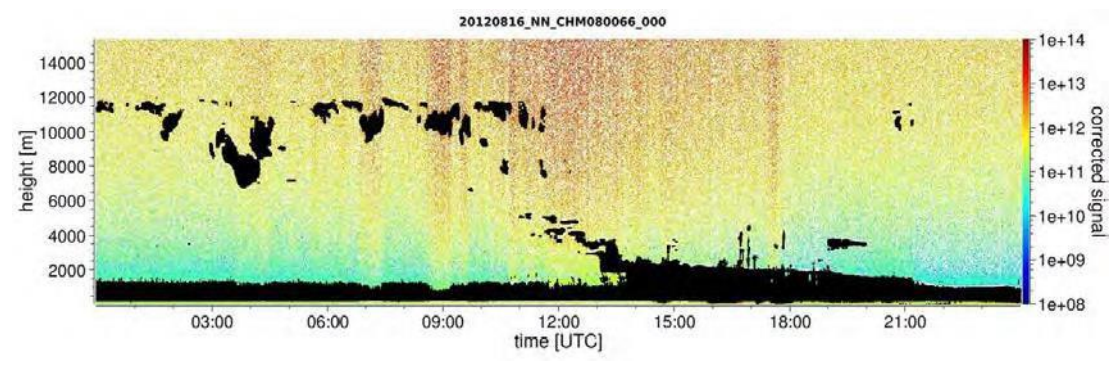

SCA 算法现在识别降水事件和气溶胶结构, 然后计算云高和穿透深度.

### **9.4** 云穿透深度

云穿透深度是通过检测云底来确定的,然后使用为云底确定的信号强度级别来确定云高。减去这些值就 得到云的穿透深度.

为了确定侵彻深度的不确定性,采用阈值法和梯度法对识别值的区域进行检测。图 28 显示了如何执行云 参数评估过程.

需要注意的是,上述云高一般不是云的最高点。只有当云高计探测到云层上方的另一层云或气溶胶层时, 穿透深度和云顶才会相似。在大多数情况下,云中的激光是分散和高度衰减的,云的上方不再能够识别 云的覆盖.

<span id="page-57-0"></span>图 *27* 云检测算法*.*

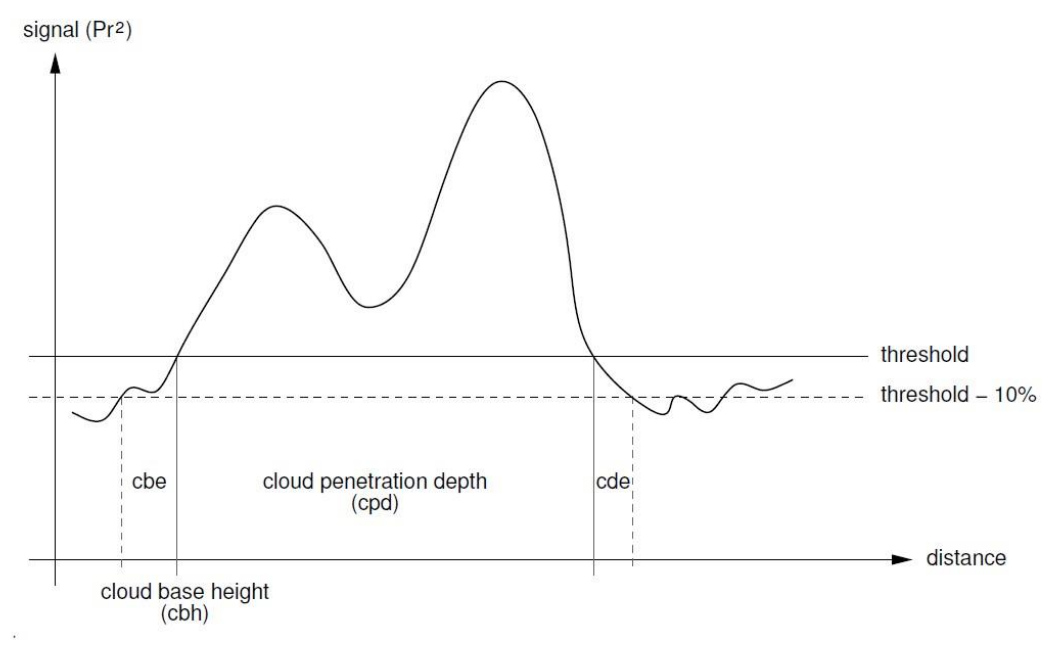

<span id="page-58-0"></span>图 *28* 不同云参数的评估过程*.*

#### **9.5** 数据评估参数

一组参数控制数据评估程序。系统相关数据存储在激光光学模块(LOM)上。表 4 和表 5 列出了用户可以访 问的数据[.](#page-29-0)

如果仪器倾斜到天顶,并且正确输入天顶角,云量和其他范围就会被这个角度修正.

### **9.6** 确定最大检测范围**(MXD)**

最大探测距离对应于仍在测量重要信号的最大距离。它是由信噪比(S/N)作为距离的函数得到的。在边界 层以外的高度,只有云层或密度更大的气溶胶层才能产生明显的信号。最大探测距离是独立于云探测算 法计算的,可以用来检查结果,例如云云高度计既不能探测到云层,也不能探测到垂直光程。在这里, MXD 可以用来检查结果"晴空"是否正确.

### **9.7** 垂直光学能见度**(VOR)**

垂直能见度(VOR:垂直光学范围)的测定方法见 ISO 标准 28902-1:20 2012。我们如何使用 VOR 的步骤 如下所述:

首先,识别出信号/噪声比为> 5 的后向散射信号(9.2 准备实测数据)中的所有截面。对于这些相关的间 隔,·凯尔特反演方法用于处理消光比 α(r).

垂直光学能见度是距离,其中消光积分等于 3.

$$
\int\limits_{0}^{VOR} \alpha(r) dr = 3
$$

VOR 的计算范围限于海拔 3 公里。数据输出取决于所选择的数据报文。在标准报文 1 - 3 中, 总是传输 垂直能见度,而在用户报文 8 和 9 中,传输的是与 CT25k 数据电报相对应的 VOR 或较低云限.

### **9.8** 降水和雾

通过多次散射可以探测到雾和各种类型的降水。通常,只有单个散射过程被认为是信号源。雾和高粒子 密度相应地产生比通常更强的信号靠近设备。在一定范围内对信号进行积分,用于评价雾和降水.

### **9.9** 气溶胶与混合层高度

近地面探测到的气溶胶分布在较低的空气层中,其上限可以定义为大气边界层(陆上)和海洋边界层(海上)。 边界层内可识别的最低气溶胶层可以解释为混合层高度(MXL)。MXL 和边界层中的所有气溶胶层结构一 样,取决于大气条件和晴天,主要取决于一天中的时间.

通过分析后向散射信号的梯度特征,可以确定气溶胶层高度。探测到的气溶胶层的质量在很大程度上取 决于当地的条件和时间。表 18 以高精度和低不确定性的指标描述了识别气溶胶层的质量.

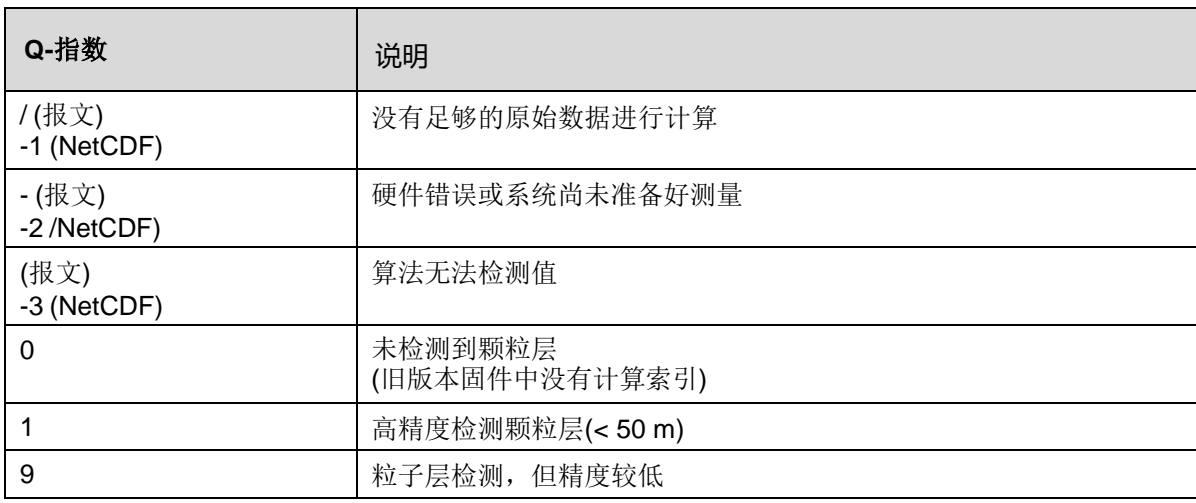

表 *18* 气溶胶层高度的 *q* 指数描述*.*

### **9.10** 云量 **(BCC / TCC)**

云量率是由较低的云基数随时间的行为统计确定的。这里区分了最低云层的覆盖范围(BCC:基础云层)和 所有云层的总覆盖范围(TCC:总云层)。这些参数的值也存储在 NetCDF 文件中.

考虑的时间间隔依赖于高度(图 29)。发生云层的频率根据每个高度间隔确定。该直方图使用与高度相关 的加权函数进行平滑。在这个平滑的频率分布中,峰是分离的。一个峰值内的所有云基础都被绑定到一 个云层中.

包含云基的部分根据圆锥部分的总数计算。云量值用百分比表示。最终的覆盖率是八分之一。表 19 列出 了用于云量指数的 WMO 代码 2700.

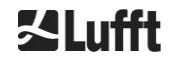

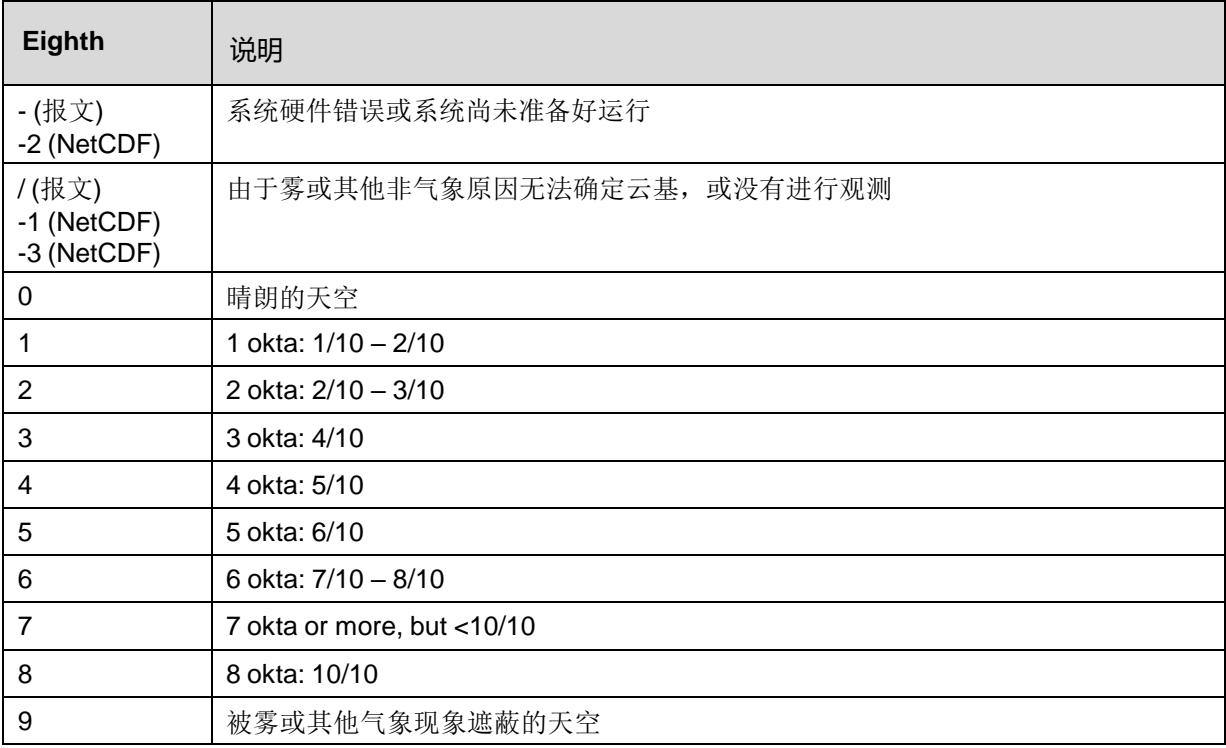

表 *19* 覆盖率,*WMO* 代码 *2700* 和定义在 *10th .*

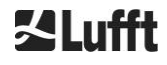

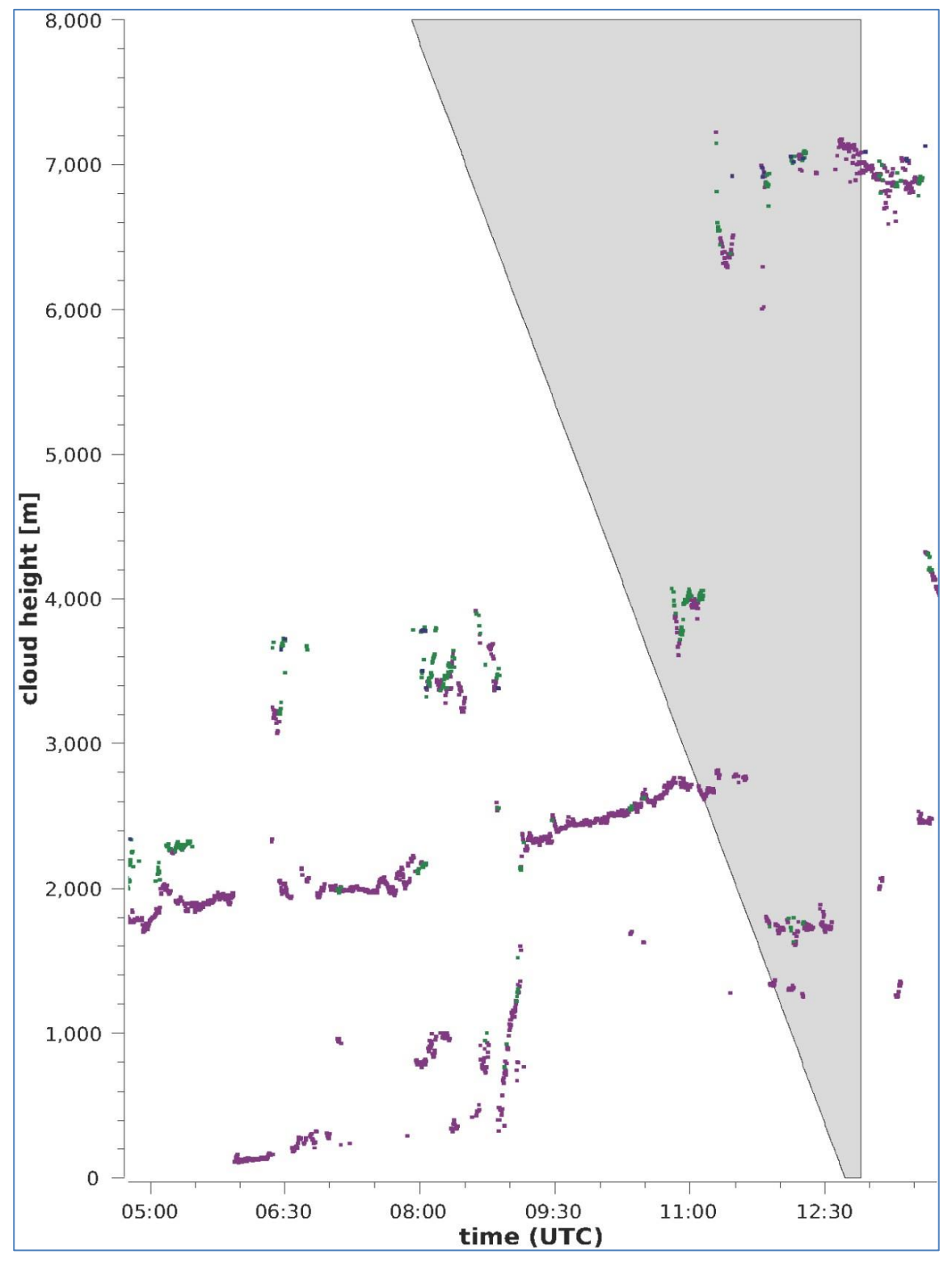

<span id="page-61-0"></span>图 *29* 覆盖度算法*.*

注意:计算云量所选择的时间间隔取决于使用截短锥函数计算的区域.

# **9.11** 天空状况指数 **(SCI)**

为了更好地理解某些事件,将 Sky 条件索引写入扩展数据电报和 NetCDF 文件。在较老的 CHM 系统中,该 变量被视为降水指数.

表 [20](#page-62-0) 显示了如何定义索引

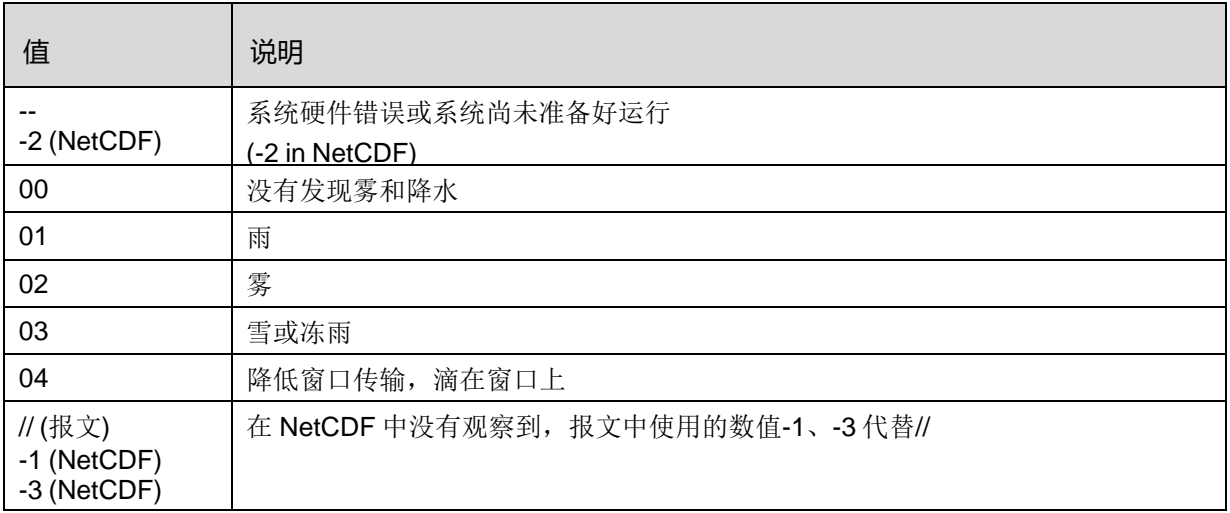

<span id="page-62-0"></span>表 *20* 天空状况指数*(SCI).*

# **10** 清洁、维护和维修说明

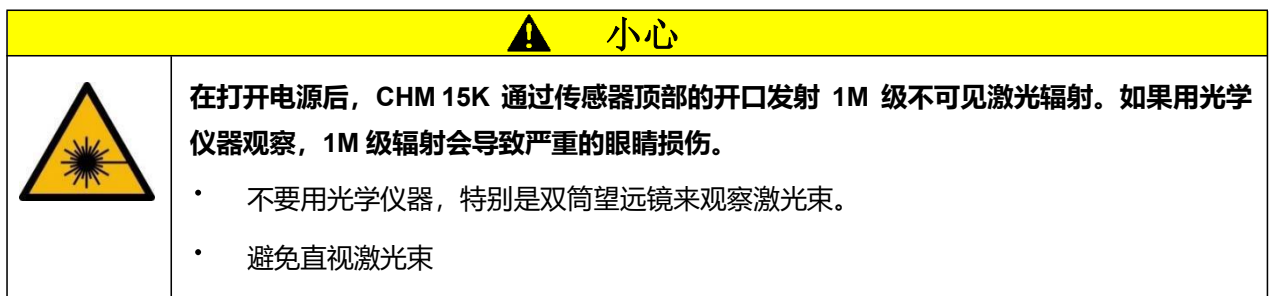

在正常操作中,可以通过两个 LED 检查设备的正确操作(见图 30)。窗口面板右下角的红色 LED 指示灯显 示设备故障。当主控制器发现硬件或软件故障时,红灯打开。 有关传输的错误的详细信息,可以咨询 Web 界面状态代码 (见图 16) 或通过 RS485 (见 8.5 状态代码) 的状态代码。

窗口左下角的绿色 LED 显示电源被打开。打开设备时, 此 LED 必须点亮。 如果不是这样的话, 这意味 着存在没有正常连接的电缆,开关断路或有缺陷的熔断器。

### **10.1** 清洗

CHM15K 内部外壳的盖窗经过测试, 可以承受 1 焦耳的冲击能量(IEC/EN 61010-1: IK06)。

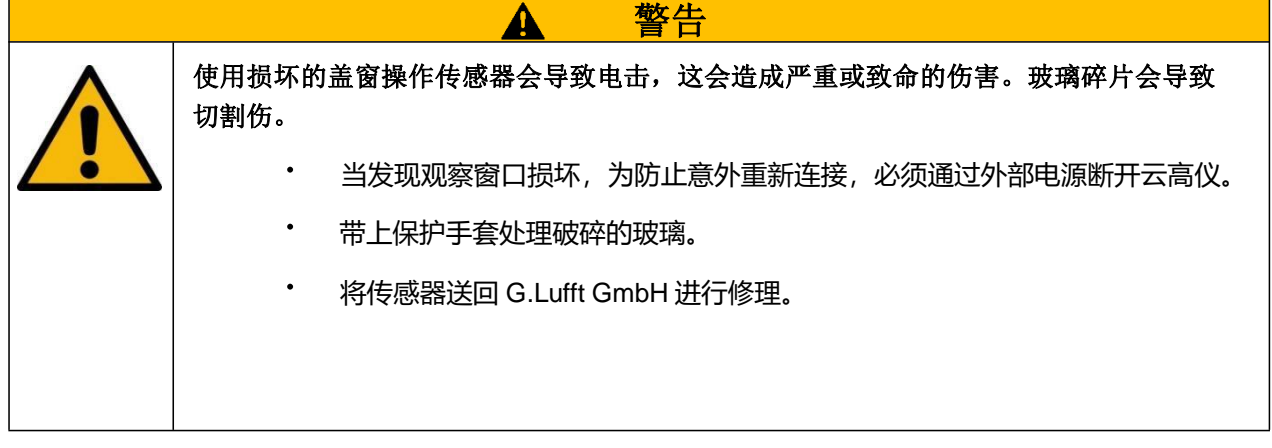

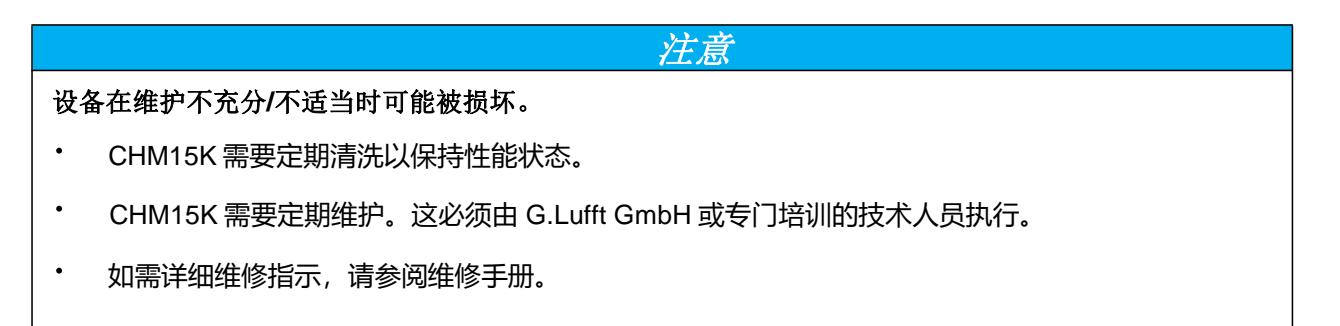

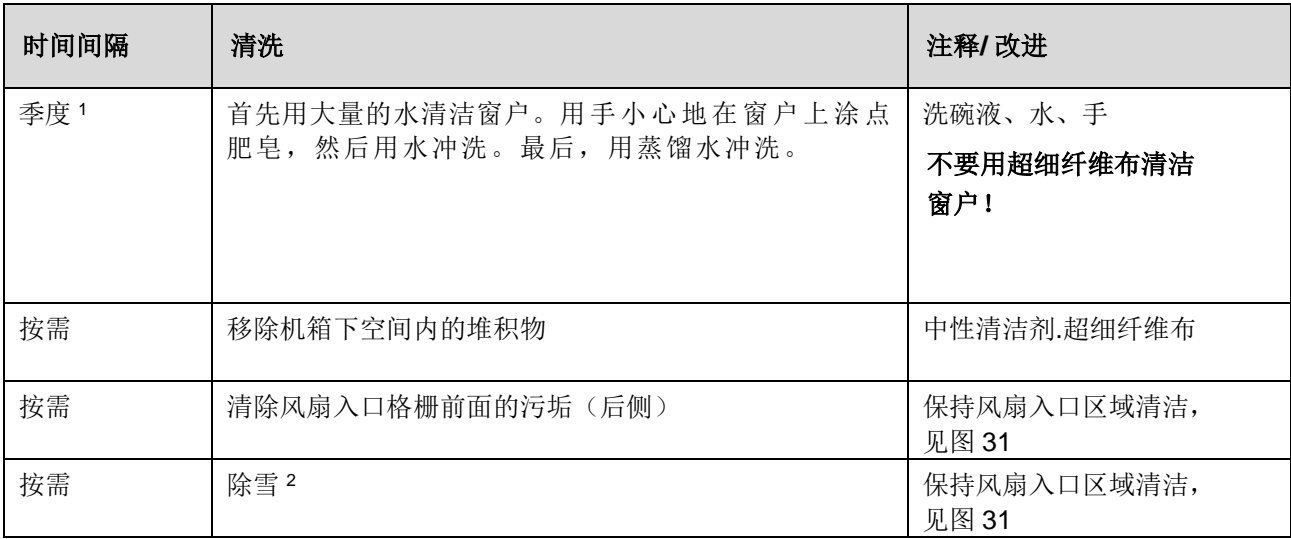

表 *21* 清洗周期 */* 测量

 $1 \,$ 空气中平均粉尘负荷为 25-35  $(\mu g/m^3)$ 。

<sup>2</sup> 如果雪进入风扇的进气口。

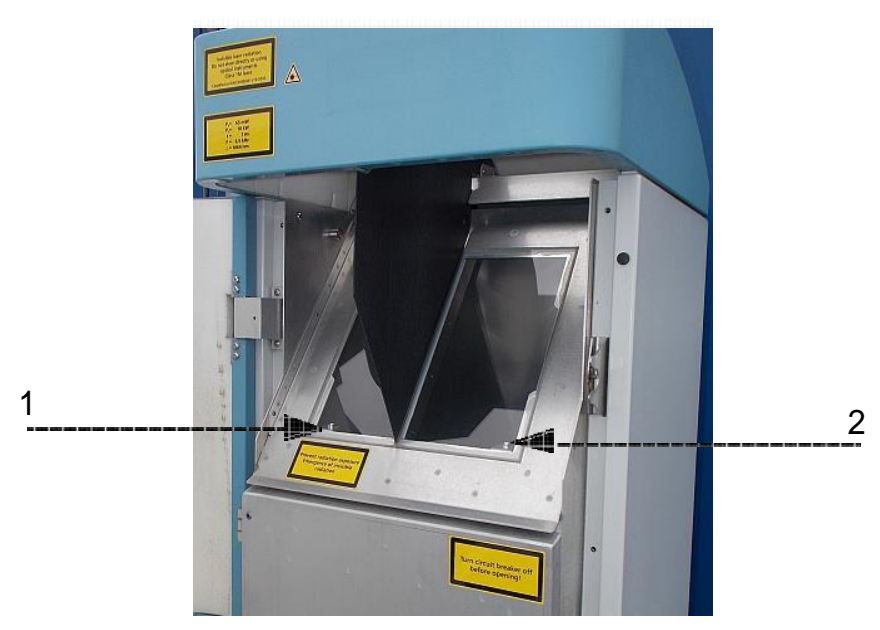

图 *30* 要清洗的观察窗*.*

# <span id="page-64-0"></span>红色"故障 LED"位于接收窗口右下角。

- 1: 左侧为激光输出, 左下角为绿色指示灯。
- 2: 接收端位于右侧, 红色 LED

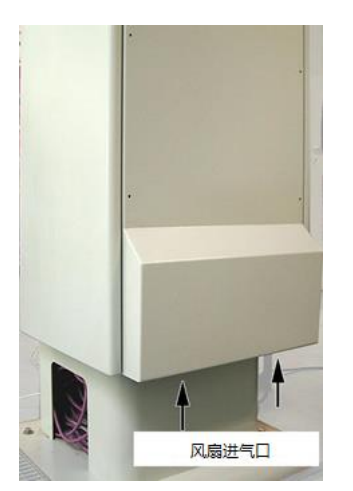

<span id="page-65-0"></span>图 *31* 风扇*.*

风扇下方的区域必须保持无积雪和碎片。

## **10.2** 维护周期及措施

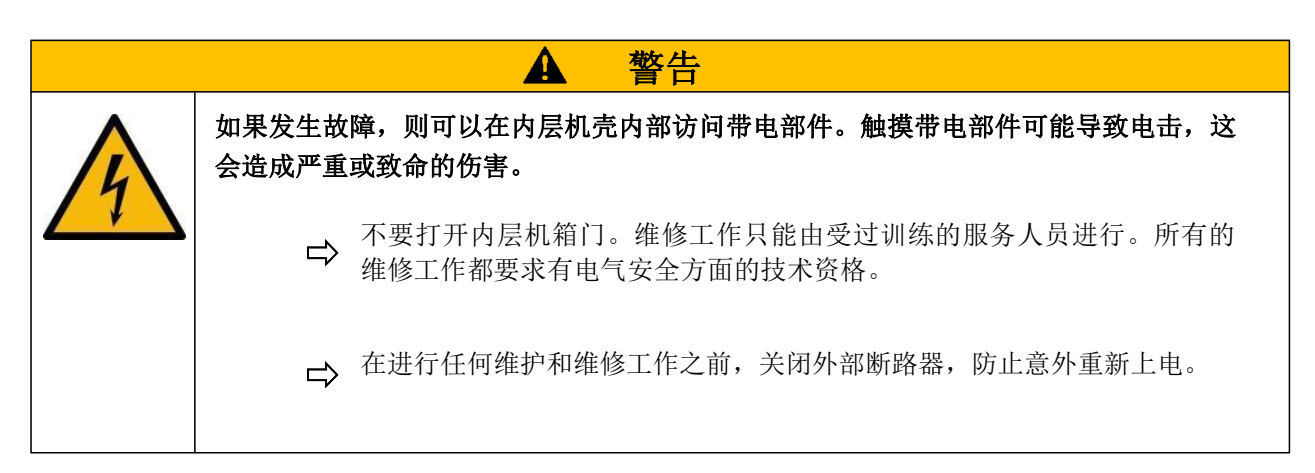

表 22 列出了建议的预防性维修措施和定期检查的间隔时间。必须打开内层机箱门以执行维护措施,因此 工作必须由 G.Lufft GmbH 的服务人员或客户的授权和培训人员进行。

本手册范围以外的进一步详细信息(维修、更换、单位细节)可在服务手册中找到。这仅适用于 G.Lufft GmbH 的雇员或拥有相应维修和服务工作的书面合格证书(有效证书)的受过专门培训的人员。

如果您在本操作手册中提到的任何问题或程序无助于解决现有的问题,我们建议与现场的服务技术员或 G.Lufft GmbH 联系。

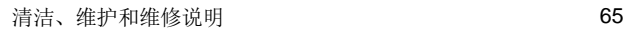

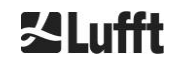

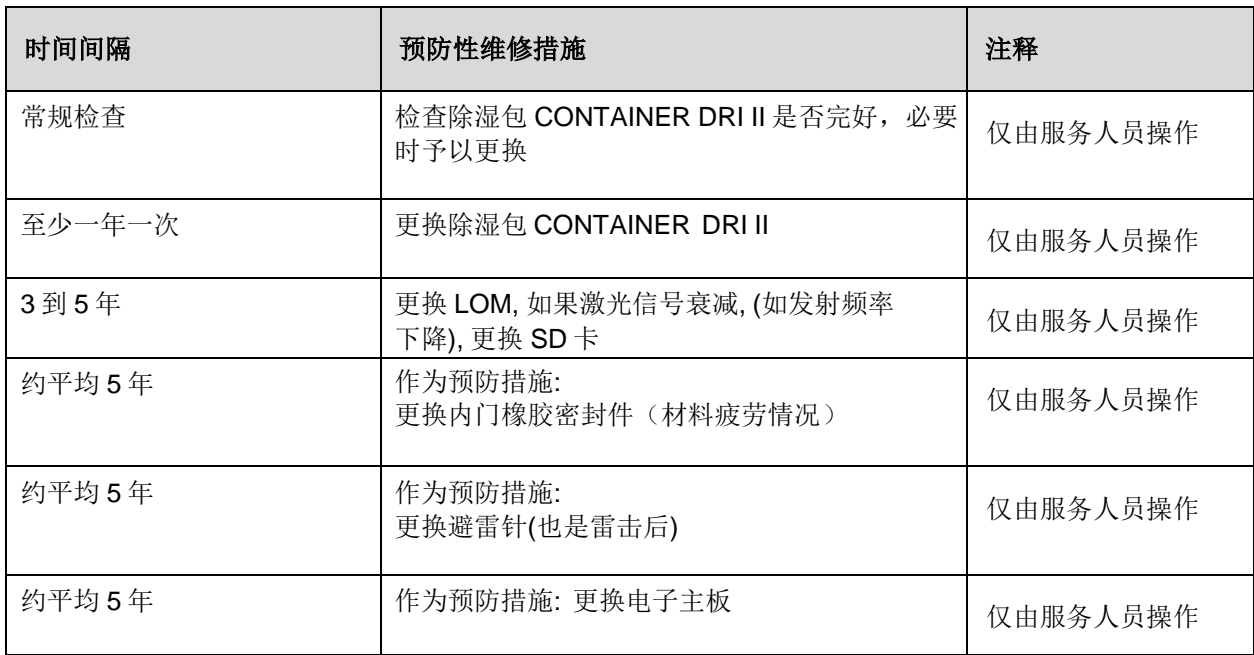

表 *22* 预防性维修措施的时间间隔

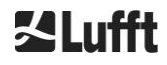

# **11** 附录

# **11.1 CHM 15k** 硬件版本

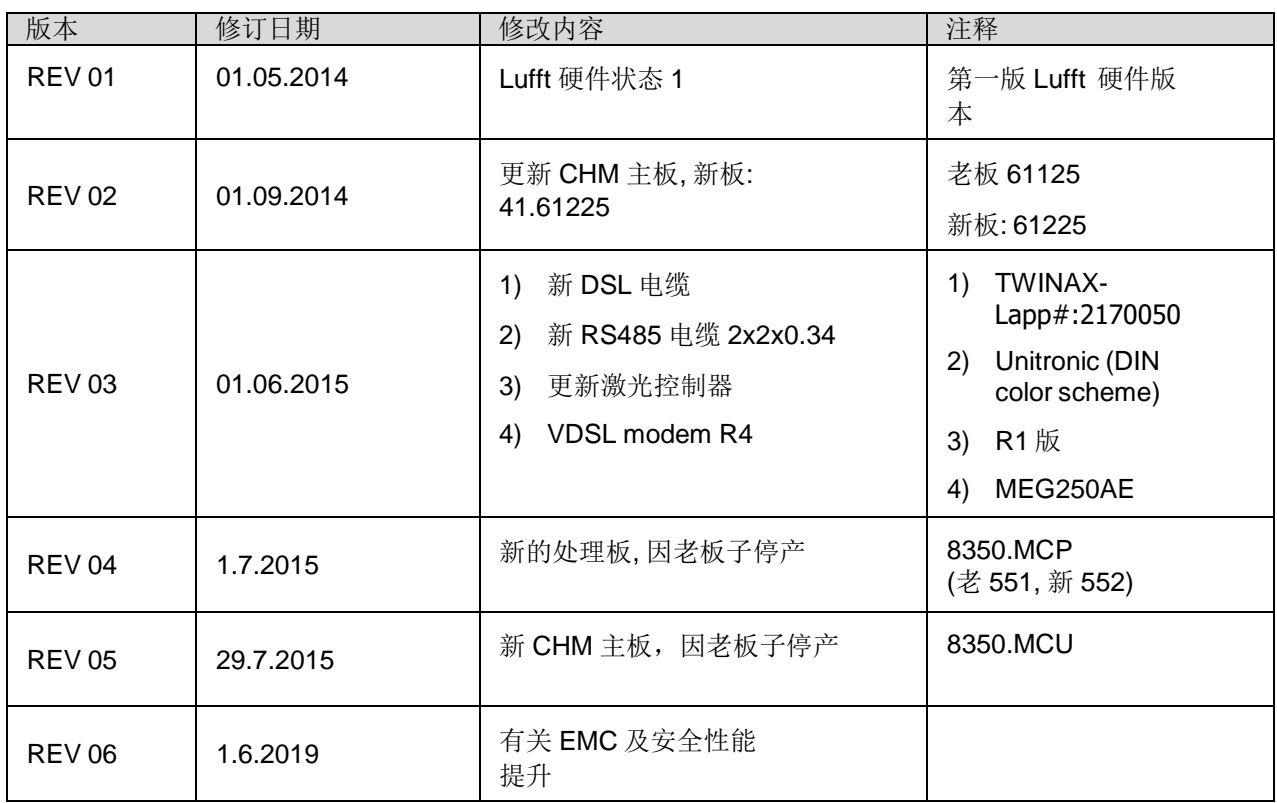

表 *23* 硬件修订版本 *(*硬件版本 *0* 表示未设初始值*)*

# **11.2 CHM 15k** 软件版本

### 本手册对应于 2019 年 9 月用于 CHM15k 云高仪的固件版本 1.020。

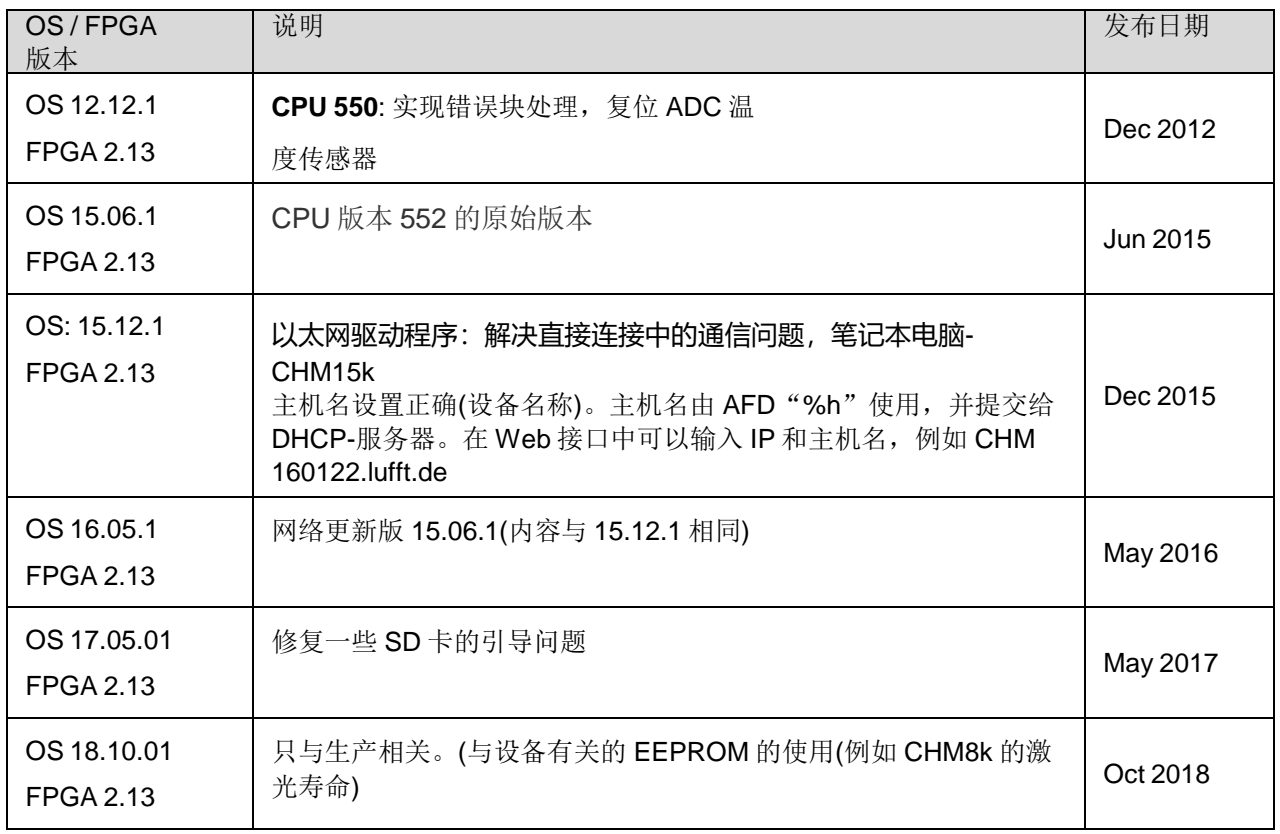

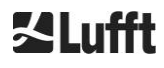

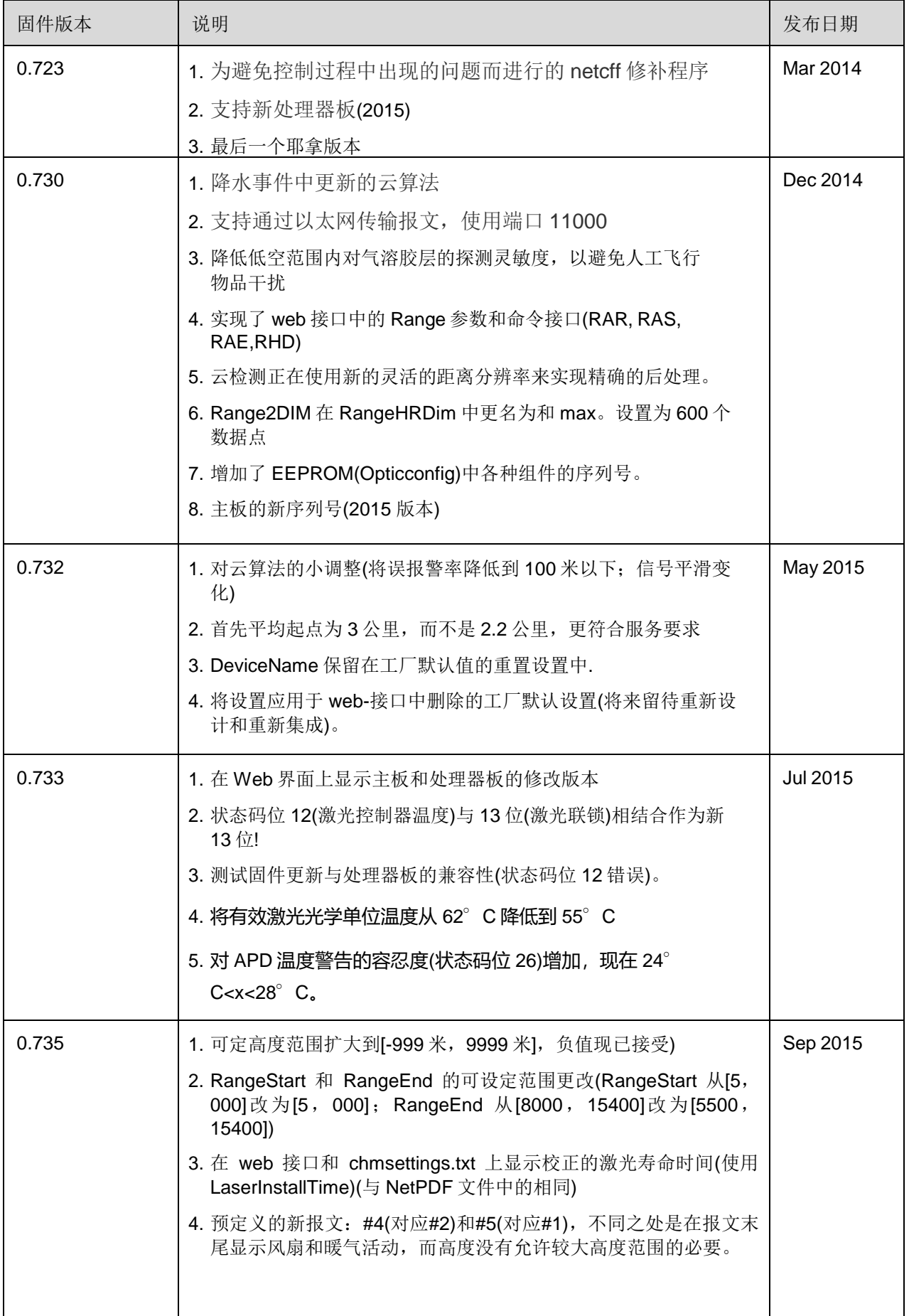

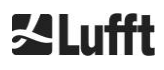

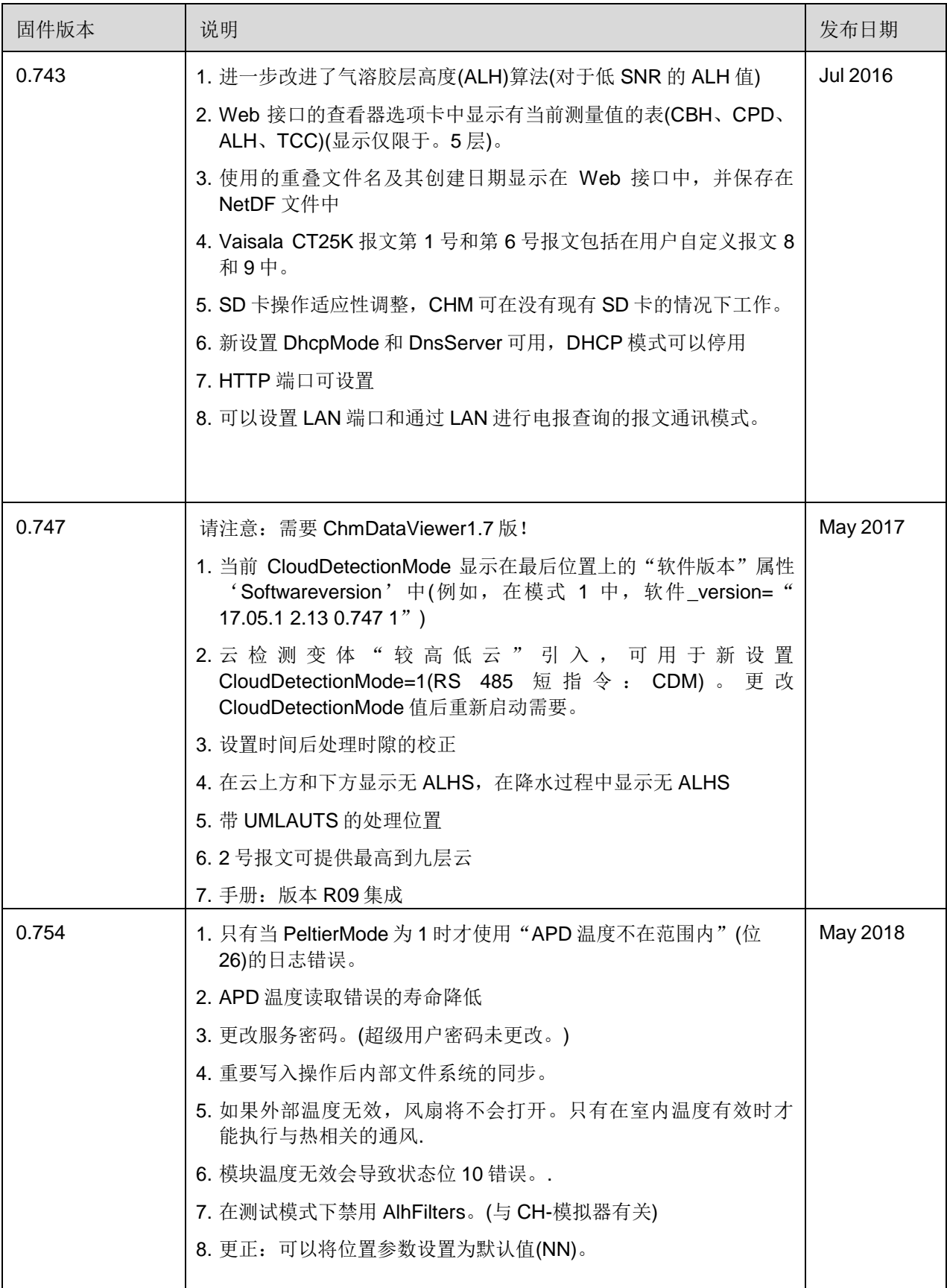

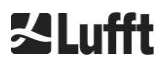

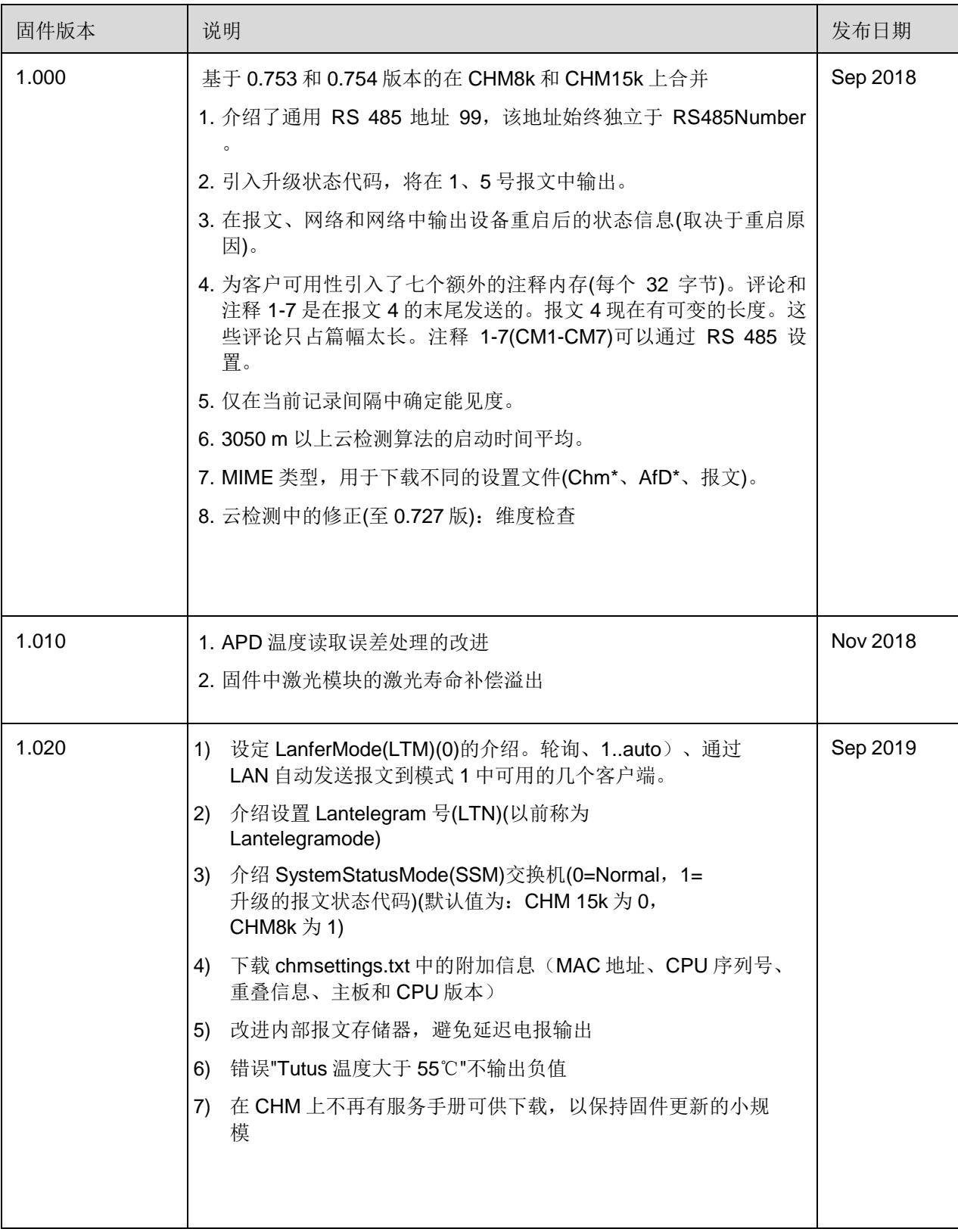

表 *25* 固件的修订版本

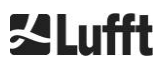

# 12 图索引

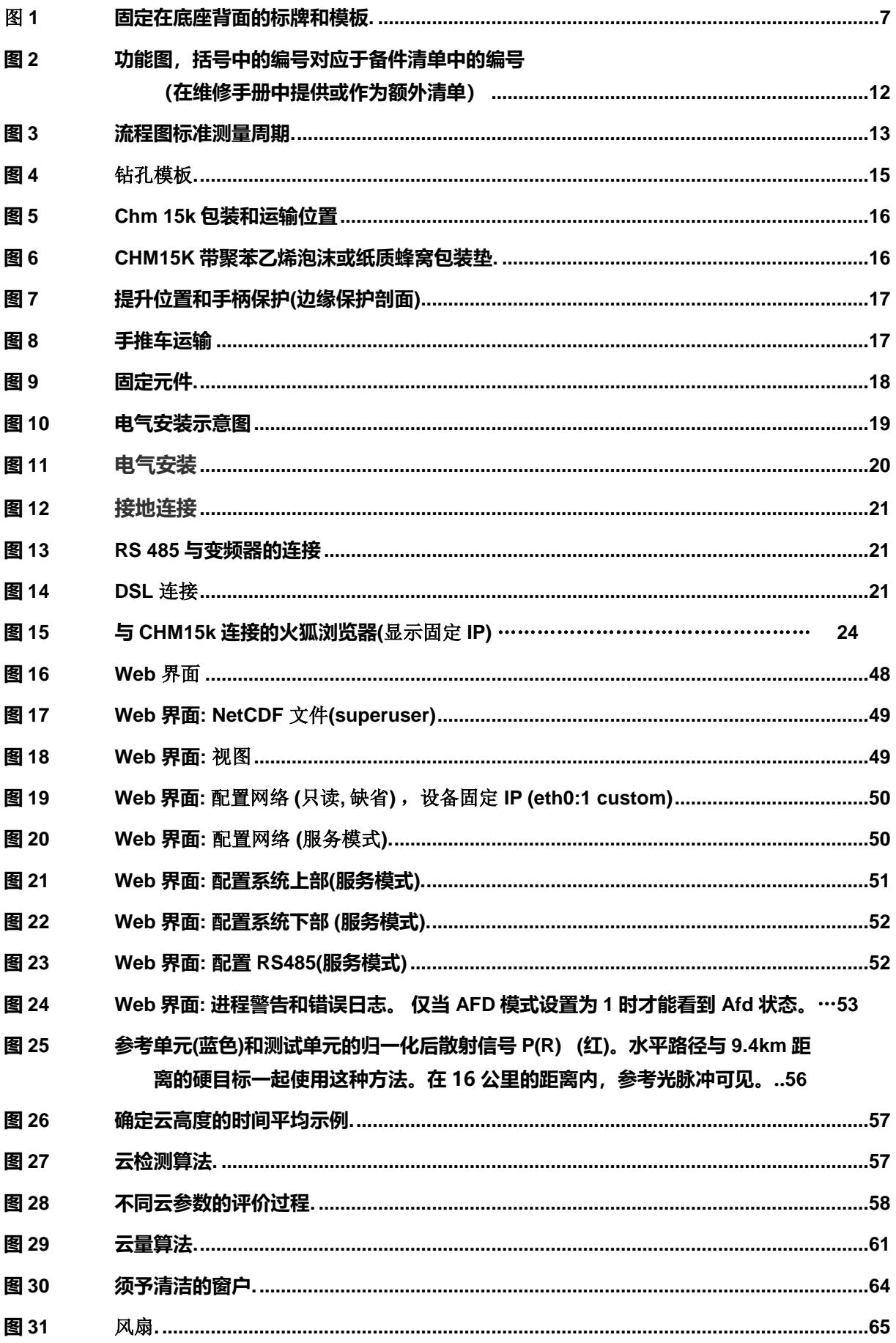

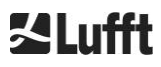
## 13 表索引

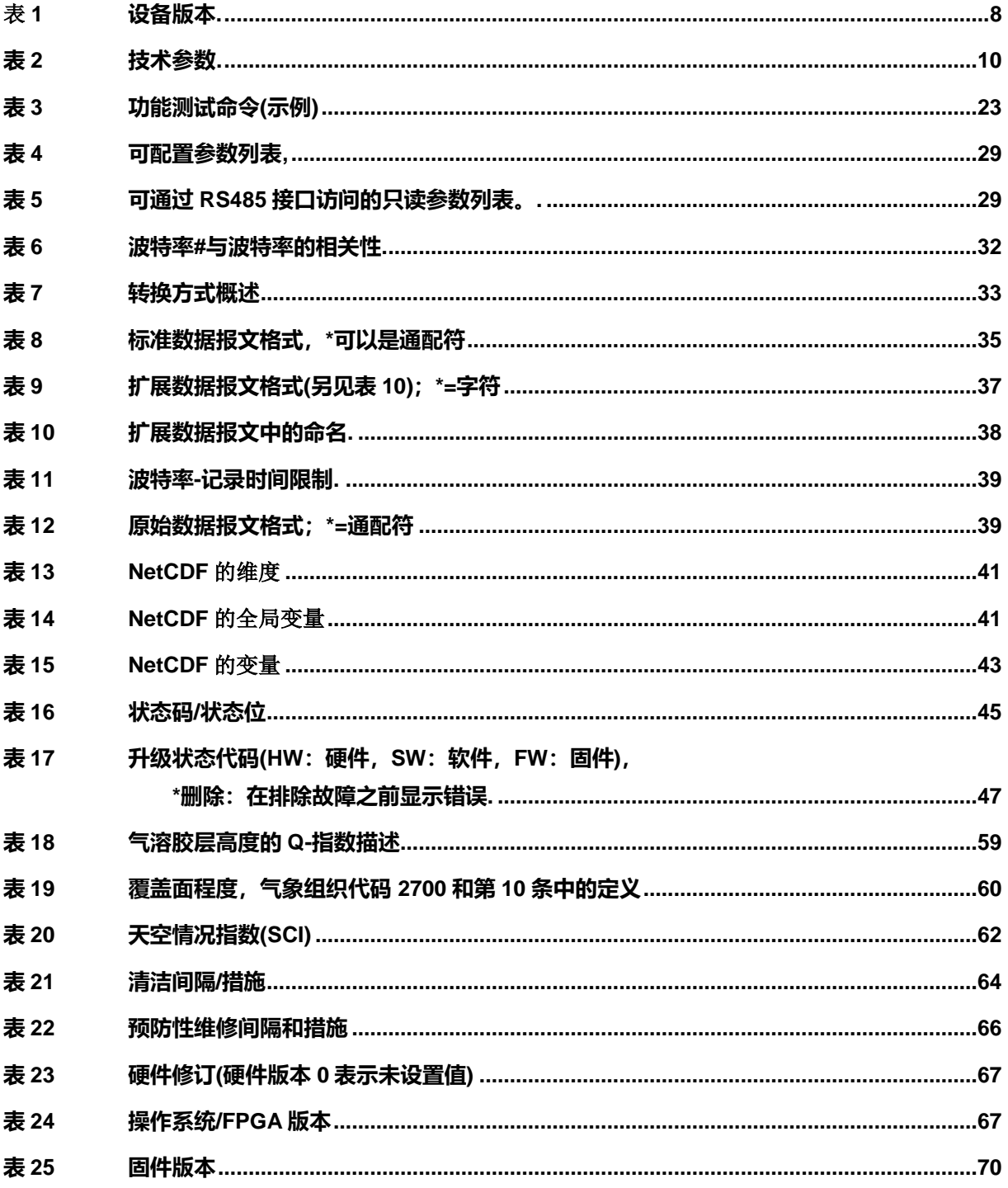

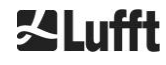

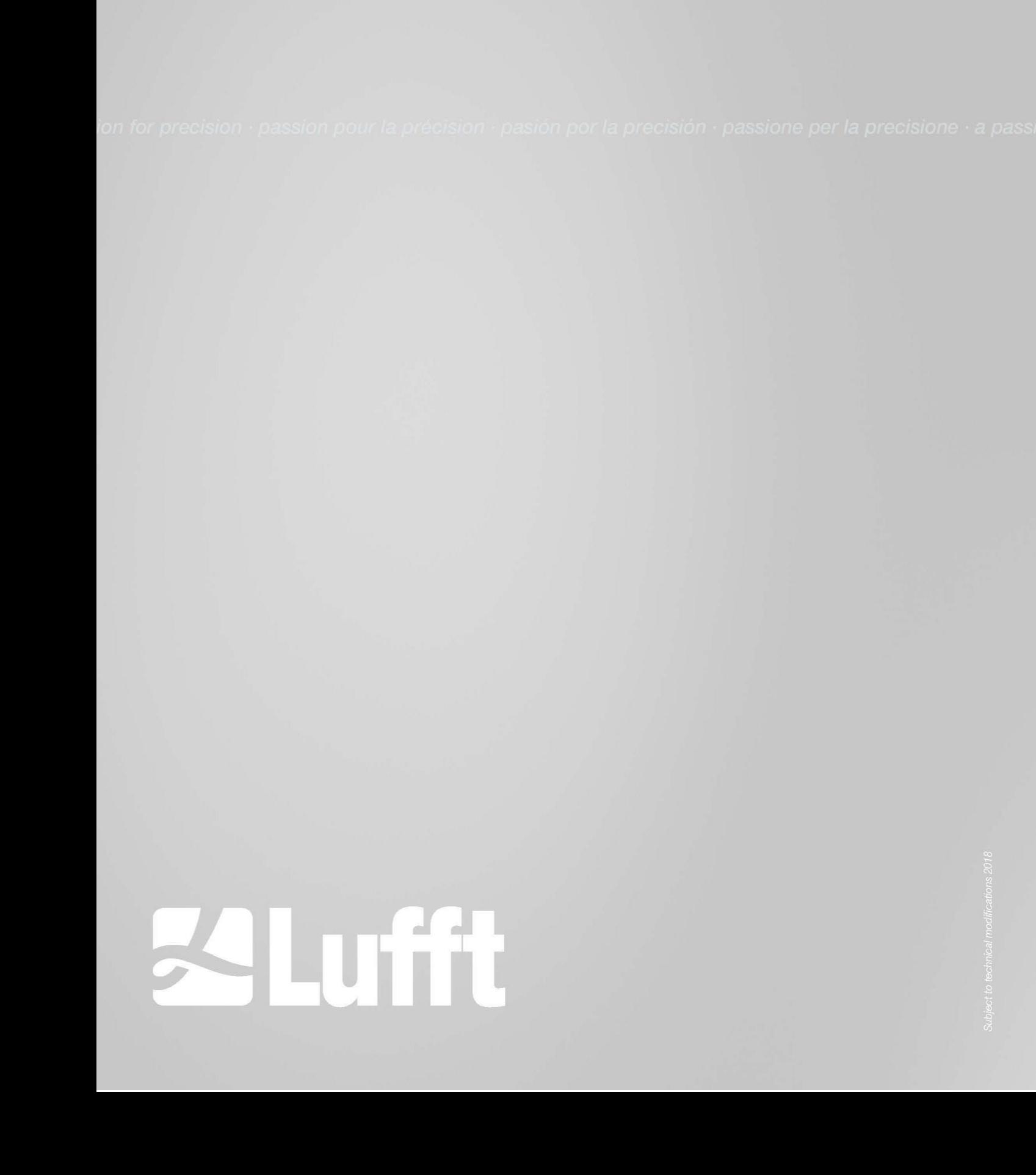